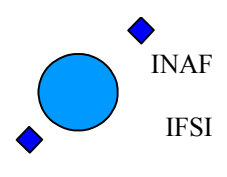

Ref: IFSI/OBS/MA/2005-001 Issue: 4.5 Date: 30/01/2009 Page: 1 of 113

# **Herschel HIFI ICU OBS Software User Manual**

**Document Ref.: IFSI/OBS/MA/2005-001**

**Issue 4.5**

Prepared by: Anna Maria Di Giorgio

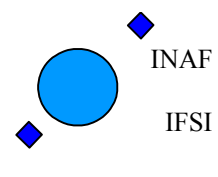

### **Table of Contents**

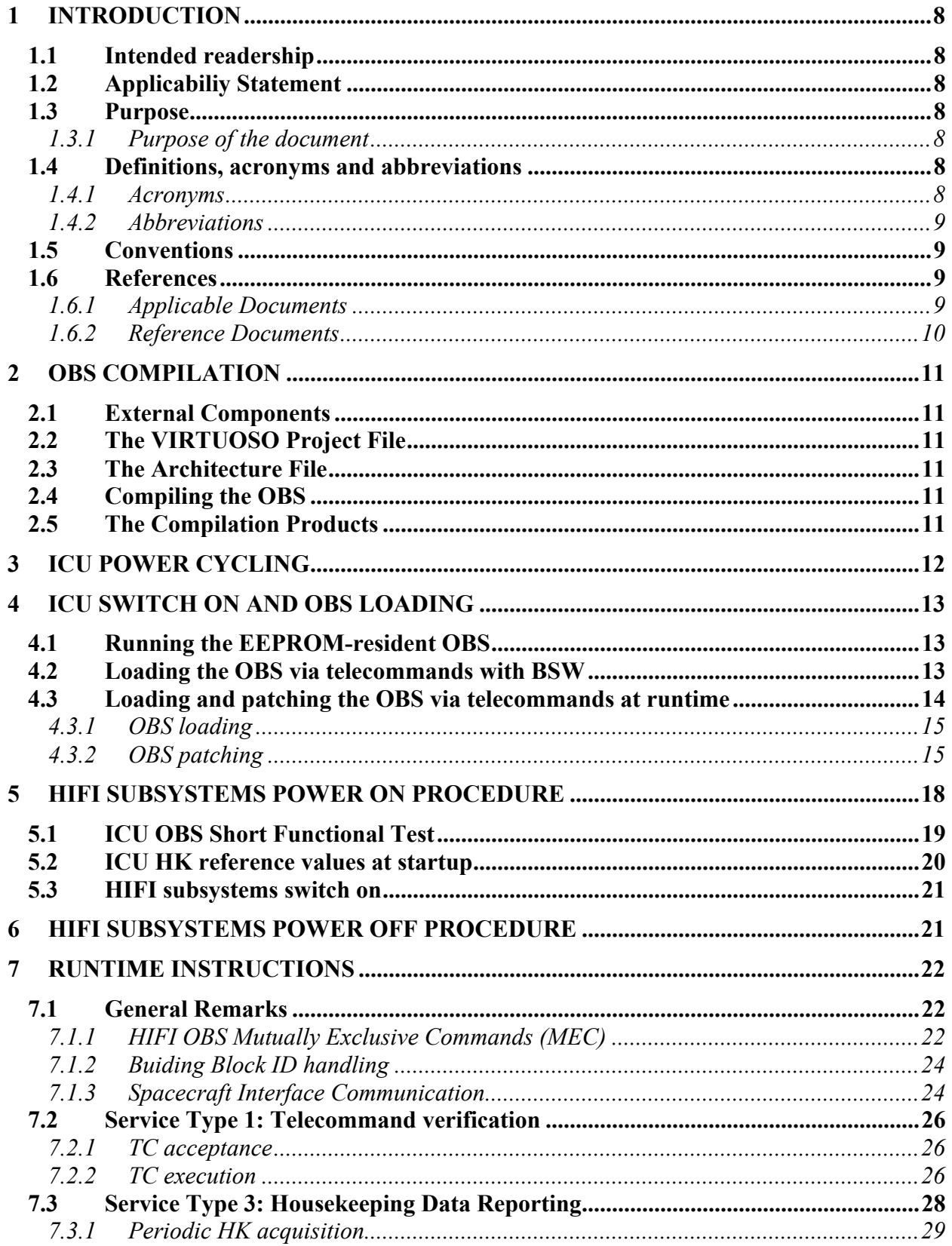

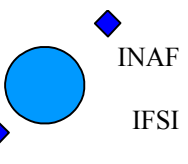

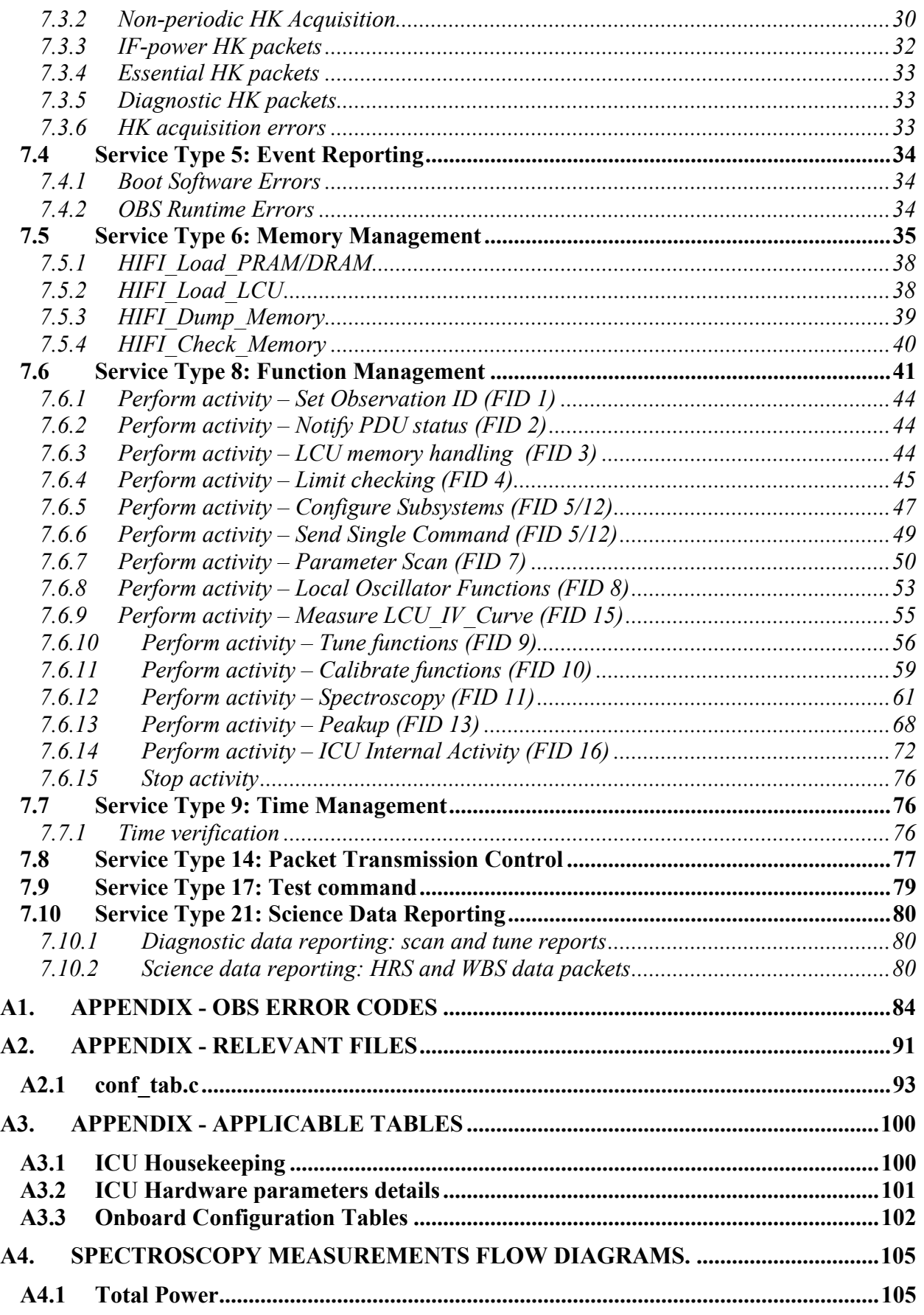

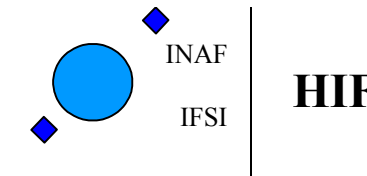

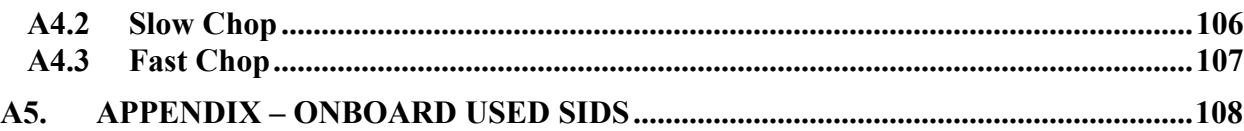

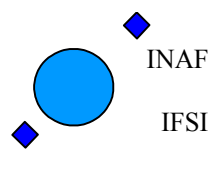

# **Document Status Sheet:**

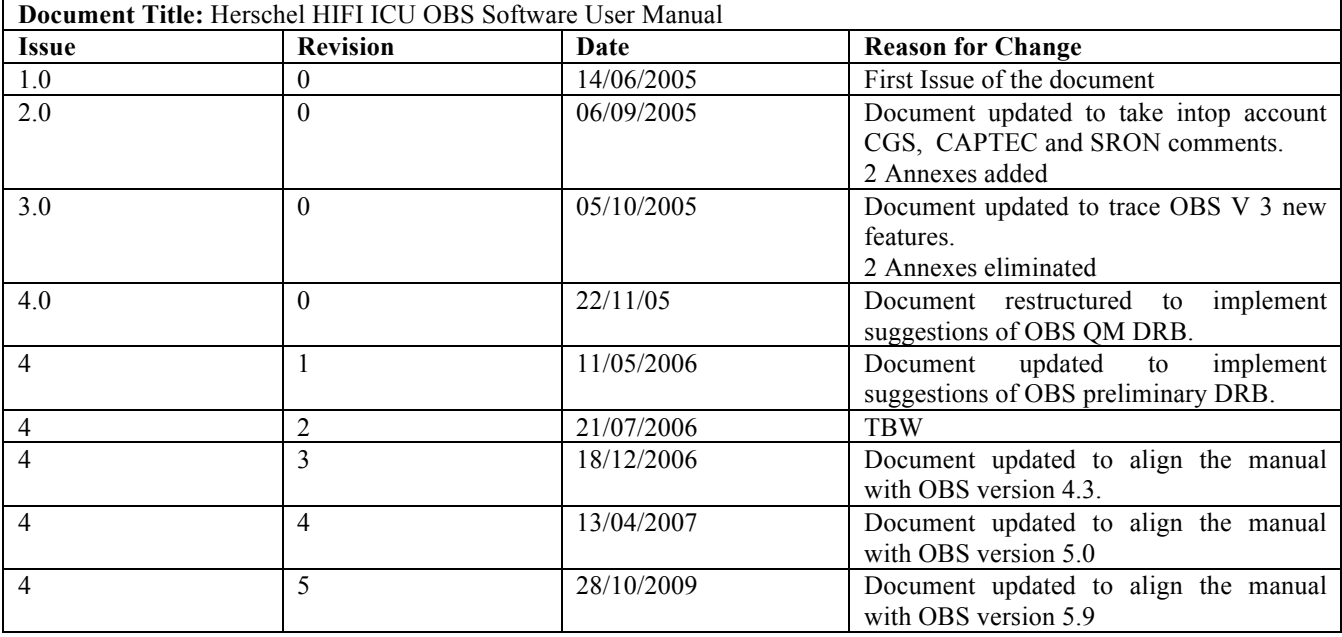

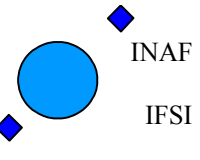

# **Document Change Record:**

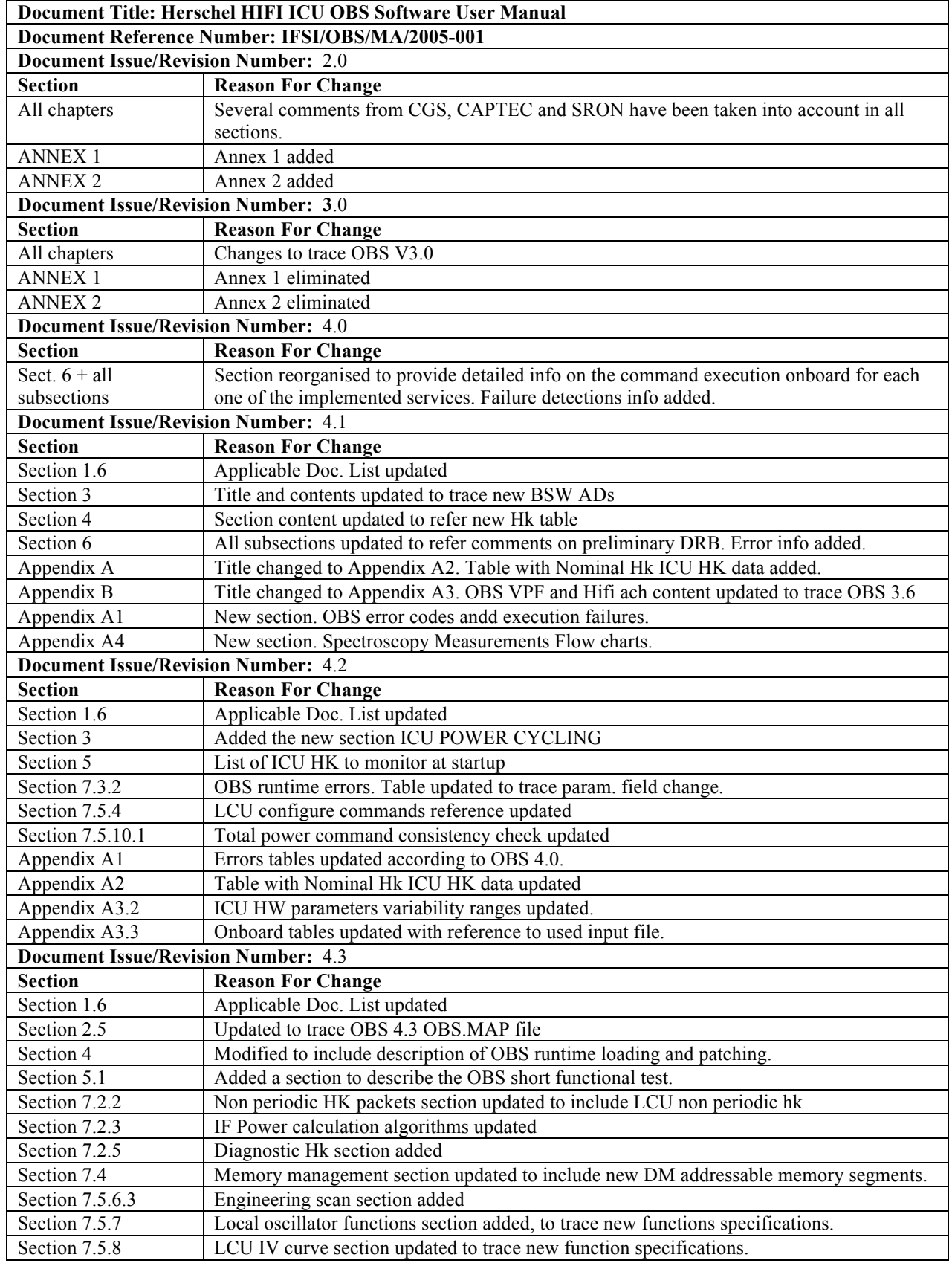

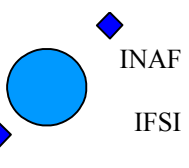

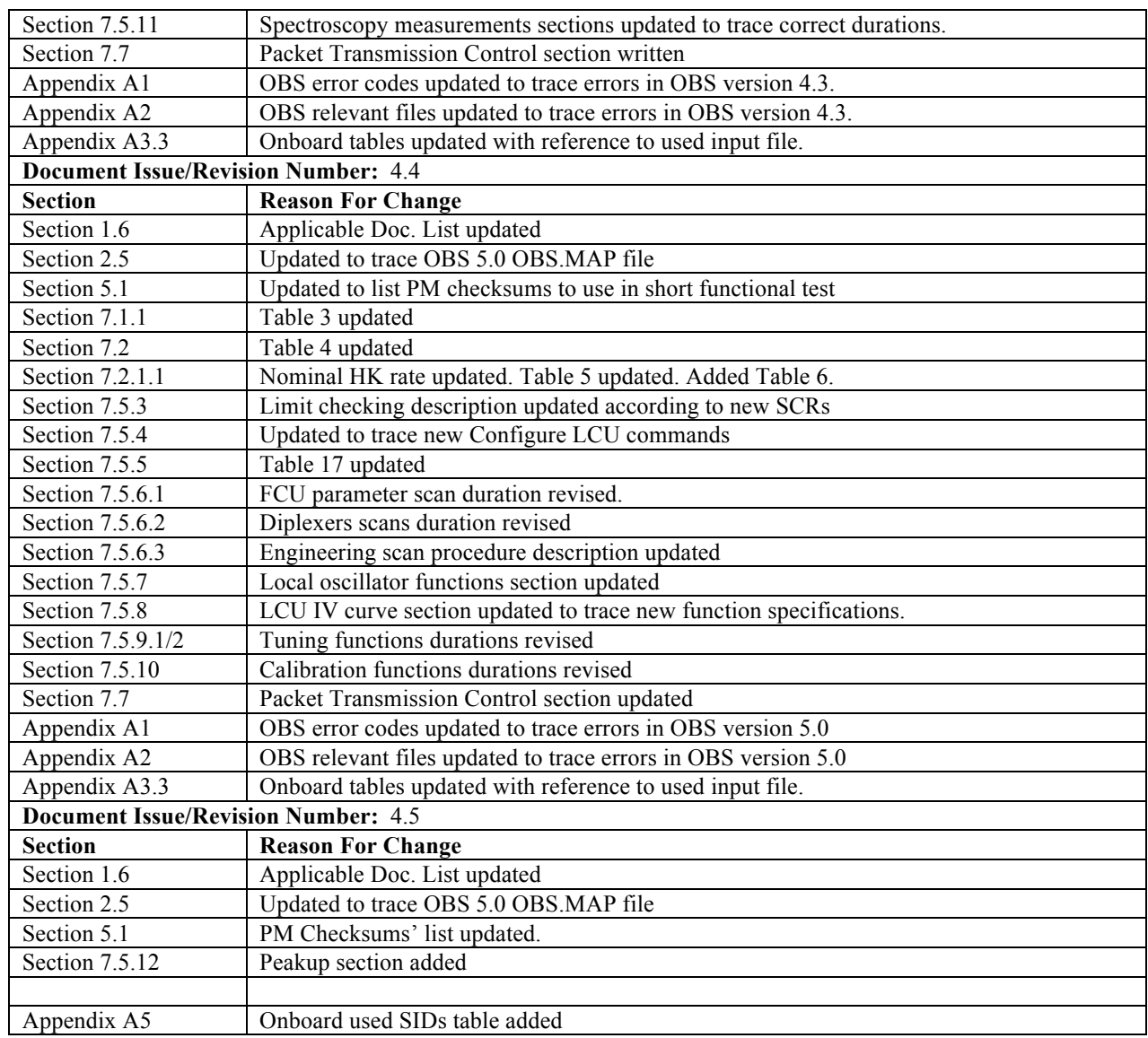

INAF IFSI

# **1 Introduction**

## **1.1 Intended readership**

This document should be read by anybody who has to operate the HIFI ICU. At first, the ICU will be tested and operated in standalone configuration. After the integration with the other subsystems, the only way to operate the HIFI instrument will be sending telecommands to the ICU and receiving telemetry packets from it. Anybody involved in HIFI operations is thus a potential reader of this document.

## **1.2 Applicabiliy Statement**

This document describes how to use the OBS run by the ICU inside the HIFI instrument. This document doesn't apply to the HIFI ICU Boot Software (BSW), even if some references on how to interpret the messages provided by the BSW during the ICU start up will be made.

### **1.3 Purpose**

### **1.3.1 Purpose of the document**

This document describes in detail the procedures to start-up and run the HIFI OBS, the contents of the TC packets to be uplinked in order to perform the required function, and the contents of the TM packets that the OBS generates.

## **1.4 Definitions, acronyms and abbreviations**

### **1.4.1 Acronyms**

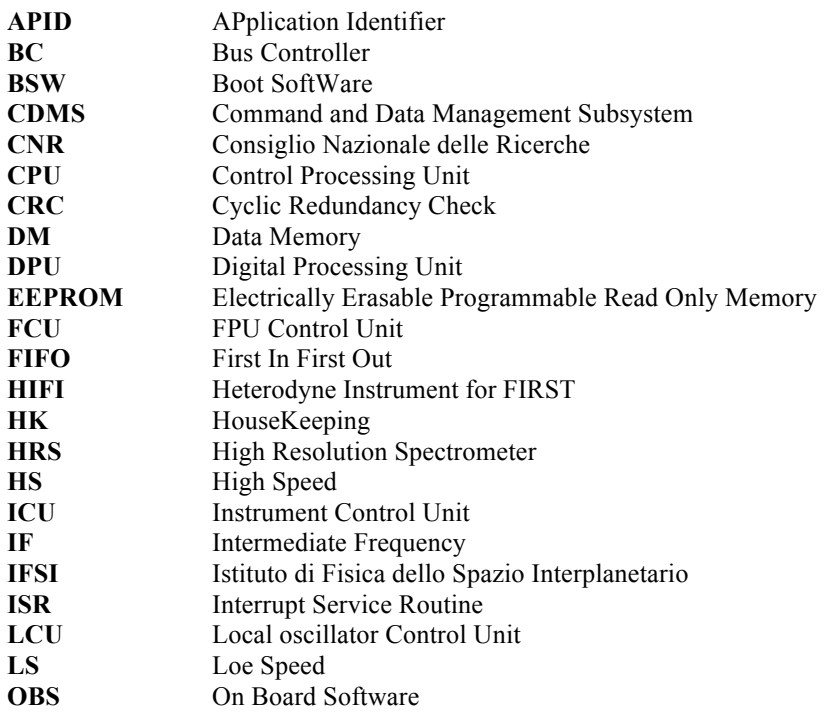

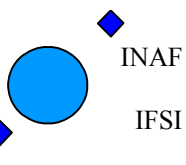

Ref: IFSI/OBS/MA/2005-001 Issue: 4.5 Date 30/01/2009 Page: 9 of 113

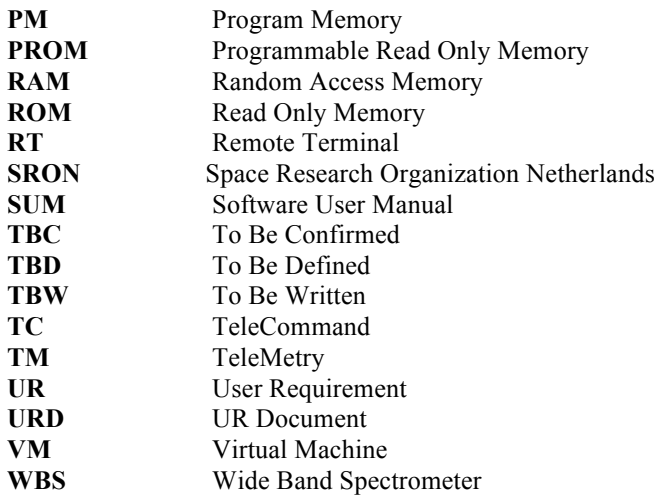

### **1.4.2 Abbreviations**

- **ID** Identification<br>*I/F* Interface
- **Interface**
- **SW** SoftWare
- **HW** HardWare
- **S/C** SpaceCraft
- **S/S** Sub-System

### **1.5 Conventions**

- Text in this font is a message reported on the screen, for instance a SCOS2000 error/event message;
- A number starting with "0x" is an hexadecimal number. To indicate a generic number letters from a to f are not used;
- All the TC and TM packets have a checksum at their end, computed on the whole packet content. This checksum is always indicated with CRC. In some cases, when the packet transport memory data, an additional checksum is computed on these data only, and is indicated with crc;
- $\bullet$  *P# i* is the i-th parameter, for instance of a TC; this font is also used to identify the value of a parameter, e.g. the length of the packet is Length;

## **1.6 References**

### **1.6.1 Applicable Documents**

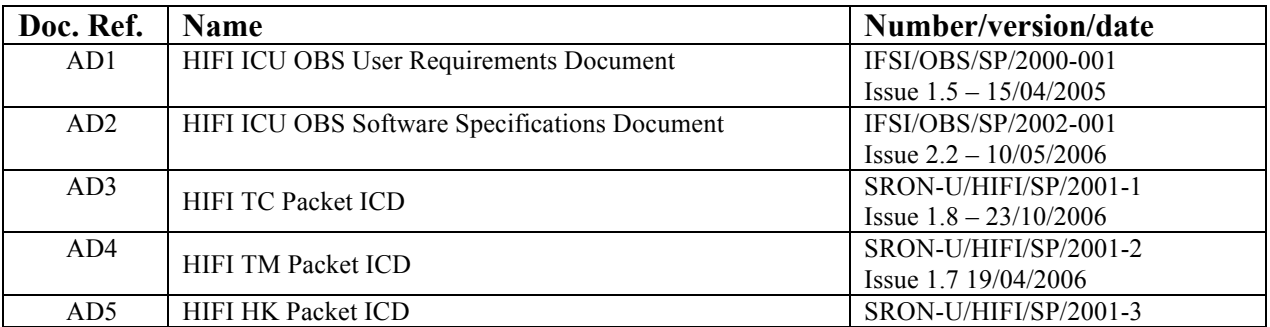

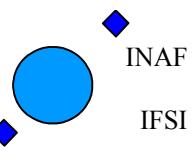

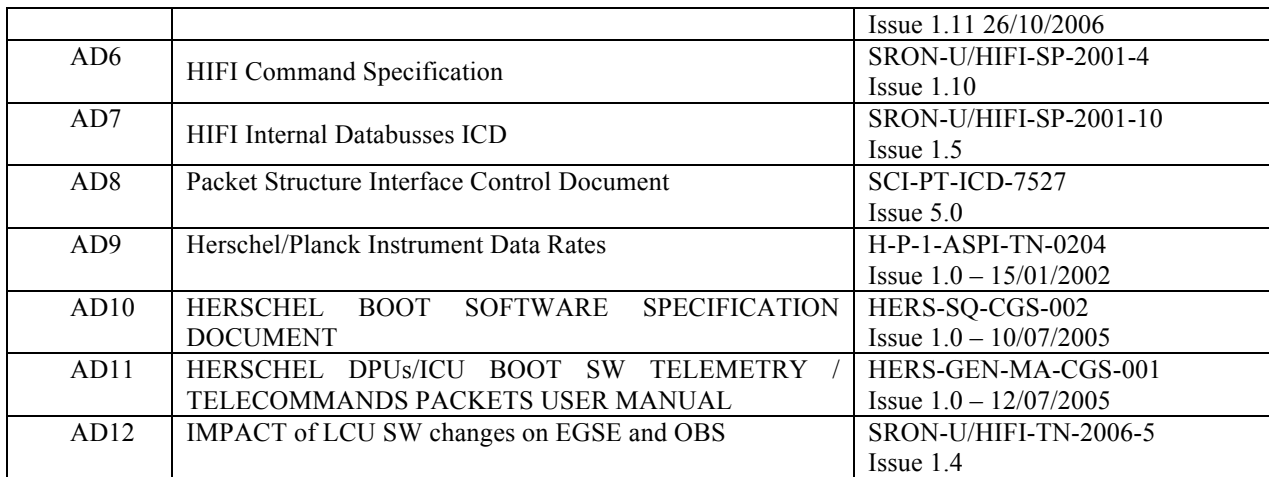

### **1.6.2 Reference Documents**

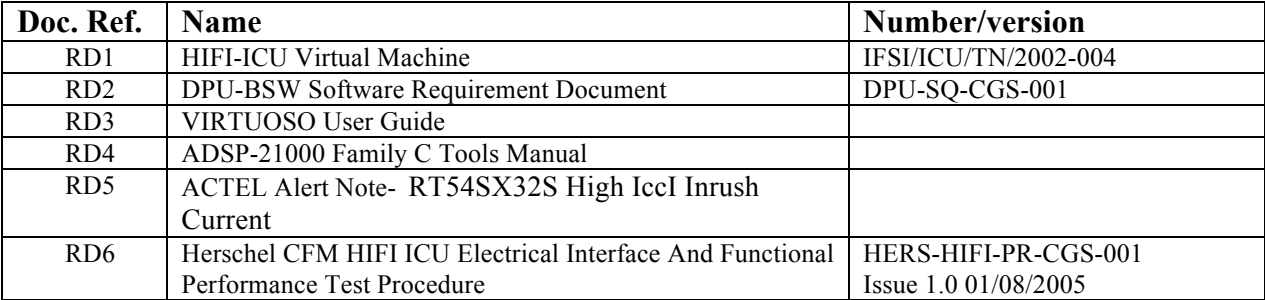

INAF IFSI

# **2 OBS Compilation**

This section describes the basic components that must be available to compile the OBS and the procedure to do it.

## **2.1 External Components**

In order to be able to recompile the OBS two components must be installed on a Windows machine:

- ADSP- C Compiler and Tools, Release 3.3, Version 2.21 (see RD4)
- VIRTUOSO Real-Time Software Development Tool, v4.1, R2.04 (see RD3).

## **2.2 The VIRTUOSO Project File**

The **OBS.vpf** file contains the settings of the VIRTUOSO services that are used in the OBS. It can either be edited under VIRTUOSO, or with any text editor. This is where objects like Tasks, Semaphores, FIFO services, Events, Timers are defined. Refer to RD3 for a detailed description of the various services used. The current content of the project file for OBS version 4.3 is part of the OBS distribution and is reported in Appendix A2.

### **2.3 The Architecture File**

The **hifi.ach** file contains the definition of the various segments of the ICU PM and DM. In Appendix A2 the current content of the architecture file for the version 4.3 of the HIFI OBS, that is part of the OBS distribution, is reported. Refer to RD4 for a detailed description of the various segments and directives used in creating this file.

## **2.4 Compiling the OBS**

If the Virtuoso OS has been installed in the directory c:\Virtuoso, the OBS source files shall be copied into the following directory:

1) C:\Virtuoso\ADI21020\Rev33\Sigma\MyProj\OBS.

The OBS distribution contains a **makefile** that manages the compilation and linking of the source code in the hypothesis that the relative path of the source code with respect to the Virtuoso home directory is the same as the one reported in point 1.

Typing make on the command line will compile all source files that have been updated with respect to previous compilation, or that depend on include files that have been modified; make rebuild will recompile all C and Assembler source code files.

Any compilation subsequent to a modification of the VIRTUOSO Project File (e.g. after adding another semaphore) will need a valid VIRTUOSO license.

## **2.5 The Compilation Products**

The compilation will produce many intermediate files. The .o object files whose name starts with the suffix MIL should never be deleted since they contain the compiled MIL-1553B-STD drivers whose source codes are not included in the OBS delivery.

The most important compilation product is obviously the **OBS.EXE** that will contain the executable code. Another useful ouput file is the memory map file that documents the actual ICU memory usage by the OBS. Here is an extract from the **OBS.MAP** file contained in the OBS distribution and valid for the OBS version 5.0.

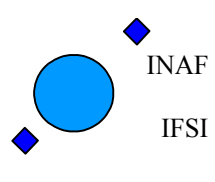

Ref: IFSI/OBS/MA/2005-001 Issue: 4.5 Date 30/01/2009 Page: 12 of 113

Analog Devices ADSP-210x0 Linker (DBS.map Page 1 Release 3.3, Version 2.21 (Pri Apr 13 00:34:54 2007) Release 3.3, Version 2.21

Copyright (c) 1991-1996 Analog Devices, Inc.

Architecture Description: FirstDPU

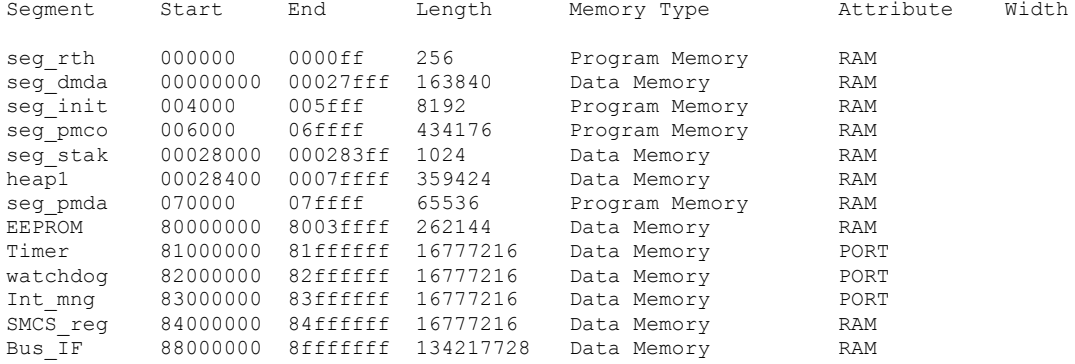

#### Memory Usage (Actual):

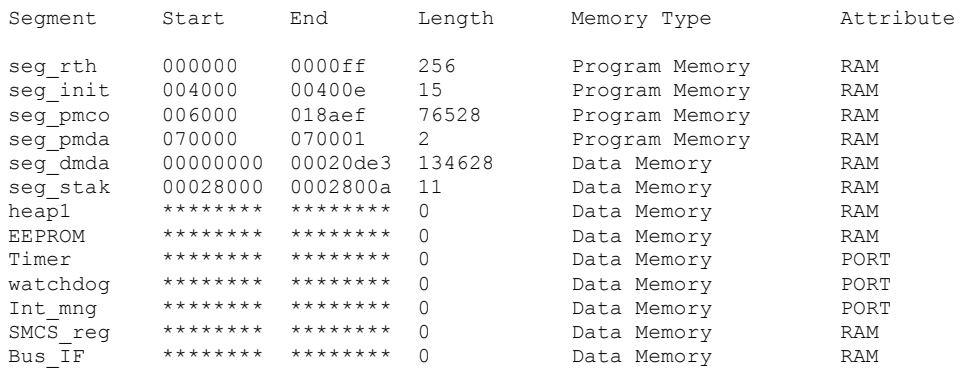

#### Memory Usage Summaries:

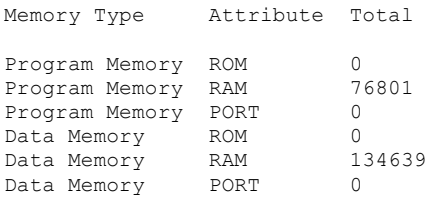

# **3 ICU POWER CYCLING**

A problem related to a high Inrush Current in the FPGA chip mounted onboard ICU FM and CFM is described in the Alert Note from Actel referred as RD5 .

Due to the problem, the ACTEL suggested to wait a certain amount of seconds between the ICU power off and the following power on.

The suggested wait times are reported in table 2 page 3 of the ACTEL note (RD5). The table is reported hereafter:

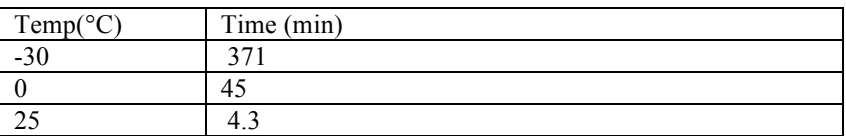

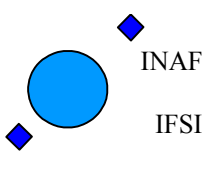

Ref: IFSI/OBS/MA/2005-001 Issue: 4.5 Date 30/01/2009 Page: 13 of 113

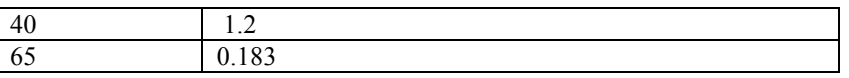

The time can be very long at low temperatures.

The correct power on procedure is described in section 6.1 of the HERS\_HIFI\_PR\_CGS\_001 document (RD6) and implies to wait at least 5 minutes between the ICU power off and the following power on at room temperature (25  $^{\circ}$ C).

# **4 ICU Switch on and OBS Loading**

When the ICU is switched on, the BSW is copied from PROM to PM and run.

The details of the boot procedure can be found elsewhere (see AD10, AD11); here we simply note that after all the tests are carried out, a (5,1) event is generated and the boot enters an infinite loop waiting for a TC. The contents of the generated event are described in AD11.

In case of reception of a successful event, there are two possibilities for loading and executing the OBS:

- 1. using the image resident on the EEPROM on-board, see section 4.1
- 2. loading a new image via standard TCs, see section 4.2.

### **4.1 Running the EEPROM-resident OBS**

The OBS is resident in EEPROM. Once the (5,1) event (with no errors reported ) is received, the command **"HIFI\_Force\_bootpartition"** described in AD3, section 4.3.14.2, can be sent to the ICU.

Upon receipt of this TC, the BSW copies the OBS from the EEPROM partition specified in the TC to PM and jumps to the start location of the OBS in PM; at this point the OBS starts running.

If the ICU is connected to the CDMS simulator or SCOS2000, HK packets will be received (SID 0x404 for nominal HK packets and SID 0x01 for Essential HK packets). This can be considered as the confirmation that the startup procedure has been successfully completed. See section 5 for a complete descrition of the power on procedure.

## **4.2 Loading the OBS via telecommands with BSW**

In the following the procedure for uploading the OBS in case of testing activities on ground is described. The actual procedure to be used during flight operations is still to be defined and will imply the use of the Software management Facility provided by ESA.

Once the BSW puts the ICU in a wait state, it is possible to uplink from SCOS2000 a new image of the OBS using standard TCs.

Three steps are necessary to perform the full operation:

1. It is necessary to prepare the Telecommands for uploading the new OBS image: the C program **TCGen** provided by CGS is available under Windows to translate the OBS image into a list of TC (6,2) ready to be sent to the ICU. The ADI21020 C Compiler must also be installed, since TCGen uses some C-tools (like cdump). The command to invoke the procedure is:

#### >tcgen –i *segfile.txt* –p *pagefile.txt* –f *path/OBS.EXE* –a 0x400 –o *path/suffix* –m 0 > *name output directory*

where:

- The *segfile.txt* file contains the list of memory segments (one per line) defined in the ICU program memory and reported in the architecture file hifi.ach; typically the segments are seg\_rth, seg\_init and seg pmco. The segfile.txt file used for generating the OBS version 3.2 TC set is reported in Appendix A
- The *pagefile.txt* file contains the list of memory pages to be avoided (it can be empty).

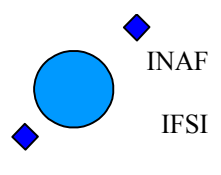

- OBS.EXE is the executable file as produced by the compilation of the OBS code.
- Path is the directory where the output TCs will be stored;
- **Suffix** is a string that will be attached to the TC file names: the output files will be named *suffix*TCnnnnn.dm where nnnnn is a count number.
- 2. It is necessary to prepare the CDMS for the commands reception. On the PC hosting the CDMS simulator:
	- a. Click on icon CDMS\_SIM
	- b. On the "Select Buslist" button, select the HIFI\_Nominal buslist
	- c. Click on Launch Router Command Interfac: set the IP address and the port number:
		- IP address  $=$   $\leq$  address of the router machine $\geq$ Port: 9877
	- d. Click on Connect
	- e. On the "Select Command to send" option select NAME\_CLIENT; write "hifi" and click Send Command
	- f. On the "Select Command to send" option select ADD\_CLIENT, write "400" and click Send Command
	- g. Click on Close Without Sending
	- h. Click on Start/Stop BC button

At this point the CDMS is ready to accept the TCs.

3. The set of TCs containing the image of the can be uplinked using the "**ObswLoader**" script. The script loads TCs from a local directory on the Router machine and sends them to the CDMS that, in turn, sends them to the ICU. The following syntax should be used to invoke the script.

#### >ObswLoader –dpu –apid 1024 –interval *XXX path*/\*Tc\*.dm

where *path* is the directory that hosts the telecommands prepared with the TCGen program, and XXX is the interval in milliseconds for the dispatch of subsequent TCs to the CDMS. Clearly, the dispatching interval should match the capabilities of the buslist currently running on the CDMS. For fast uploads a dedicated buslist has been prepared that allows the CDMS to send to the ICU a maximum of 20 TC/s; using this buslist allows to invoke the ObswLoader script with an interval parameter of 50 (milliseconds). If one uses the nominal buslist where only 2 TC/s can be uplinked, then the interval parameter should be set to 500.

Once all TCs have been sent, it will be necessary to send the **"Load TC and boot"** TC (see AD3, section 4.3.14.3) from SCOS2000 to command the BSW to copy the full image from DM to PM and start the application program.

To copy the loaded OBS into the onboard EEPROM an OBS dedicated TC shall be issued. This TC is described in and AD3, section 4.3.14.4. The overall EEPROM write procedure lasts for  $\leq$ =20secs.

### **4.3 Loading and patching the OBS via telecommands at runtime**

A new version of the OBS can be uploaded and started also while an older version of the OBS is running. This can be made in two ways: by **loading** a new version of the OBS or by **patching** a previously existing OBS version. In the loading procedure the entire new OBS code is passed to the existing OBS version via a TC sequence. In the patching procedure only the difference between the currently running version and the new version of the OBS is loaded via a TC sequence.

In the following, after a general presentation of how the procedures work, we summarise the steps to follow to realise loading and patching. The way how the steps are implemented also depends on the auxiliary packages and on the operating environment. Therefore we also present indications on how the steps can be implemented in two different operating environments.

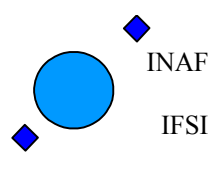

### **4.3.1 OBS loading**

The OBS code is stored in the ICU PM, starting at address 0. It does not occupy the whole PM. More precisely the OBS up to version 4.3 occupies far less than 0x20000 PM words while the PM is 0x7ffff words long. Therefore a new OBS copy can be stored and modified directly in the high part of the PM without overwriting the running OBS, which is stored in the low part of the PM.

In order to load the new OBS the user has to prepare a sequence of *HIFI\_load\_PRAM* TCs to command the running OBS to build the new version of the OBS in the high PM, starting at a specified address (high\_PM\_address). The high PM address should be high enough that the running OBS is not corrupted by the copy of the new one: for this purpose, address 0x3ffff is compatible with any OBS version.

Once the OBS copy has been constructed in the high PM, the user should issue the command *HIFI\_copy\_mem\_to\_low.* This command has two parameters: OBS\_destination and OBS\_copy\_len. When this command is received, the OBS takes the following actions:

- 1. it copies the procedure that handles the TC into the 100 PM words preceeding address OBS\_destination (necessarily equal to the high\_PM\_address used in the previous step) and passes the control to this code;
- 2. the procedure copies OBS\_copy\_len PM words starting from address OBS\_destination (high PM) into a PM area of the same length starting at address 0 (low PM);
- 3. when the copy is complete, the procedure invokes an *HIFI\_reset* command.

As a result, if a copy of the OBS was prepared in the high PM starting at address high\_PM\_address, when this command is issued with OBS\_destination = high\_PM\_address and provided that OBS\_copy\_len is higher than the number of words of the OBS version stored in high PM (a value of 0x20000 will always do) the copy of the new OBS is moved from the high PM to the low PM and re-started.

It is higly recommended to check that the OBS copy has been correctly constructed in the high PM before issuing the *HIFI\_copy\_mem\_to\_low* command. This can be done by issuing a proper sequence of *HIFI\_check\_memory* and *HIFI\_check\_PM\_memory* commands.

Therefore we can summarise the steps for performing the OBS **loading** procedure as follows:

**L1.** Prepare a sequence of *HIFI\_load\_PRAM* TCs that constructs the new OBS version in the ICU high PM.

- **L2.** While the OBS is running on the ICU, issue the sequence of TCs produced at step L1.
- L3. Issue a sequence of *check memory* commands in order to be sure that the copy has been correctly constructed. Abort the overall procedure in case the copy is damaged.
- L4. Issue the *HIFI\_copy\_mem\_to\_low* TC.

### **4.3.2 OBS patching**

The procedure for the OBS patching is slightly different. The difference is in how the new version of the OBS is constructed in the high PM. While in the loading procedure the user has to prepare a sequence of TCs that construct in high PM a whole copy of the OBS, in the patching procedure the user firstly makes a copy of the running OBS version in the high PM and next issues to the OBS a sequence of TCs that changes that copy into the newer version, i.e. the TCs have to carry only the differences between the running copy and the new copy.

The copy of the running version can be constructed by issuing the *HIFI\_copy\_mem\_to\_high* TC. This command is very similar to the HIFI copy mem to low command except that it works in the other direction, i.e. it copies from the low PM to the high PM: indeed they are both implemented by means of the *HIFI\_copy\_memory* command by specifying a different direction (1 for low to high and 2 for high to low).

In addition, this command does not perform a reset at completion.

The command has two parameters: OBS destination and OBS copy len.

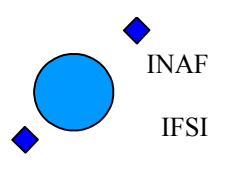

When the command is issued, the OBS will copy a block of OBS copy len PM words starting from address zero into a block of the same length starting at address OBS\_destination. In this way, provided that OBS\_copy\_len is high enough (a value of 0x20000 will always do) the running OBS is copied into the high PM.

We can summarise the steps for performing the OBS **pacthing** procedure as follows:

**P1.** Prepare a sequence of *HIFI\_load\_PRAM* TCs that turn the current OBS into a new OBS version.

- **P2.** While the OBS is running on the ICU, issue the TC *HIFI\_copy\_mem\_to\_high*.
- **P3.** Issue the sequence of TCs produced at step P1.
- **P4.** Issue sequence of *check memory* commands in order to be sure that the copy has been correctly constructed. Abort the procedure in case the copy is damaged.

**P5.** Issue the TC *HIFI* copy mem to low.

#### **4.3.2.1 Example 1: Implementing a patching at the IFSI premises.**

To clarify the procedure and illustrate how the procedures has to be customized for the existing operating environment we report here a detailed description on how the OBS patching is performed and tested in the operating environment used at the IFSI premises.

In the example, we will pacth OBS release X into OBS release Y.

We assume that the high PM address is 0x3ffff.

#### *Implementation of step P1.*

At IFSI the OBS Management facility is not available. Therefore the sequence of TCs is prepared by using a C program internally developed. The program is called *genera\_TC\_patch* and can be compiled and executed on any PC. It requires two input files containing the ascii dump of the two versions of the OBS executable. Both files can be produced by the ADI21020 compiler using the CDMP directive. The *genera\_TC\_patch* program by default assumes that the high PM address is 0x30000. In case the user wants to specify a different addres (like we want in this example) the program accepts an option in the form –o offset where offset is a HEX offset with respect to the default address: therefore, in order to provide the TC sequence for patching at address ox3ffff we need to invoke the program with a –0 oxffff option. Once the two input files are stored in the same directory where the program is located, the program can be executed by means of the following command

>genera\_TC\_patch p OBS\_X.fil -n OBS\_Y.fil –o 0xffff

The program output is a sequence of *HIFI\_load\_PRAM* commands that are stored in the sub-directory TC for patching. The number of provided TC packets depends on how much OBS.Y is different from OBS.X. If the two differ in one data only (e,g, the initial value of a global value or a table entry) a couple of TCs may be sufficient. If the two are very different the same number of packets as a normal full load could be required. The program outputs (on the screen) also the length, the starting address and the checksum of the three segments into which the code is divided, which are the seg\_rth, the seg\_init and the seg\_pmco. These data are useful to contruct the check commands to be used in step P4.

In the following an example of the output of the program is provided. It has been obtainedpreparong the patches for the versions 4.3.1 ontop of 4.3.

```
>genera TC patch.exe -p OBS4 3.fil -n OBS4 3 1.fil -o 0xffff
Opening OBS4_3.fil
         Time of image compilation : Tue Nov 14 11:28:24 2006
         Found segment seg_rth
                 Start address 0
                 Size 0x100
         Found segment seg_init
                 Start address 0x4000
                Size 0x11a7
         Found segment seg_pmco
```
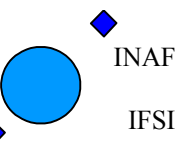

Ref: IFSI/OBS/MA/2005-001 Issue: 4.5 Date 30/01/2009 Page: 17 of 113

```
 Start address 0x6000
                 Size 0x11eae
         Writing temp file
                 Processing section: 'seg_rth'
                 Processing section: 'seg_init'
                 Processing section: 'seg_pmco'
Opening OBS4_3_1.fil
         Time of image compilation : Tue Nov 14 16:17:54 2006
         Found segment seg_rth
                 Start address 0
                 Size 0x100
         Found segment seg_init
                 Start address 0x4000
                Size 0x11a7
         Found segment seg_pmco
                 Start address 0x6000
                 Size 0x11eae
         Writing temp file
                 Processing section: 'seg_rth'
                Processing section: 'seg_init'
                Processing section: 'seg_pmco'
Processing 'seg_rth'
                  crc on the segment: 0xc65e
Processing 'seg_init'
                  crc on the segment: 0x4987
Processing 'seg_pmco'
                  crc on the segment: 0xbf2e
```
#### *Implementation of step P2.*

Once OBS.X is running the TC *HIFI copy mem to high* is issued. The parameters of this command are OBS destination = 0x3ffff, OBS copy len = 0x20000. The second parameter has to be at least equal to the actual length (in number of PM words) of the OBS.X code. The value 0x20000 is a safe value, since it is much higher than any allowed OBS version length (the maximum allowed length is defined by half the EEPROM size).

The execution of the *HIFI* copy mem to high takes a few seconds and is terminated when a command execution success TM packet (1,7) is received.

#### *Implementation of step P3.*

To send the patching TCs an automatic procedure is needed. At IFSI premises this can be achieved by running the *ObswLoader* procedure on the machine where the router is running (i.e. the SCOS2000 machine). The procedure is the same used to upload the TCs when the BSW is running:

>ObswLoader -apid 1024 -dpu -patch -interval 250 *path*/\*.tc

The options have the following meaning:

-apid 1024: it instructs the OBS loader to generate packets with the HIFI apid.

-dpu: it tells the OBS loader that the commands are directed towards the ICU.

-patch: it is needed to specify to the OBS loader that the word dimension is 48 bits (that of the PRAM) and not 32 bits (that of the DRAM).

-interval 250: it sets the time interval between to successive command issues to 250 msec which is the maximum tolerable rate for the OBS.

The last parameter is the full path of the files to upload.

After issuing the command just described the SCOS machine will pass the sequence of commands to the CDMS which turns the commands to the OBS: on the CDMS simulator the sequence of commands being issued shall be seen. No TC acceptance reports will be generated because the ObswLoader procedure sets the corresponding bits in the TCs to 0. If there are problems in the ingestions of the TCs, TC execution failure reports (1,8) are generated. In this case the upload procedure shall be stopped and repeated from the beginning.

The time necessary to run the procedure depends on how many patching TC packets are needed and on selected time interval.

*Implementation of step P4.*

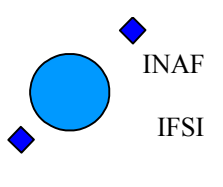

Ref: IFSI/OBS/MA/2005-001 Issue: 4.5 Date 30/01/2009 Page: 18 of 113

This step can be done by preparing two TCs. One is a *HIFI* check memory command that should be used to check the segment seg\_init. The data to construct this command are produced by the program genera\_TC\_patch (see the example above). For this segment the program reports an init offset, a init len and a init checksum. The user shall prepare a *HIFI* check memory command with the following parameters: OBS\_mem\_id = 0 (specifies the PM) OBS mem\_start =  $0x3ffff + \text{init}$  offset (tells where the area to check starts) OBS\_mem\_length = init\_len. After issuing this TC the user should check the relative report and verify that the reported crc is identical to the one produced by genera TC patch (i.e. to init checksum). The second command is used to check the contents of the seg pmco segment. Again the command is constructed on the data produced the the genera TC patch program which reports the segment offset (pmco offset) len (pmco len) and checksum (pmco checksum). The user shall prepare an *HIFI\_check\_PM\_memory* command with the following parameters: HIF\_check\_start = 0x3ffff + pmco\_offset (tells where to start the check) HIF\_check\_end =  $0x3ffff + pmco$  offset + pmco\_len –1 (tells the last word to check) and HIF chck  $\text{crc} = \text{pmco}$  checksum (tells the expected checksum). After issuing the command the user should receive an execution succes TM packet (1,7) confirming that the expected checksum was indeed obtained. If an execution failure (1,8) TM packet is obtained the procedure should be aborted.

#### *Implementation of step P5.*

Issue the TC *HIFI copy mem to low* TC. The parameters of this command are OBS\_destination = 0x3ffff, OBS copy len = 0x20000. The second parameter has to be at least equal to the actual length (in number of PM words) of the OBS.X code. The value 0x20000 is a safe value, since it is much higher than any OBS version length. After this command has been issued the new copy of the OBS (i.e. OBS.Y) should be loaded and started. On the AVM1 at the IFSI premises a manual reset of the ICU is additionally needed due to a known problem in the ICU reset.

#### **4.3.2.2 Example 2: Implementing patching at SRON.**

We now report a description on how the patching could be realised with the OBSW Managment facility. The two environment dependent steps are P1 and P3 and are discussed in the following. The other steps are identical.

#### *Implementation of step P1.*

When the OBSM is available it can be used to produce the TC patching sequence from a version of the OBS.X and of the OBS.Y executables in the ICD14 format.

#### *Implementation of step P3.*

The OBSM can be used to issue the sequence of TCs produced at step P1.

## **5 HIFI subsystems power on procedure**

At switch on, the Boot Sofware executes a series of memory tests. See AD10 for a detailed description of the procedure and of the TM packets provided by BSW. In case of successful tests, a 95,1) packet is provided, indicating that the system is ready to boot.

A HIFI\_Force\_boot TC shall be issued. This command will cause a jump to the starting location of the OBS which will start running. Before any other operation onboard, the HIFI Goto Safe procedure is executed (according to what requested in SCR 818). The procedure is executed without checking if the subsystems are switched on. The Low Speed commands issued by ICU to implement the procedure are:

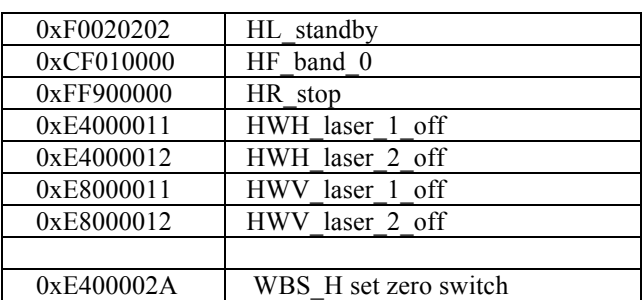

#### **Table 1 Goto\_safe\_commands**

INAF IFSI

# **Herschel HIFI ICU OBS Software User Manual**

Ref: IFSI/OBS/MA/2005-001 Issue: 4.5 Date 30/01/2009 Page: 19 of 113

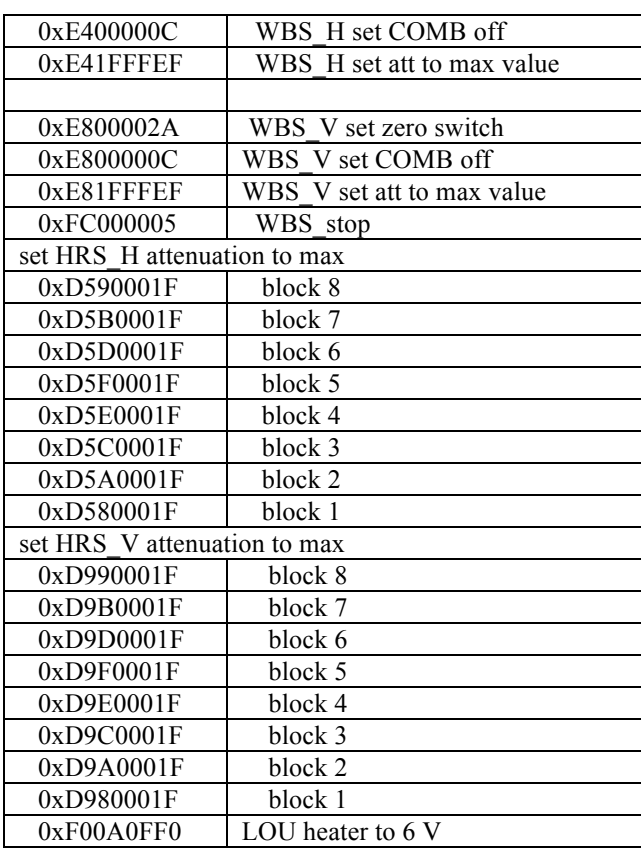

The table containing the command is Cmd\_safe\_002 and is provided by SRON.

Once started, the OBS sends the nominal HK packets (refer to section 6.2.1 of this document for an overall description of the HK packet organisation) at a rate of 1 packet every 3 seconds.

The other S/S are switched off, so that the ICU functions are: communication with the spacecraft, via the 1553 interface, sampling of its HW HK and their check, shipping of the HK packets.

The OBS will be ready to accept any other TC only 1 sec after the reception of the HIFI Force Boot (or HIFI Load Boot) TC.

### **5.1 ICU OBS Short Functional Test**

The purpose of the short functional test is to check the the ICU has started up successfully, if it is properly working and properly interfaced with the spacecraft.

- 1. Power on ICU and check that the correct TM packet(s) received from BSW.
- 2. Boot from EEPROM image (see section 4.1) and check the following: - HK packets received;
	- ICU HK values are nominal (see section 5.2 for the ICU/OBS HK reference values at startup);
- 3. Send HIFI\_Check\_PM\_memory to verify memory content (the expected PM checksum is notified in the OBS release Note); see Table 2 for the TC parameters.
- 4. Send TC HIFI\_Housekeeping\_on 1\_per\_sec (see section and verify HK rate changes, and correct reporting of OBSID and BBID;
- 5. Send TC HIFI\_Connection\_Test and check reception of HIFI\_Connection\_report, see this document section 0:
- 6. Send TC HIFI\_Enable\_Time\_Verify and check reception of a HIFI\_Time\_verification\_report, see section 7.7;

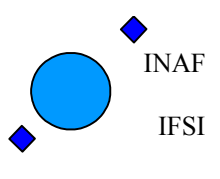

- 7. Send TC HIFI\_Simulate\_Science: upon reception of this TC the OBS shall start generating Dummy science data for all the 4 spectrometers. See this document, section 7.6.14.6, to have more details about the xpected data.
- 8. Send TC HIFI abort spectroscopy to stop the dummy science data generation and check that the OBS provides a (1,8) TM packet, to signal that the current activity onboard has been aborted. The science data provision shall stop.

If the SFT has been carried out successfully, the OBS is supposed to be ready to start the other subsystems switch on procedure (see section 5.3).

| <b>OBS</b> Version | HIF check start | Hif check end     | Hif check CRC    |
|--------------------|-----------------|-------------------|------------------|
| 4.3.2              | 6000            | 17eb6             | 2E60             |
| 4.3.3              | 6000            | 182a9             | AAE5             |
| 4.4                | 6000            | 1827c             | 6B58             |
| 4.4.1              | 6000            | 18341             | 80A2             |
| 4.4.2              | 6000            | 18341             |                  |
| 4.4.3              | 6000            | 1838c             | 558E             |
| 5.0                | 6000            | 18aef             | 1490             |
| 5.1                | 6000            | 18a47             | 613C             |
| 5.1.1              | 6000            | 18a47             | E8B3             |
| 5.1.2              | 6000            | 18a2b             | 595B             |
| 5.1.3              | 6000            | 189db             | DB <sub>B0</sub> |
| 5.2                | 6000            | 18a2a             | A11              |
| 5.3                | 5500            | 17ff1             | 0d32             |
| 5.4                | 5500            | 17d0 <sub>b</sub> | 31a0             |
| 5.5                | 5500            | 17d0b             | 2fac             |

**Table 2 HIFI\_Check\_PM\_memory TC parameters**

### **5.2 ICU HK reference values at startup**

The following values are reported in the periodic HK packet in case of switched off subsystem: LCU: 0x00AA FCU: 0x00BB HRSH/V: 0x00000000 WBSH/V: 0x0000

Other ICU HK values to monitor during startup are reported below, extracted from the complete ICU HK table contained in Appendix A3.1.

| 32 bits  | <b>Start</b> | <b>Start</b> | Length | <b>Monitor Parameter Description</b>             | Acceptance criterium                           |  |
|----------|--------------|--------------|--------|--------------------------------------------------|------------------------------------------------|--|
| word idx | <b>Byte</b>  | bit          |        |                                                  |                                                |  |
| $\left($ | 26           | $\mathbf{0}$ | 24     | HI SW Version Version number of the OBS          | $=$ to the version of the OBS under test       |  |
| $\Omega$ | 29           | $\Omega$     | 8      | HI SW Revision Revision number of the OBS        | $=$ to the revision of the OBS under test      |  |
|          | 30           | $\Omega$     | 32     | HI IDLE Number of loops in a second performed by | $(>=1200*HK$ acquisition rate(sec) at          |  |
|          |              |              |        | the res chk task (the lowest priority task).     | startup)                                       |  |
| 3        | 38           | $\Omega$     | 32     | $HI$ CPU Load $AV = Average$ percent CPU load.   | $\leq$ 10 at startup                           |  |
| 5        | 46           | $\Omega$     | 32     | HI EV POOL Max # of blocks taken in Event Pool   | $\langle 28 ( = 0 \text{ at startup}) \rangle$ |  |
| 6        | 50           | $\Omega$     | 32     | HI HK POOL Max # of blocks taken in HK Pool      | $\langle 22 \rangle$ (= 4 at startup)          |  |
|          | 54           | $\Omega$     | 32     | HI SD POOL Max # of blocks taken in Science Pool | $\leq$ 30 (= 8 at startup)                     |  |
| 8        | 58           | $\theta$     | 32     | HI TC POOL Max # of blocks taken in TC Pool      | $\leq 6$ (= 0 at startup)                      |  |
| 15       | 86           | $\Omega$     | 32     | HI VM RUNNING S                                  | True if VM is running. False if it is          |  |
|          |              |              |        |                                                  | stopped.                                       |  |
|          |              |              |        |                                                  | $(= 0$ at startup).                            |  |
| 16       | 90           | $\Omega$     | 32     | HI 2P5 V 2.5 Volt actual value                   | N/A to AVM1                                    |  |
|          |              |              |        |                                                  | For FM see A3.2                                |  |
| 17       | 94           | $\theta$     | 32     | HI 5P V 5 Volt actual value                      | N/A to AVM1                                    |  |
|          |              |              |        |                                                  | For FM see A3.2                                |  |

**Table 3 List of ICU HK parameters** 

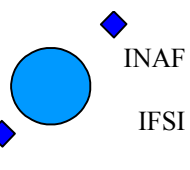

Ref: IFSI/OBS/MA/2005-001 Issue: 4.5 Date 30/01/2009 Page: 21 of 113

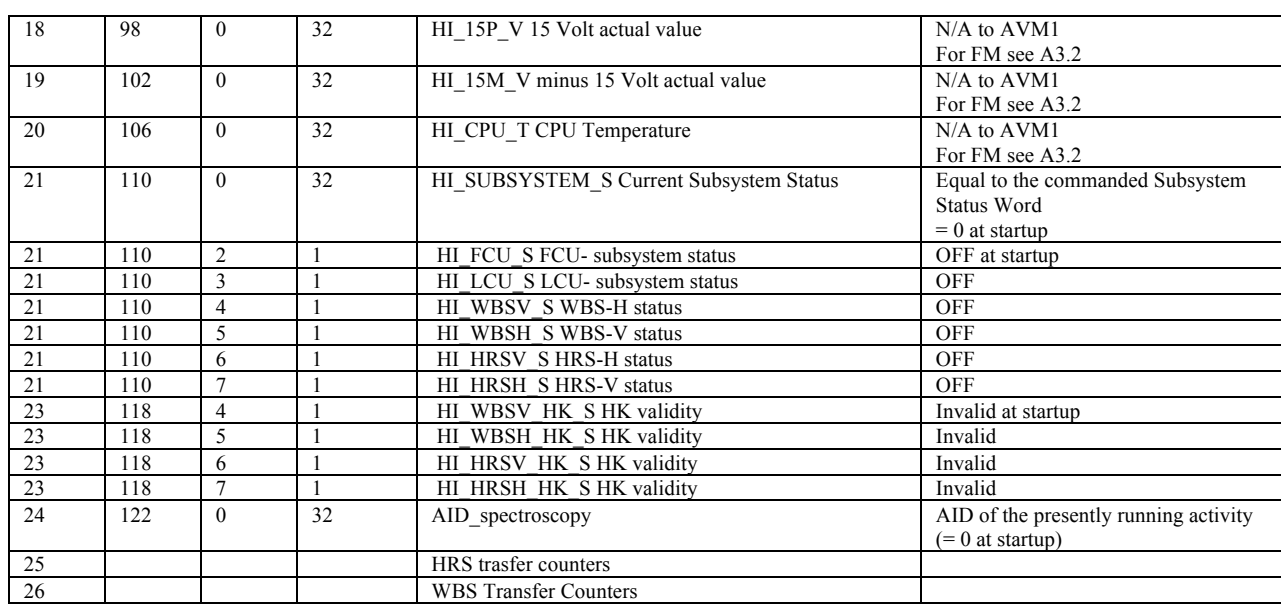

## **5.3 HIFI subsystems switch on**

The S/C switches on the subsystems one after the other:

- the S/C powers on a subsystem,
- the S/C notifies to the ICU the status of this subsystem, by sending to ICU a HIFI notify PDU status TC packet (ref to AD3, section 4.3.2 for a decription of the packet).

From now on, the data from the switched on subsystem are included in the nominal HK packet with those of the ICU itself. Refer to section 6.2.1 of this document for a description of the HK packet organisation. The other instrument subsystems are not polled with HK requests/data transfer requests until ICU has not been notified that they have been switched on.

# **6 HIFI subsystems power off procedure**

The power off procedure of the subsystem is implemented as follows:

- the S/C notifies to the ICU that a subsystem is switched off, by sending to ICU a HIFI notify PDU status TC packet (ref to AD3, section 4.3.2 for a decription of the packet).
- the ICU stops sending HK requests to the switched off subsystem,
- the S/C powers off this subsystem.

The procedure is repeated for each subsystem.

The power off procedure described above should be carried out when all subsystems are switched on and should not be used if only the ICU had been powered and no other subsystem is providing HK.

INAF IFSI

# **7 Runtime Instructions**

In this section all services implemented onboard are presented, with an indication of the results expected when the execution of the service is commanded.

The services are commanded by using TC packets, whose overall structure is defined in AD1.

### **7.1 General Remarks**

### **7.1.1 HIFI OBS Mutually Exclusive Commands (MEC)**

In HIFI OBS the following policy has been adopted: each time a new TC is ingested, it shall be executed immediately. Depending on the nature of the two TCs (the ingested one and the previously running one)this assumption implies a possible abort of the running procedure.

The following table contains the list of commands that imply the abort of previously running commands.

All the TCs not included in the list don't interfere with the spectrometers data acquisition and are executed immediately.

| TC                         | <b>Type</b> | Sub<br>type    | <b>FID</b>     | <b>AID</b>     |
|----------------------------|-------------|----------------|----------------|----------------|
| <b>Load Vector Scan</b>    |             |                |                |                |
| HIFI Load vector nom la    | 8           | $\overline{4}$ | 8              | $\mathbf{1}$   |
| HIFI Load vector nomsafe   |             |                |                |                |
|                            |             |                |                |                |
| <b>Vector Scan</b>         |             |                |                |                |
| HIFI vector scan           | 8           | $\overline{4}$ | 8              | $\overline{2}$ |
|                            |             |                |                |                |
| LO tuning                  |             |                |                |                |
| HIFI_Tune_LO_Using_MXCH    | 8           | $\overline{4}$ | $\mathbf{8}$   | 3              |
| HIFI Tune LO Using MXCV    | 8           | $\overline{4}$ | 8              | $\overline{4}$ |
|                            |             |                |                |                |
| LO set without retune      |             |                |                |                |
| HIFI Conf f_LCU_noretune   | 8           | $\overline{4}$ | 8              | $\overline{7}$ |
|                            |             |                |                |                |
| <b>Verify LCU CRC</b>      |             |                |                |                |
| HIFI_check_LCU_memory      | 8           | $\overline{4}$ | 3              | 5              |
|                            |             |                |                |                |
| IV curve                   |             |                |                |                |
| HIFI measure LCU IV        | 8           | $\overline{4}$ | 15             | $\mathbf{1}$   |
|                            |             |                |                |                |
| <b>Non Periodic HK LCU</b> |             |                |                |                |
| HIFI non periodic hk LCU   | 8           | $\overline{4}$ | 3              | 3              |
|                            |             |                |                |                |
| <b>Set HK rate</b>         |             |                |                |                |
| HIFI Housekeeping on       | 8           | $\overline{4}$ | $\overline{3}$ | $\mathbf{1}$   |
|                            |             |                |                |                |
| <b>Non Periodic HK FCU</b> |             |                |                |                |
| HIFI non periodic hk FCU   | 8           | $\overline{4}$ | 3              | $\overline{2}$ |
|                            |             |                |                |                |
| Non Periodic memory HK LCU |             |                |                |                |
| HIFI read LCU mem          | 8           | 4              | $\overline{3}$ | $\overline{4}$ |

**Table 4 HIFI OBS Mutually Exclusive Commands (MEC)**

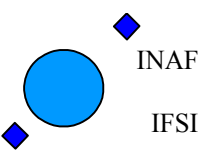

Ref: IFSI/OBS/MA/2005-001 Issue: 4.5 Date 30/01/2009 Page: 23 of 113

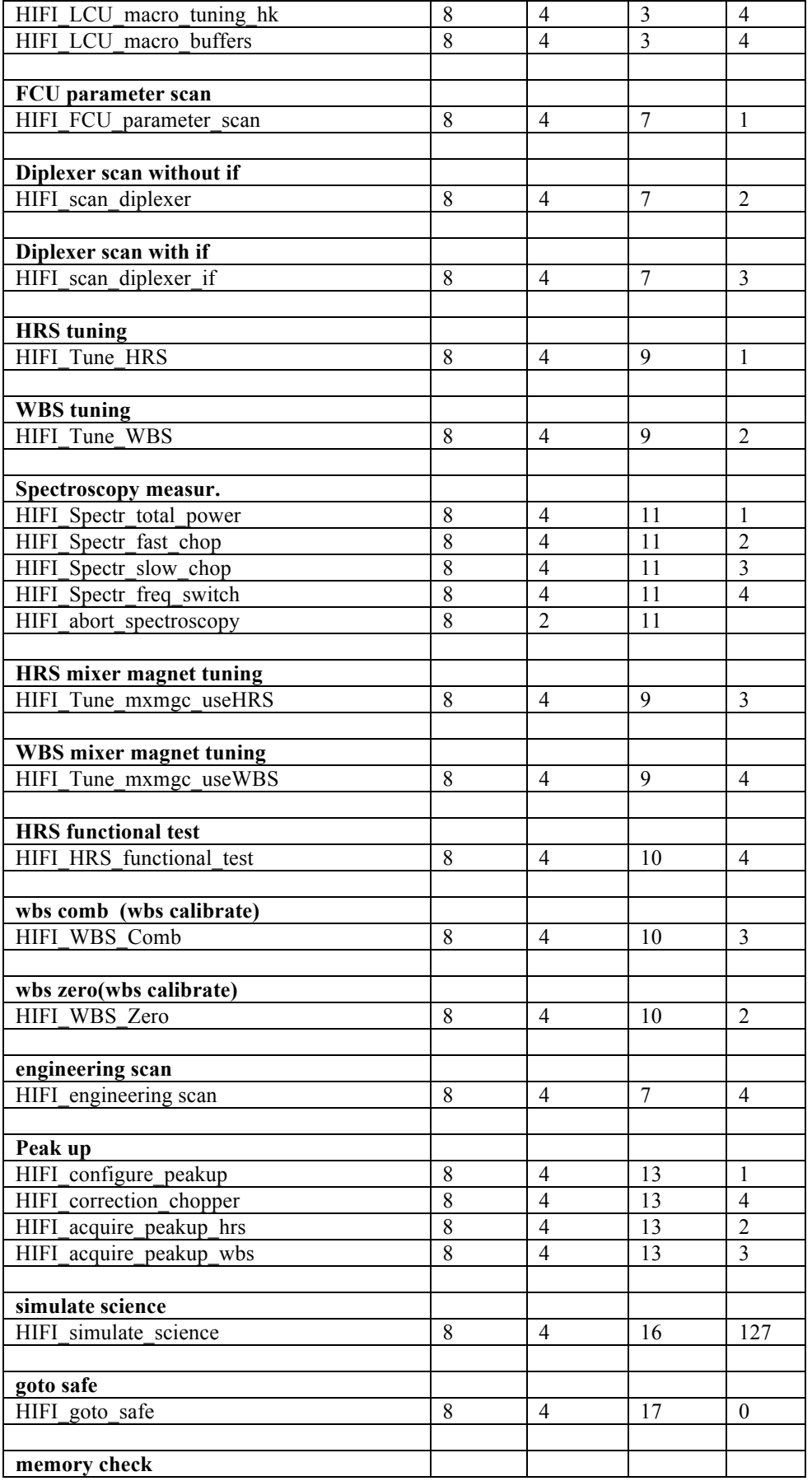

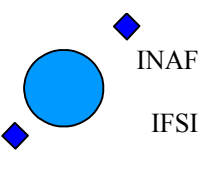

Ref: IFSI/OBS/MA/2005-001 Issue: 4.5 Date 30/01/2009 Page: 24 of 113

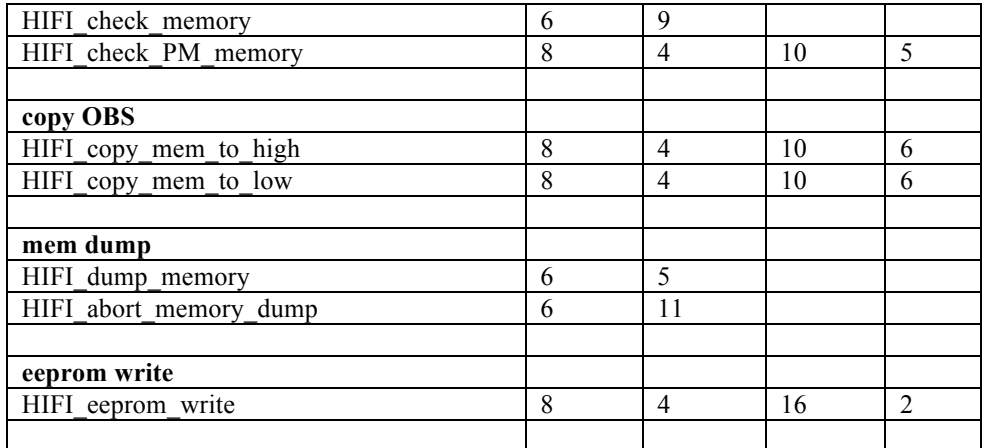

### **7.1.2 Buiding Block ID handling**

Starting from OBS 5.9, the BBID handling onboard is implemented as follows:

1) We have two variables onboard: cur\_bbid and meas\_bbid.

- cur\_bbid is changed every time a new TC with a BBid is received.

- meas bbid is changed only when a MEC (see Table 4) command with BBid is received

2) all TM produced by a MEC (see Table 4) command reports meas\_BBid

3) all other TM produced reports the cur\_bbid

In the preceeding releases all TM packets have the last commanded BBId. As a consequence, if a new TC (with a new BBID) is ingested during a spectroscopic measurement, the science data belonging to that measurement show different BBIDs.

### **7.1.3 Spacecraft Interface Communication**

#### **7.1.3.1 DESCRIPTION OF THE CHECKS PERFORMED BY THE OBS ON THE 1553 INTERRUPTS**

The goal of the checks is to detect if any of the two following requirements is violated: Req.1: The OBS shall receive 64 interrupts per seconds from the 1153 bus. Req.2: The OBS shall be able to serve an interrupt before the next one is received.

An additional implicit requirement is that:

Req.3: the minimum possible overhead shall be inflicted to the interrupt handling routines (which are time critical) for performing the checks.

#### **OBS HANDLING OF THE INTERRUPTS**

Let's number the interrupts received within one second from 0 to 63. These interrupts are conveniently divided into two types:

type 0: interrupt 0 (corresponding to the Mode Synch Without data word 1553 message) type 1: all other interrupts

The OBS serves all the interrupts by means of a two steps procedure:

step 1: when an interrupt is received the assembler routine irq2.s is started. It rises an event to wake up the insterrupt service routine (in this case a C language routine).

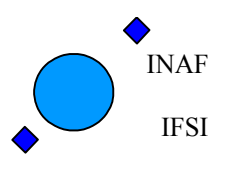

step 2: when the event is rised the C routine isr1553 is triggered. It handles the two interrupts types differently (and in different pieces of code):

- if an interrupt of type 0 is received, no data transfer takes place. Only the OBS timing is corrected

- if an interrupt of type 1 is received a packet exchange (TC or TM) between the spacecraft (bus controller, BC) and the ICU OBS (rremote terminal, RT) can possibly be performed.

OBS variables involved in the processing:

- 1. com1553 isr counter: this is an always increasing counter handled by the assembler routine. It is increased by one in the assembler routine every time the routine is executed.
- 2. Buf 0 SubFrame Counter: this is a buffer handled (as described later) from the C routine when an interrupt of type 0 is received
- 3. Buf\_1\_SubFrame\_Counter: this is a buffer handled (as described later)from the C routine when an interrupt of type 1 is received
- 4. Delta\_0\_SubFrame\_Counter and Delta\_1\_SubFrame\_Counter: these are variables to store the deviations from the nominal values in case of violations of the requirements
- 5. Counter\_flag: this is a flag that is handled by the C routine and by the OBS. It is rised by the C routine as soon as a violation of the requirements is detected. When rised it stops further checks since we have to report the detected violation before restarting the checks. It is resetedd by the OBS as soon as the violation is reported in order to restart the checks.

#### **PERFORMED CHECKS**

1. When the C routine processes an interrupt of type 0 it performs the following check, aimed at detecting violations of Req.1:

- Buf\_0\_SubFrame\_Counter holds the value of the com1553\_isr\_counter when the last interrupt of type 0 was received

- if com1553 isr\_counter - Buf\_0\_SubFrame\_Counter != 64 it means that at least one interrupt has not been received by the assembler routine -> rise error flag (i.e. Counter\_flag) and compute

Delta\_0\_SubFrame\_Counter = com1553\_isr\_counter - Buf\_0\_SubFrame\_Counter and Delta\_1... = 1 (to store the violation type)

- Update Buf\_0\_SubFrame\_Counter = Buf\_1\_SubFrame\_Counter = com1553\_isr\_counter
- 2. When the C routine processes an interrupt of type 1 it performs the following check, aimed at detecting violations of Req.2:

- Buf 1\_SubFrame\_Counter holds the value of the com1553\_isr\_counter when the last interrupt (of any type) was received

- if Delta\_1\_SubFrame\_Counter != 1 it means that at least one additional interrupt has been received before the current interrupt has been processed -> rise error flag (i.e. Counter flag) and compute

Delta 1 SubFrame Counter = com1553 isr counter - Buf 1 SubFrame Counter and Delta  $0... = 64$ (to store the violation type)

- Update Buf\_1\_SubFrame\_Counter =  $com1553$  isr\_counter

Note that: the checks are not performed if the Counter flag is rised: this is because we can only report one violation per HK period (see later) and there is already a violation to report.

#### **VIOLATIONS REPORTING**

The violations are reported in the HK packet (see A3.1).

For the sake of simplicity we report only one violation per HK packet

The HK procedure checks the Counter flag. If it is set there is a violation to report. It reads and report the Delta X... buffers. If it is not set reprort the nominal values.

As soon as the HK packet is sent, reset the Counter flag in order to restart the checks

The implemented procedure will always detect and report the first violation of one of the two requirements for every HK period. Further violations in the same HK period are lost.

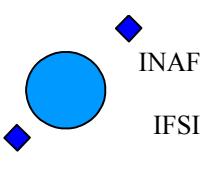

### **7.2 Service Type 1: Telecommand verification**

A telecommand sent to ICU by the CDMS shall be ingested as soon as its presence on the ICU-spacecraft interface is signalled by the satellite Bus Controller. This implies that the procedure for the acceptance of the TC is immediately executed, and, if the verification of its correctness is successfull, any presently running activity onboard due to the execution of previous TCs is aborted to allow the execution of the new TC.

The TC acceptance reports are delivered within 500msec from the TC ingestion.

### **7.2.1 TC acceptance**

Each time the ICU receives a TC packet from the S/C, a check procedure is started to test the consistency of the packet with the ESA standard, as described in AD8.

A TM report (1,1) if the packet is accepted, or a TM report (1, 2) if an error is found, is generated.

In both cases, and in general for all the TM packets of this service, the first two words of the application data field are copied from the first two words of the TC packet header. Refer to AD4 for the definition of the structure of all the TM verification reports.

In case a TM report (1,2) is prepared, a failure code is reported in the packet data field. A list of all possible failure codes is given in Table 5 along with the other parameters included in the report.

The Successfull Acceptance TM report  $(1,1)$  is issued only if the received TC packet has the acknowledge acceptance bit set to 1 (see AD2).

The Acceptance failure TM report (1,2) is always generated in case of errors during the TC acceptance. Both TM services can be disabled with Service 14 (see Section 4.7).

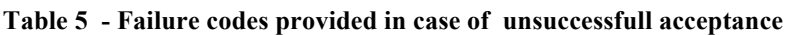

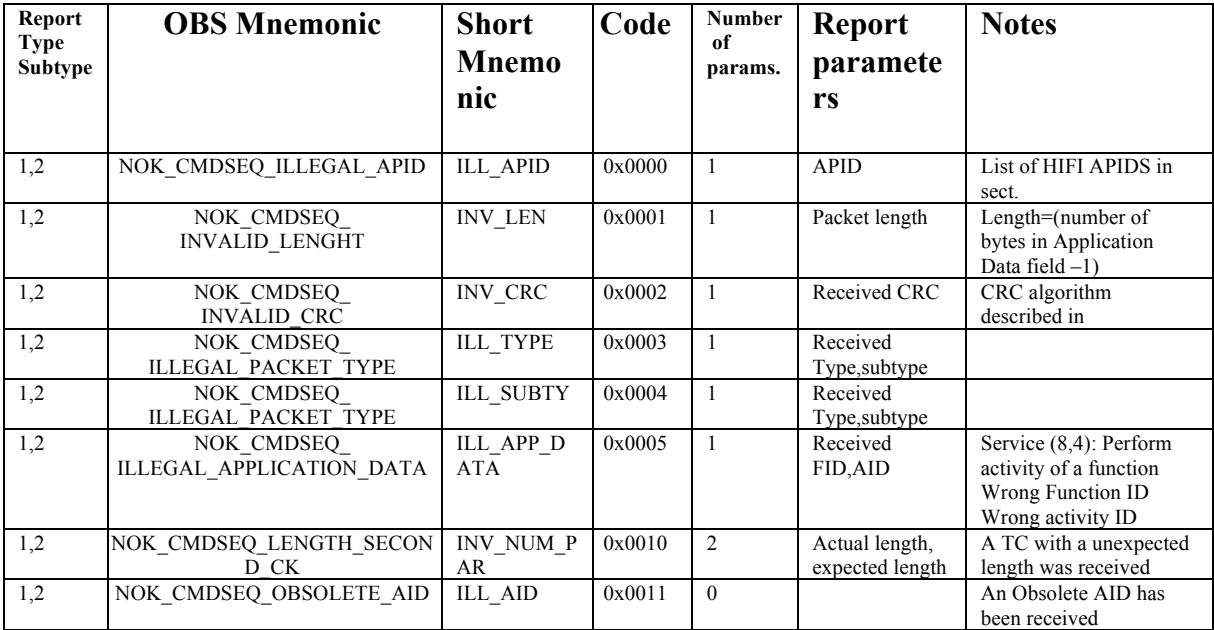

### **7.2.2 TC execution**

### **Telecommand execution completed**

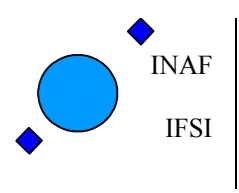

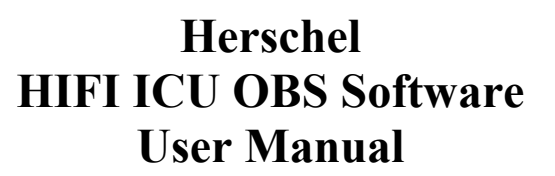

This TM report (type,subtype 1,7) is generated only if the received TC packet has the acknowledge execution bit set to 1 (see AD2). The report is delivered after the ingested TC has been succesfully executed onboard.

The content of the report has the same structure of the TC acceptance report (refer to AD4) and its generation can be disabled (see Service 14).

Being related to the actual execution of the TC, this report is generated with a TC dependent delay time with respect to the TC ingestion.

The modality of the TC execution completed report generation will be described in detail in the various TC sections.

### **Telecommand execution failure**

This TM report (type,subtype 1,8) is used to signal that the execution of a TC failed. It can be disabled (see Service 14). There are several sources of execution failures. For each one of the TC described in this document, the possible execution filure codes will be listed, along with the parameters included in the reports.

INAF IFSI

## **7.3 Service Type 3: Housekeeping Data Reporting**

The OBS only generates HK packets of type 3 and subtype 25: TM (3,25). The HK packet definition is stored in tables in the OBS contained in the file conf\_tab.c.

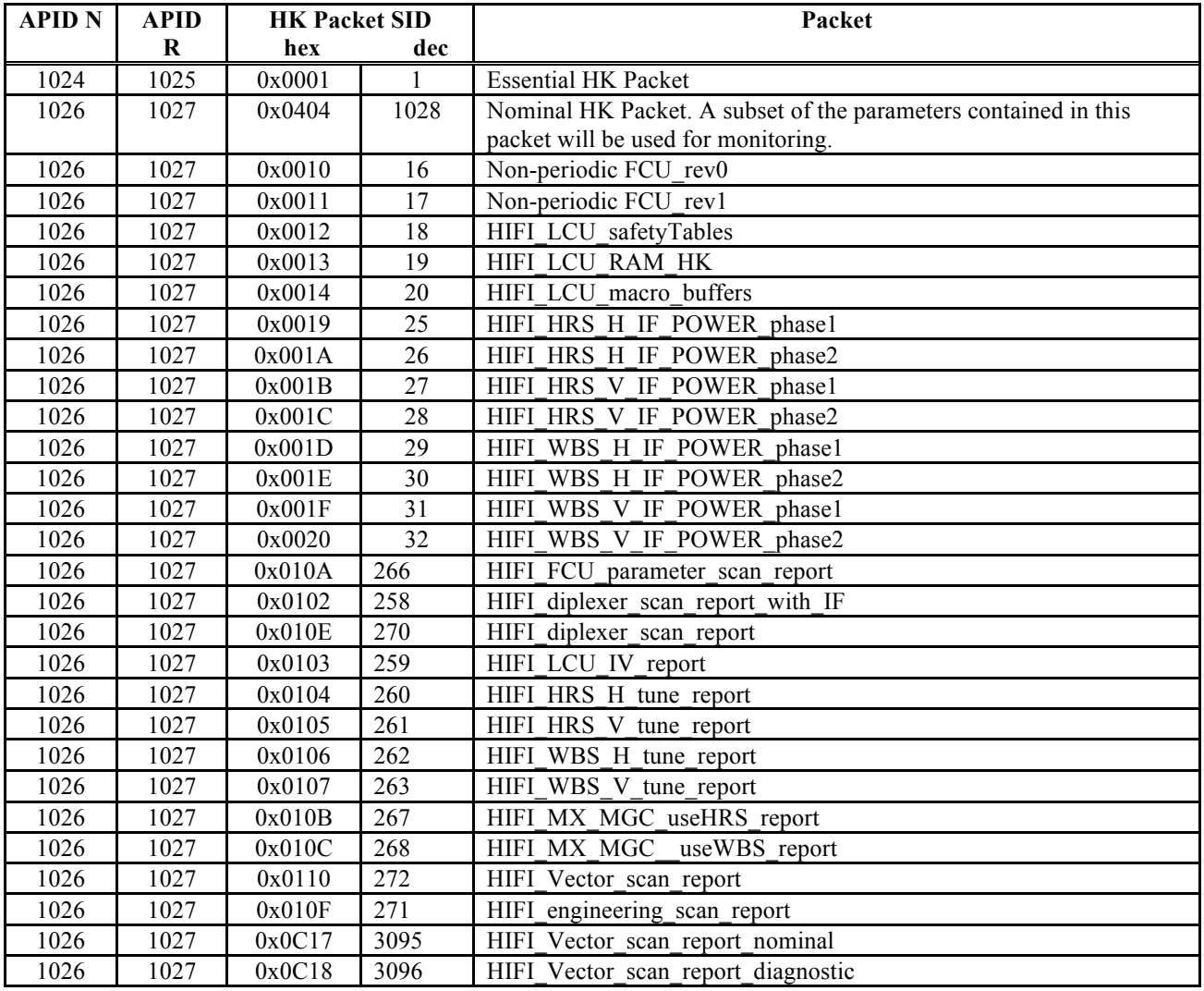

#### **Table 6 List of allowed HK packets**

The allowed HK packets can be generated contemporaneously:

- the Essential HK and the periodic HK are generated periodically with a commandable acquisition frequency.
- The non-periodic HK packets are generated upon command reception.
- The IF power HK packets are generated during the measurements, one packet per each spectrometer packetisation.

The OBS does not perform any check on the ICU workload implied by the HK parameters collection.

In particular, it should be remembered that the minimum time to issue a HK parameter request to the Low speed subsystems and receive the corresponding parameter is 3 milliseconds. This constraint, coupled with the fact that each HK request in case of LCU implies the sending of a preceeding prepare command, means that, given the total number of periodic HK to include in the packet, the minimum acquisition frequency is 1 sec.

Note: Due to a bug in the VIRTUOSO compiler, the first time a task under execution enters a Task Sleep after the task resume, the sleep time is shorter with respect to the commanded one. A statistical investigation of this

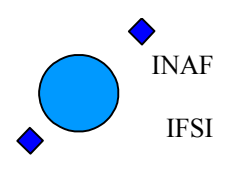

problems, made with the SRON subsystem simulator showed that the decreasing is, on average, of 500microsec, but can reach peaks of 800microsec. This is the reason why, instead of polling HK every 2 msec (which should be sufficient for the LCU HW), the HK requests are issued every 3msec.

### **7.3.1 Periodic HK acquisition**

#### **7.3.1.1 Set HK rate**

The nominal/default periodic HK acquisition frequency is 1 packet/4 seconds.

The periodic HK acquisition frequency is commanded by using the *HIFI\_Housekeeping\_on* TC. The allowed rates are reported below, together with the corresponding value of the parameter HIF\_HK\_rate, to be set in the TC:

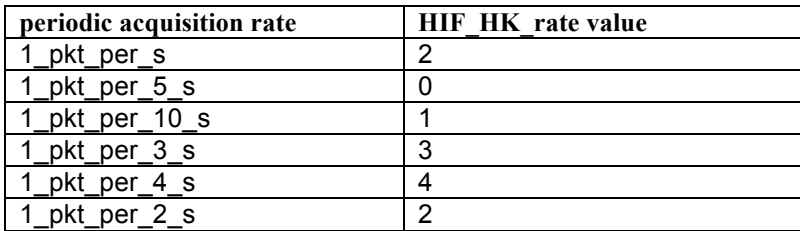

#### **Table 7 HK periodic acquisition rates**

The change in the acquisition frequency is implemented by reprogramming the VIRTUOSO low resolution timer onboard.

As soon as the TC is ingested, an abort measurement procedure is started to stop any running measurement onboard. Then the timer used to trigger the HK ask (see AD2, section 3) task is restarted, with a period equal to the new requested frequency. This implies that the time interval between two successive nominal HK packets can never be shorter than the acquisition interval.

The first HK packet will be issued after a time interval from the reception of the TC acceptance report corresponding to the new selected rate.

The TC execution completion report is issued after the LowResolution Timer restart.

In case of a HIF\_HK\_rate parameter  $>4$ , a TC execution failure report with code 0x404 is issued. See section 7.3.6 for a description of the error.

Staring from OBS version 5.0, the format of the *HIFI Housekeeping* on TC is changed according to what is reported in SCR 1163, in agreement with the following description.

| <b>Position</b><br>(byte) | Length<br>(bits) | Field           | <b>Remark</b>                                                                                                    |
|---------------------------|------------------|-----------------|----------------------------------------------------------------------------------------------------|
| 10                        | 8                | Function ID     | Fixed: $0x03$                                                                                                    |
| 11                        | 8                | Activity ID     | Fixed: $0x01$                                                                                                    |
| 12                        | 16               | Structure ID    | Fixed: 0x0001                                                                                                    |
| 14                        | 16               | HIF HK rate     | See Table 5                                                                                                    |
| 16                        | 16               | HK Subsysstatus | The word is coded as described in<br>AD3, sect 4.3.2. for the notify<br>PDU status TC.<br>Default: 0x003f (all enabled) |

**Table 8** *HIFI\_Housekeeping\_on* **TC structure**

OBS polls for housekeeping data only those subsystems for which the corresponding bit in the HK\_Subsysstatus parameter is set to 1: even if a subsystem is switched on and active, it is possible to disable the HK acquisition from it.

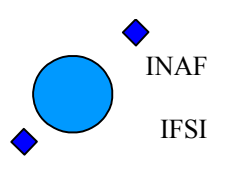

**At startup the HK acquisition from all subsystems is enabled:** as soon as the subsystem is switched on with the HIFI\_notify\_PDU\_status TC, the OBS\_starts polling it for HK data. From now on, to disable the HK acquisition from a subsystem the HIFI\_Housekeeping\_on TC shall be used.

The HK acquisition from a subsystem is (re-)enabled by (re-)sending the HIFI Housekeeping on TC with the updated HK\_Subsysstatus word.

#### **7.3.1.2 Stop periodic HK acquisition**

The HK acquisition can be stopped by sending the *HIFI\_Housekeeping\_off* TC.

The command is executed by disabling the HK acquisition onboard, which means that the HK\_ask task is still in execution, triggered at the current HK acquisition frequency by the VIRTUOSO low resolution timer, but no operations at all are done by the task.

It could happen that the last triggered HK request is still under processing onboard and that therefore one HK packet can be delivered even after the HK acquisition has been stopped. The reception of one only HK packet after the reception of the TC acceptance and TC execution reports shall not be cponsidered as an error.

The TC execution completion report is issued immediately after the TC acceptance report. No TC execution failure reports are foreseen.

#### **7.3.1.3 Periodic HK packets**

Refer to AD5, section 3.1 for the packet content description.

Starting from OBS 4.3, the HIFI periodic HK rev7 packets are implemented. See A2.1 to have the list of the actual HK requests issued by OBS.

Refer to Table 6 this document for the packets APID and SID.

### **7.3.2 Non-periodic HK Acquisition**

#### **7.3.2.1 FCU non periodic HK request**

The non periodic HK acquisition from FCU is commanded by using the *HIFI\_non\_periodic\_hk\_FCU* TC: Function Management Service - Perform activity of a Function: Type 8, substype 4, FID 3, AID 2.

Refer to AD3 section 4.3.3.2

The TC is executed by the LS HDL task (see AD2, section 3).

If only the nominal HK acquisition activity is running onboard, the command execution is started immediately, and the execution is completed within 200msec from the TC ingestion, with the generation of the Non periodic HK report.

If the FCU non periodic HK request is ingested before the previous TC execution onboard has been completed, the previous TC execution is aborted. This implies an additional interval of 1100msec to be added to the TC duration, to account for the abort procedure duration.

The TC execution report is issued immediately after the generation onboard of the Non periodic HK report.

The following sources of failures are identified in the procedure execution:

1) If the HK acquisition from the FCU subsystem is disabled the TC execution is not started and a TC execution failure report is issued immediately.

2) A problem occurred in enqueuing the HK request in the LS high priority queue (see AD2, section 3): a TC execution failure is issued and the TC execution is stopped.

Refer to

Table 9 for the errors description.

#### **7.3.2.2 FCU Non Periodic HK packets**

Refer to AD5, section 3.2, 3.3 for the definition of the contents of the FCU non periodic HK reports.

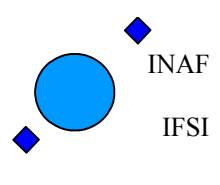

Starting from OBS 4.3.3, the FCU non per HK 003 table is implemented (see SCR 954). See A2.1 to have the list of the actual HK requests issued by OBS.

Refer to Table 6 this document for the packets APID and SID.

#### **7.3.2.3 LCU non periodic HK request**

The non periodic HK acquisition from LCU is commanded by using the *HIFI\_non\_periodic\_hk\_LCU* TC: Function Management Service: Perform activity of a Function: Type 8, substype 4, FID 3, AID 3 (Refer to AD3 section 4.3.3.3) .

Refer to AD12, section 1.2.1 for a description of the TC and of the HK report. Refer to AD12, section 1.2 for a description of the procedure.

The TC is executed by the LS HDL task (see AD2, section 3).

The TC execution report is issued immediately after the generation onboard of the Non periodic HK report.

The LCU non periodic HK activity implies the sending out of 55 couples of LS commands and hk requests.

Each one of this LS transactions lasts for at least 3msec, which means that the duration of this part of the activity is at least 330msec.

Therefore, a conservative estimation of the duration of the overall procedure is 400msec (which is a little bit longer than the average time between the reception times of the TC acceptance report and the NP HK packet). If a new TC is received before this time, the presently running acquisition is aborted and the new TC is processed.

A TC execution failure is issued in case of problems enqueuing the HK request in the LS high priority queue (see AD2, section 3). Refer to

Table 9 for the error description.

The following consistency checks are performed onboard on the TC parameters:

- 1) "Band nx" shall be  $\geq 1$  and  $\leq 14$
- 2) "Freq Nx" shall be  $\geq 0$  and  $\leq 31$

A TC execution failure is issued in case of problems detected in these consistency checks.

An error report is generated in case of problems in enqueuing the HL\_RD\_GET\_TAB HK requests to the LS task. In this case the procedure is not stopped, and the final report will contain an empty parameter corresponding to the missing Hk request.

A TC execution failure is issued in case of problems in enqueuing the HL\_LD\_INDEX\_TAB command to the LS task: in this case the procedure is stopped and the final report will not be issued.

Refer to

Table 9 for the error description.

#### **7.3.2.4 LCU Non Periodic HK packets**

Refer to AD5, section 3.3.1 for the definition of the contents of the LCU non periodic HK reports (LCU safety Table dump).

Refer to Table 6 this document for the packets APID and SID.

#### **7.3.2.5 LCU memory read**

The purpose of this command is to read a certain part of the LCU-RAM and to get the result in the HK-stream. The activity is commanded by using the *HIFI\_LCU\_memory\_read* TC: Function Management Service: Perform activity of a Function: Type 8, substype 4, FID 3, AID 4 (Refer to AD3 section 4.3.3.4) . Theactivity has been described in a dedicated SCR (SCR 721) . The final agreement on the procedure is reported below:

*At the reception of the TC the OBS shall:*

*1) issue a set page command to LCU (LScmd), built up using the 8 less significat bits of the start page field:* 

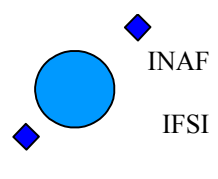

*yy = start page & 0x00ff LScmd=0xF30ACCyy*

*2) issue N HK request to LCU (Hkreq), built up using the 8 less significat bits of the start address field: yy = (start address+2i) & 0x00ff HKreq=0xB3yyFFFF where i ranges from 0 up to N (the commanded HIF\_LCU\_memlen parameter) A proper dump stays always at one page.* 

*3) wait for the HK to be provided by LCU and prepare a non periodicHK report (type 3, subtype 2) with a SID equal to the commanded one (see TC structure in* AD3 section 4.3.3.4).

The TC is rejected if *(start\_add + 2\*N+1)) > 0xFFFF* 

In OBS 4.3 and following, the above specification has been implemented. Refer to tables 7.8 and 7.9 for the failure reports generated during the execution of the TC.

The TC is executed by the LS HDL task (see AD2, section 3).

The TC execution report is issued immediately after the generation onboard of the LCU\_dump HK report. The LCU non periodic HK activity implies the sending out of 55 couples of LS commands and hk requests. Each one of this LS transactions lasts for at least 3msec, which means that the duration of this part of the activity is at least 330msec.

Therefore, a conservative estimation of the duration of the overall procedure is 400msec (which is a little bit longer than the average time between the reception times of the TC acceptance report and the NP HK packet). If a new TC is received before this time, the presently running acquisition is aborted and the new TC is processed.

A TC execution failure is issued in case of problems enqueuing the HK request in the LS high priority queue (see AD2, section 3). Refer to

Table 9 for the error description.

The TC is rejected if (start\_add +  $2*(Num words+1)) > 0xFFFF$ 

### **7.3.3 IF-power HK packets**

All spectroscopy measurements onboard provide in output an IF power HK packet per each packetisation per each polarisation per each accumulation buffer. Refer to AD5, section 3.5 for a description of the contents of the HRS and WBS IF-power HK reports.

Refer to Table 6 this document for the packets APID and SID.

The IF-power HK packet is always downloaded before the corresponding science data.

#### **HRS:**

In case of HRS data the IF power of each chip is calculated as follows

**IF=(2\*C0-duration)/(duration)**

Duration is the second word of each chip, C0 is the fourth word of each chip. The duration is the total duration of all integrations.

In the Ifpower HK packet all 16 chips Ifpowers are provided.

For each chip the value reported in the packet is equal to  $\mathbf{IF*2^{\wedge}16}$  (the scaling factor allows to fully exploit a 16 bits range).

#### **WBS:**

In case of WBS data, for each one of the four CCDs of each spectrometer the IF power is the avaraged value of the selected pixels, normalized by the scan counter and multiplied by  $2^6$ , in order to fully exploit a 16 bits range.

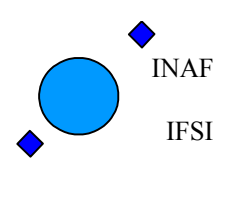

WARNING: Per each WBS chip, to obtain the IfPower it is necessary first to add all data contained in the selected range, and then to divide by the number of data. No check onboard is done on the possibility that the result of the sum is greater than the maximum allowed for a 32bit number. In this case it will be no possible on ground to recover the actual Ifpower value. It is suggested, in case of expected large signals, to command a data right shift, which will be applied before the Ifpower calculation.

Both TM reports can be disabled with Service 14 (see Section 4.7).

### **7.3.4 Essential HK packets**

The OBS generates the Essential HK packets at the same frequency of the periodic HK. The Essential HK can be disabled with Service 14 (see Section 4.7). The APID of Essential HK packets is described in AD5.

### **7.3.5 Diagnostic HK packets**

Starting from OBS version 4.3, due to the request in SCR 929, the type/subtype of diagnostic science packets (i.e. scans and tune reports) has been changed to the type/subtype of HK packets (3,25). Refer to section 7.10.1 for a complete list of the diagnostic packets produced onboard.

### **7.3.6 HK acquisition errors**

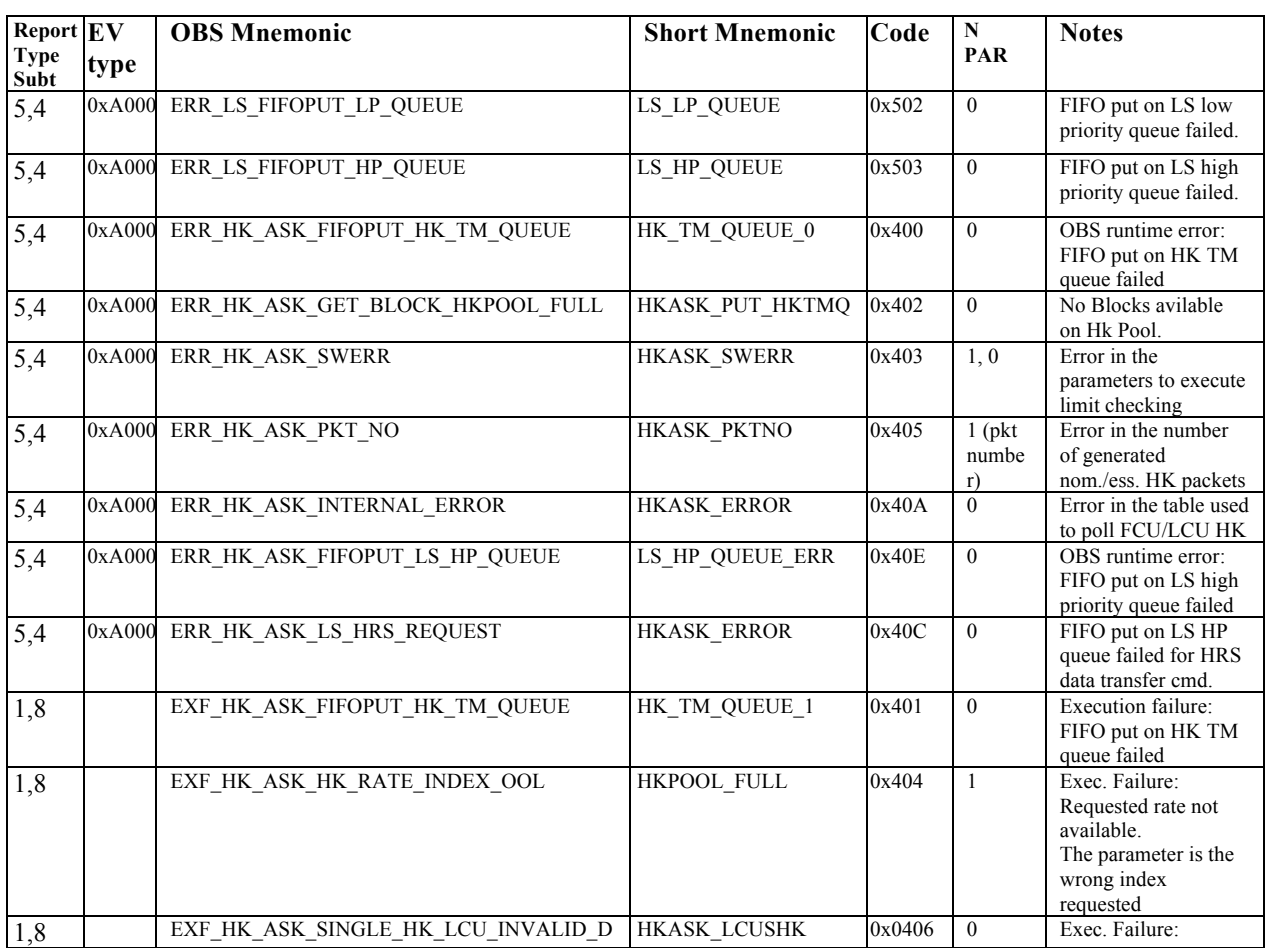

#### **Table 9 Errors generated in the hk\_ask task**

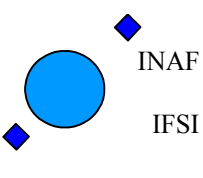

Ref: IFSI/OBS/MA/2005-001 Issue: 4.5 Date 30/01/2009 Page: 34 of 113

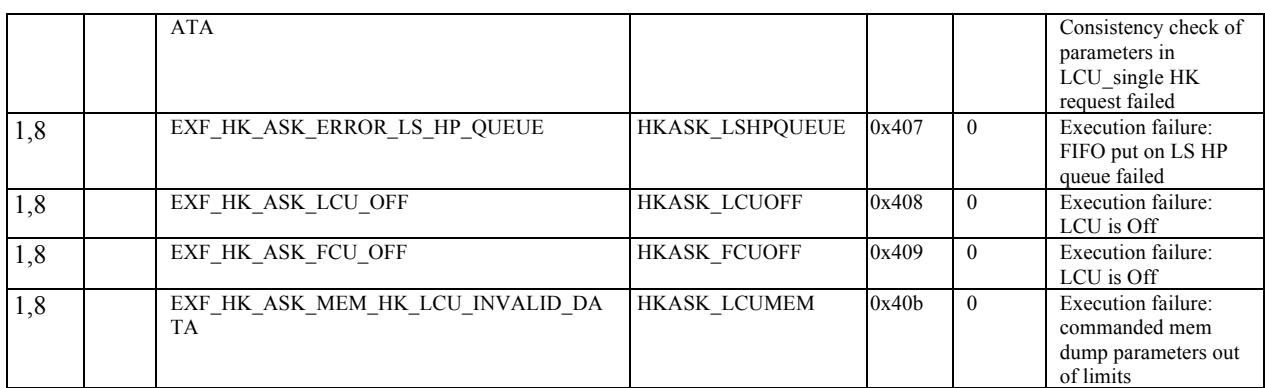

## **7.4 Service Type 5: Event Reporting**

Upon detection of errors/failures onboard the event reporting service guarantees the provision of an event to signal the occurrence of the detected anomaly.

### **7.4.1 Boot Software Errors**

The following exception/alarm reports can be generated by the boot software during the ICU start-up procedure. They are described in RD3. The table will be updated with the ICU FM delivery.

| Event                      | <b>APID</b> | type | subtype        | <b>Event ID</b> |
|----------------------------|-------------|------|----------------|-----------------|
| HIFI ready event           | 1025        | 5    | $\overline{2}$ | 0x8008          |
| HIFI PM test event         | 1024        | 5    | 4              | 0x8001          |
| HIFI Data memory_event     | 1024        | -5   | $\overline{4}$ | 0x8002          |
| HIFI EEPROM memory event   | 1024        | 5    | $\overline{4}$ | 0x8003          |
| HIFI TC verification event | 1024        | 5    | 4              | 0x8004          |
| HIFI Load EEPROM PM event  | 1024        | 5    | $\overline{4}$ | 0x8005          |
| HIFI Load DM PM event      | 1024        | 5    | $\overline{4}$ | 0x8006          |
| HIFI boot DM PM event      | 1024        | 5    | 4              | 0x8007          |

**Table 10 - Boot Software events**

### **7.4.2 OBS Runtime Errors**

Upon verification onboard of runtime errors, the OBS generates only event reports (type 5, subtype 4), with the structure defined reportd in the following table. For OBS RUNTIME ERRORS the Event ID is fixed 0xA000.

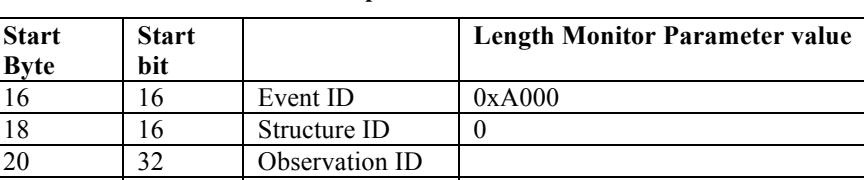

#### **Table 11 Structure of Alarm Reports**

ID

24 32 Building block

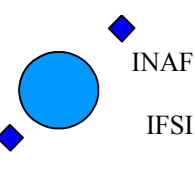

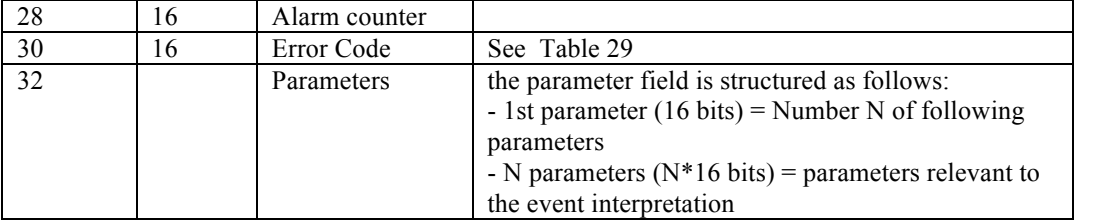

The list of all the possible error codes of the OBS runtime errors is provided in Appendix A1 ,Table 29.

Whenever one of the listed runtime errors can be generated only during the execution of one specific service, the details on the generation of the event are described in the section pertaining to the service.

In Table 29 the following error severity classification has been adopted:

1- NOTIFICATION (used to add info about a non nominal situation detected onboard, no action are taken onboard following this error detection)

2 - WARNING about the detection of an error that can have consequences in the espected results of the commanded activity.

3- ALARM: error for which an action is taken onboard to interrupt the presently running activity (e.g. abort measurement).

A particular attention shall be given to the case in which too many events (5,4) are generated with a rate greater than the TM download datarate (27 packets/sec). In this case there is a possibility that the Events queue onboard becomes saturated. The OBS generates a ERRHDL\_EVOUEUE event, and purges the queue. The consequence of this behaviour is that neither  $(1,7)$  nor  $(1,8)$  TM packets, referred to the presently running measurements will be generated any more (see SPR 1412).

## **7.5 Service Type 6: Memory Management**

This service allows to load, dump and check the onboard memory. These functionalities are commanded by the following TCs described in AD3 sect 4.1:

- 1. HIFI load PRAM
- 2. HIFI\_load\_DRAM
- 3. HIFI\_load\_LCU
- 4. HIFI\_dump\_memory
- 5. HIFI check memory

In the packet data field, after the 4 bytes of the data field header, a common structure containing the parameters necessary to identify the memory area that is the object of the memory operation is adopted. Specifically the following fields are used to identify the area and are common to all memory management TCs:

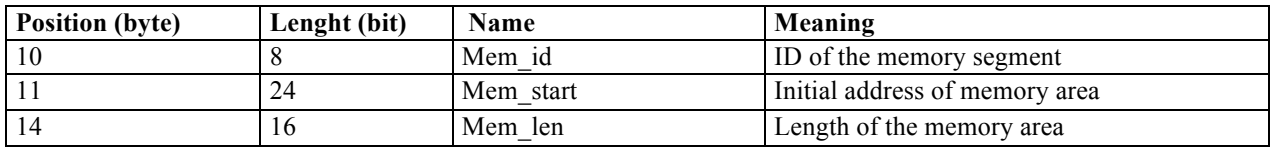

The Mem ID identifies the type of memory where the memory operation has to be carried out and can have the following values:

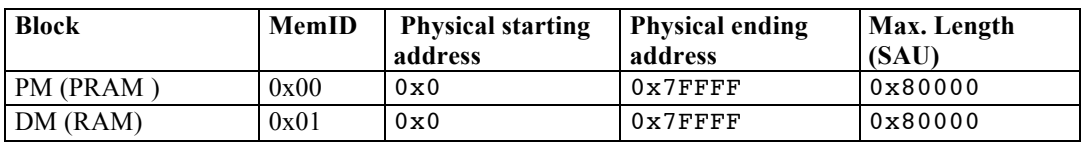

INAF IFSI

# **Herschel HIFI ICU OBS Software User Manual**

Ref: IFSI/OBS/MA/2005-001 Issue: 4.5 Date 30/01/2009 Page: 36 of 113

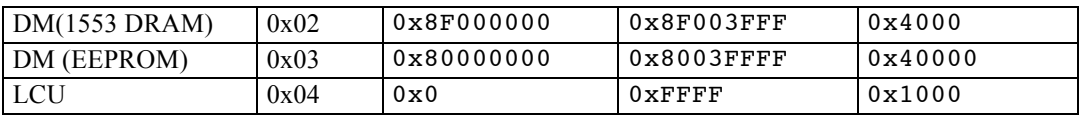

#### **Table 12 - OBS Memory organisation**

The Mem start and the Mem len parameters specify the start address and the length of the memory area involved in the memory operation. These parameters are always expressed in SAU (smallest addressable units). This unit corresponds to 6 bytes (PRAM), 4 bytes (DRAM) or 2 bytes (LCU). Since the packet is organized in 16 bits words, the following table is applicable

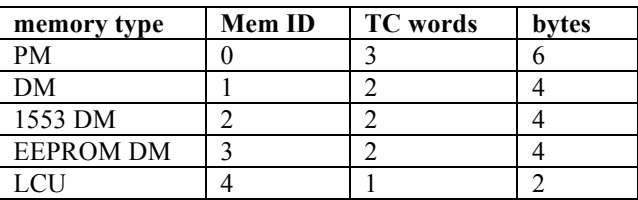

#### **Table 13 – SAU composition**

The Mem\_start and the Mem\_len parameters have limits that depend on the actual size of the physical memory:

- 1. For the OBS Mem\_dump and Mem\_check any command that exceeds the limits reported in Table 12 would generate an execution failure and one or more runtime errors (seeTable 29 and Table 30 for a detailed description of the errors);
- 2. For the LCU Mem\_dump the maximum dumpable area is limited by the constraints that the whole dump should fit into a single TM packet, the maximum dumpable length is teherfore 499 (see Table 29 for a detailed description of the errors); this constraint does not hold for the other dumps;
- 3. For the memory load the limit on the length is essentially imposed by the requirement that the words to be loaded fit in the same TC. Multiple Load commands are needed in order to load long parts of memory.

Not all the memory operations can be carried out on all the memory areas. The following table details what are the allowable operations for each ID:

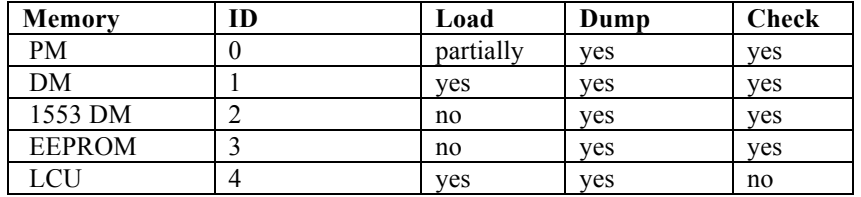

The PROM content is not actually visible to the OBS. However after the ICU is switched on, the PROM SW is copied in PM, where remains until ICU is switched off. The PM area reserved to the PROM mapping starts at the physical address 0x0000 and ends at the physical address 0x3fff. This is the reason why in the previous table the PM is marked as partially loadable: the area below 0x4000 cannot be loaded.

The execution time of the memory management TCs is variable. Assuming that the OBS is not carrying out any other activity onboard:

- The load operations in PM and DM (Ids from 0 to 3) are executed immediately and the Execution Completion report is issued within 500msec from the TC acceptance;

- The load operations on the LCU require 6 msec for each loaded word;

- The check operations are executed immediately and the check report is issued within 500msec from the TC acceptance;

- The dump operations on PM and DM depend on the number of dumped words: if several TM packets are needed to dump, a maximum rate of one TM packet every 300 msec is artificially enforced in order not to overflow the OBS pools.

- The dump operation on the LCU requires require 3 msec for each dumped word plus 10 msec (this is a safe value) for setting the LCU page.

All the possible sources of execution failures during the execution of the memory services are reported in Table 14.
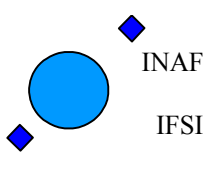

All the possible sources of OBS runtime errors during the execution of the memory services are reported in Table 15.

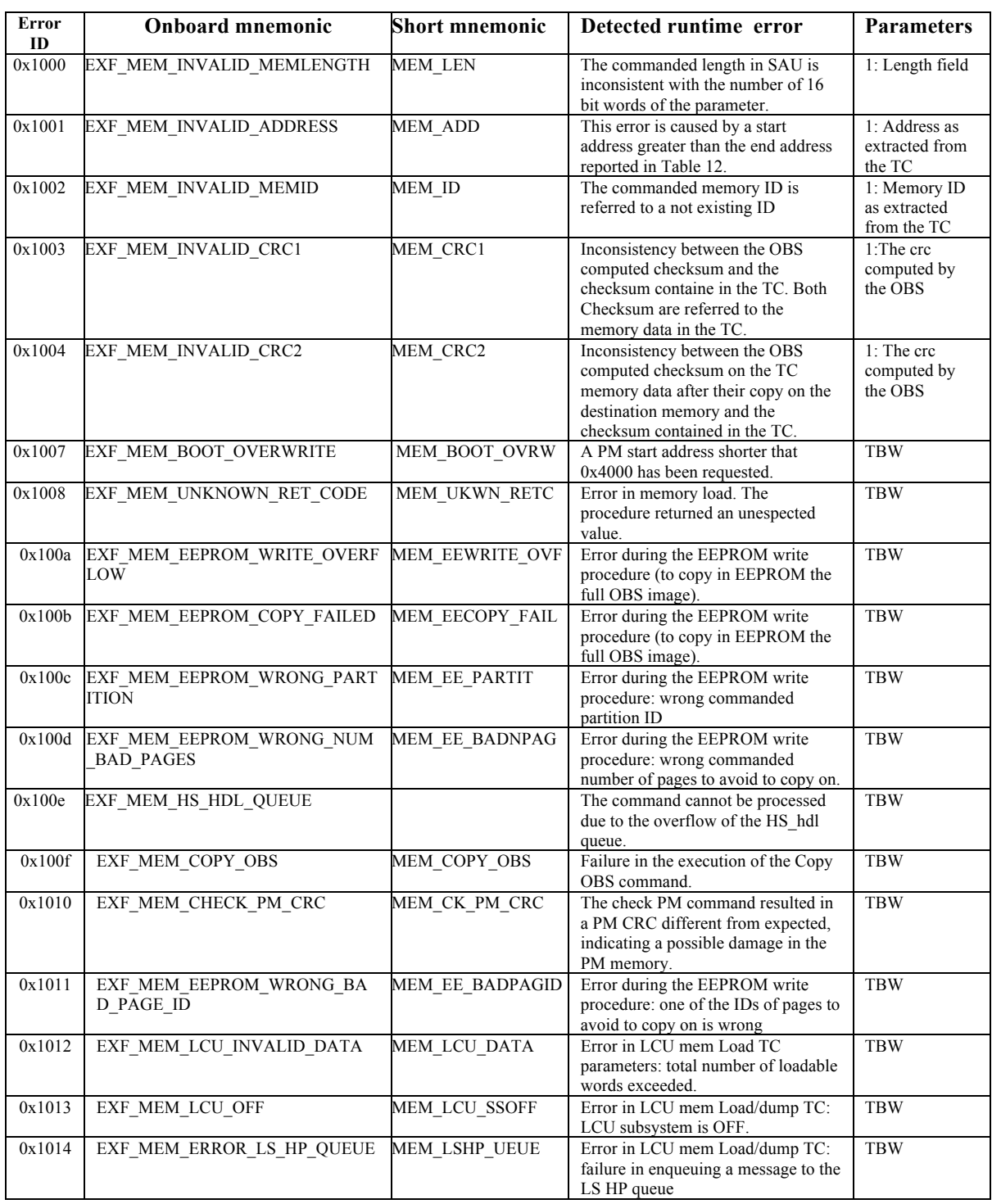

#### **Table 14 - Memory service Execution failure codes**

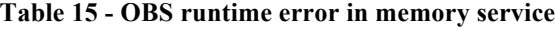

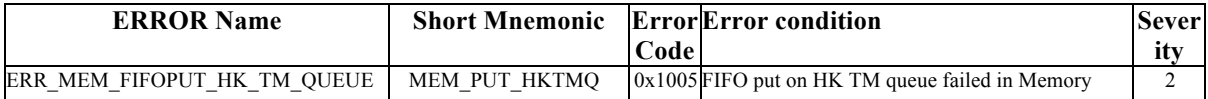

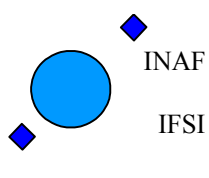

Ref: IFSI/OBS/MA/2005-001 Issue: 4.5 Date 30/01/2009 Page: 38 of 113

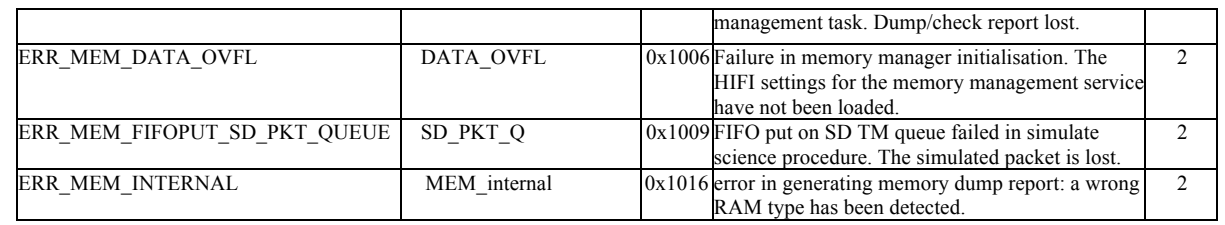

## **7.5.1 HIFI\_Load\_PRAM/DRAM**

The Memory Load Telecommand has type 6, subtype 2.

Refer to AD3, chapter 4, section 4.1.1 for a general template of the TC. In sections 4.1.1.2 and 4.1.1.3 the TC is detailed for the two destination memories.

The ICU performs some checks on the application data; if one check is not passed, an unsuccsessful TC verification packet is issued, with a failure code described in 7.2.1. All listed failures are applicable to this service. If the whole chain of checks is OK, the ICU reports a TM (1,1) report. During the execution of this TC no OBS runtime errors are foreseen.

The ICU assumes that the words are little endian: as an example, to upload the PRAM word 0x123456789ABC at address 0x46789 in PRAM, the complete application data field, without the data field header and the packet checksum, is:

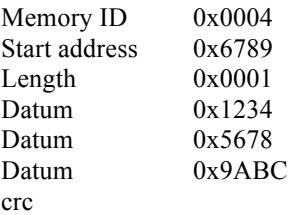

To upload the word 0x12345678 in DRAM with start address 0x59876 the corresponding packet is:

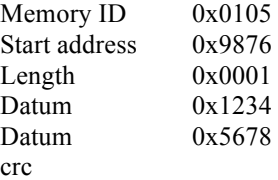

The maximum dimension of the packet data field of a TC is 242 bytes, 4 of which are used for the data field header and 2 for the CRC; 8 bytes are used for the memory ID, start address, length and crc. Therefore the maximum length for a memory load in DRAM is 57 words and for PRAM is 38.

If the TC is inserted in the mission timeline, its data field is reduced by 20 bytes, so that **the maximum length is 52 or 34 words, for the two memory types.**

## **7.5.2 HIFI\_Load\_LCU**

Refer to AD3, chapter 4, section 4.1.1 for a general template of the TC. In section 4.1.1.4 the TC is detailed for the LCU destination memory.

See AD12, section 1.1.2 for a specification of the LCU memory dump procedure. The correct interpretation of the TC parameters has been integrated with a dedicated SCR (SCR 915). The content of the SCR is reported below:

*The dump command specifies a start-page and a start-address. In the requirements of the dump-command the use of this command is restricted for words on one page only. The current implementation prevents the last word on a page to be dumped.*

INAF IFSI

# **Herschel HIFI ICU OBS Software User Manual**

Ref: IFSI/OBS/MA/2005-001 Issue: 4.5 Date 30/01/2009 Page: 39 of 113

*The request is to drop the page-restriction, and only prevent the address to run above 0xFFFF:*

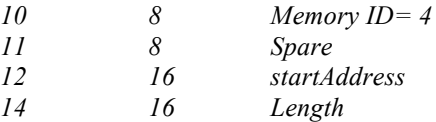

*Reject if startAddress\*256 + 2\*(Length-1) > 0xFFFF*

```
Pseudo code:
yyyy= startAddress
for i=0 to Length -1
{
  pp= (yyyy & 0xFF00) >>8
  LScmd(0xF30ACCpp)
  qq= (yyyy & 0x00FF)
  LShk(0xB3qq)
  yyyy=yyyy+2
}
```
In OBS 4.3, the specification of SCR 915 has been implemented. Refer to tables 7.8 and 7.9 for the failure reports generated during the execution of the TC.

## **7.5.3 HIFI\_Dump\_Memory**

The memory Dump service has type 6, subtype 5. Refer to AD3, section 4.1.2. On reception of this command the OBS generates one or more memory dump packets (6,6). The structure of the TM dump report is specified in AD4, section 4.4.1.

The ICU performs some checks on the application data; if one check is not passed, an unsuccsessful TC verification packet is issued, with a failure code described in 7.2.1. If the whole chain of checks is OK, the ICU reports a TM  $(1,1)$  report.

The application data field of a TM packet can contain up to 1018 bytes. The data field header plus the packet checksum (CRC) need 12 bytes. Then we have the memory ID, the start address, the length and the checksum crc of the data, 8 bytes. In the end, the space left is 998 bytes: a single TM  $(6,6)$  packet can carry up to 166 or 249 words of PRAM or DRAM, respectively.

In both cases the used bytes are 996. This implies that a single TC can require more than one TM packets.

The memory words are splitted in 16 bits words, in little endian mode. If, for instance, the OBS is required to dump 508 words of DRAM, with starting address 0x4FE14, the following TM (6,6) packets are delivered:

#### Content of the 1st packet

- P#1 0x0104
- P#2 0xFE14
- P#3 0x00F9 (the first 249 words)
- P#4 16 MSb of word at address 0x4FE14
- P#5 16 LSb of word at address 0x4FE14
- P#500 16 MSb of word at address 0x4FFF0C
- P#501 16 LSb of word at address 0x4FF0C
- P#502 crc of the first 249 dumped words

Content of the 2nd packet

- P#1 0x0104
- P#2 0xFF0D
- P#3 0x00F9 (the second set of 249 words)

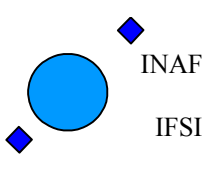

Ref: IFSI/OBS/MA/2005-001 Issue: 4.5 Date 30/01/2009 Page: 40 of 113

P#4 16 MSb of word at address 0x4FF0D P#5 16 LSb of word at address 0x4FF0D P#500 16 MSb of word at address 0x50005 P#501 16 LSb of word at address 0x50005 P#502 crc of the second 249 dumped words

Content of the 3rd packet

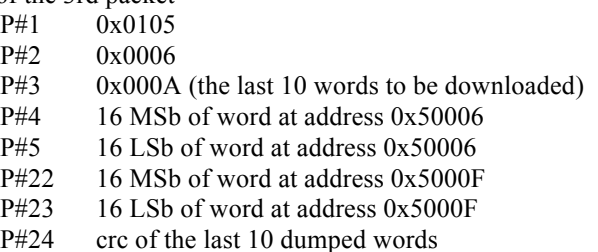

The TC execution completion report is issued after enqueuing of the last dump packet towards the TMTC task. Therefore it is not possible to foresee the execution duration, which is a function of the size of the memory to dump.

Refer to Table 14 for the errors generated during the command execution.

## **7.5.4 HIFI\_Check\_Memory**

The Memory Check TC has type 6, subtype 9. Refer to AD3, section 4.1.3.

The ICU performs some checks on the application data; if one check is not passed, an unsuccsessful TC verification packet is issued, with a failure code described in Table 30. The liste failures applicable to this service are those indicated with nums: 1,2,3,4.

If the whole chain of checks is OK, the ICU reports a TM (1,1) report.

On reception of this command the OBS calculates the checksum of the memory segment identified by the 3 TC fields: Memory ID, Start Address and Length, and generates one memory check packet (6,10) containing the value of the obtained checksum

The OBS performs some checks on the application data of the received memory dump TC: The check on the Length field is performed against the maximum allowed length calculated on the base of thecommanded start address and the maximum end address defined in the OBS architecture

If this maximum value is exceeded or if it is 0, an execution failure report  $TM(1,8)$  with

INVALID\_MEMLENGTH error code is generated.

If the whole chain of checks is OK, the OBS reports a TM (1,1) report.

The TC execution completion report is issued after enqueuing of the memory check packet (6,10) towards the TMTC task.

Refer to Table 14 for the errors generated during the command execution.

INAF IFSI

## **7.6 Service Type 8: Function Management**

Functions are handled by Service 8 of AD8.

HIFI uses only the services (8,4) to perform specific actions onboard or to send single commands to the subsystems and service (8,2) to stop an action ongoing onboard.

All the other services (i.e. (8,1) and (8,5)) are not executed.

All acceptance checks listed in section 7.2.1 are applicable to this service (see Table 5 for failure codes and conditions).

The following table contains the list of activities executed onboard upon reception of a (8,4) TC. The Function ID and activity ID is indicated. In the sixth column the section of the AD3 document containing the detailed specification of the TC structure in the various cases is reported.

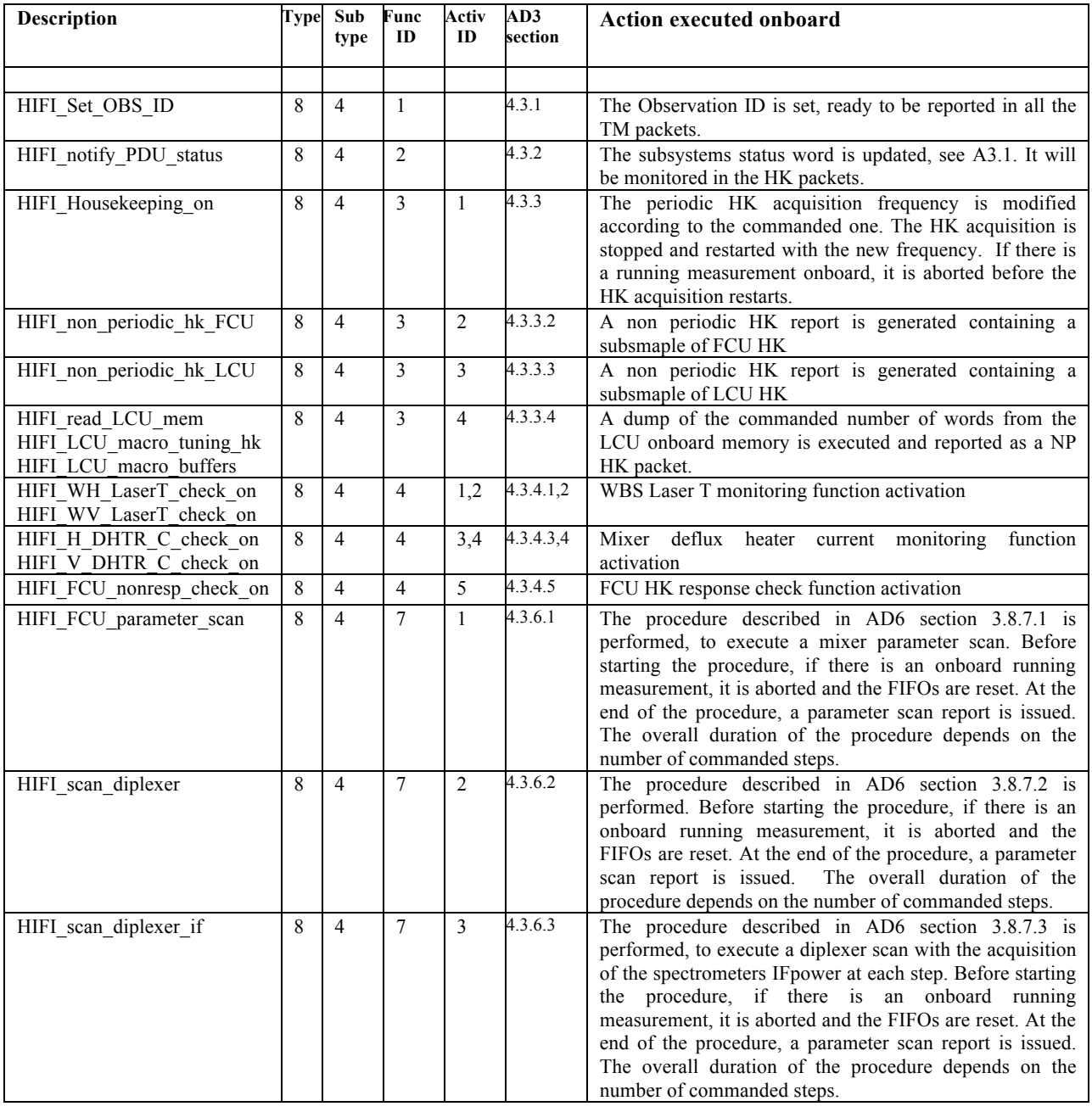

**Table 16- List of all activities implemented onboard**

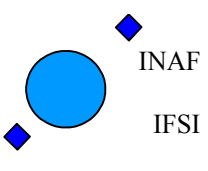

Ref: IFSI/OBS/MA/2005-001 Issue: 4.5 Date 30/01/2009 Page: 42 of 113

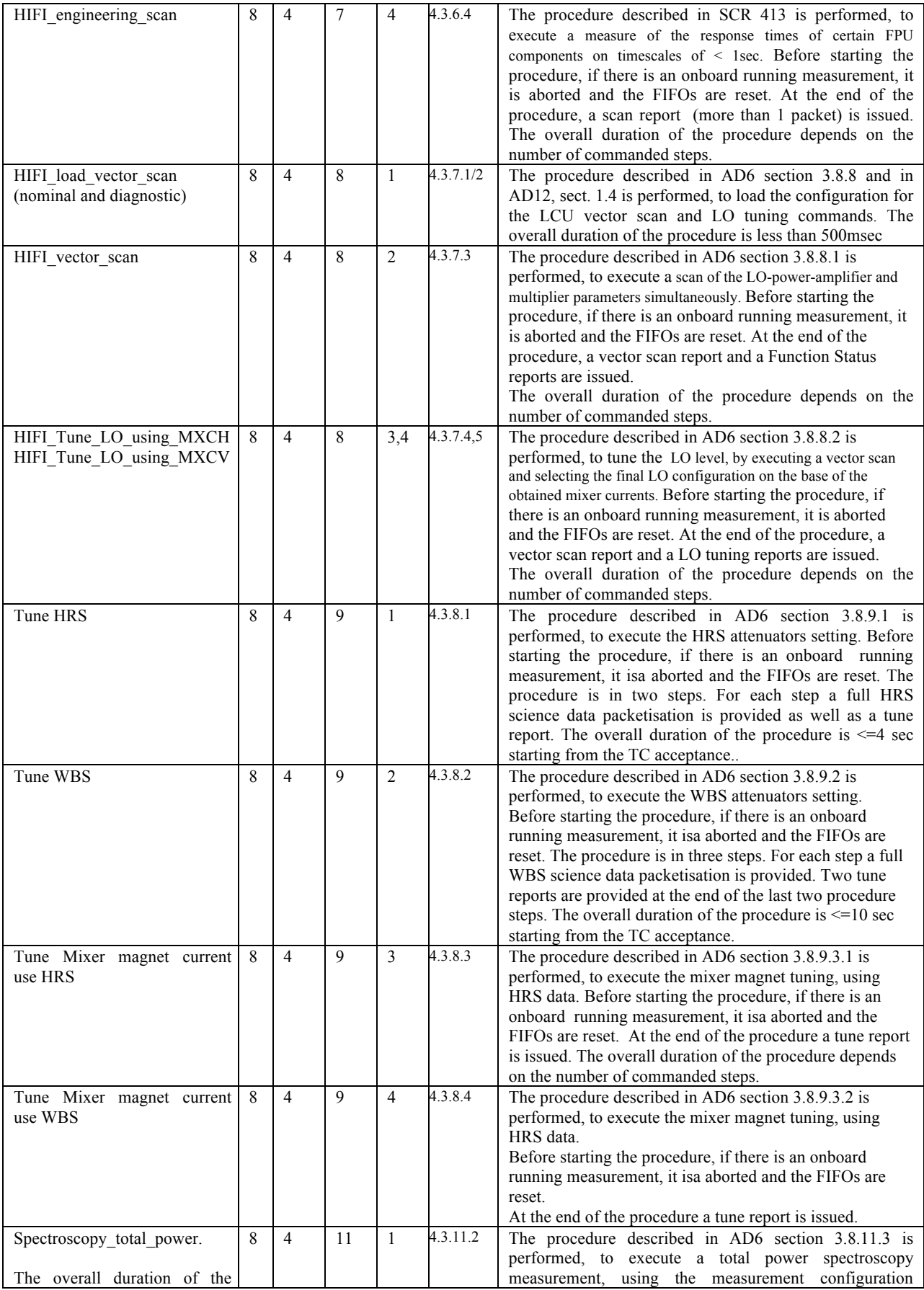

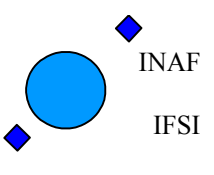

Ref: IFSI/OBS/MA/2005-001 Issue: 4.5 Date 30/01/2009 Page: 43 of 113

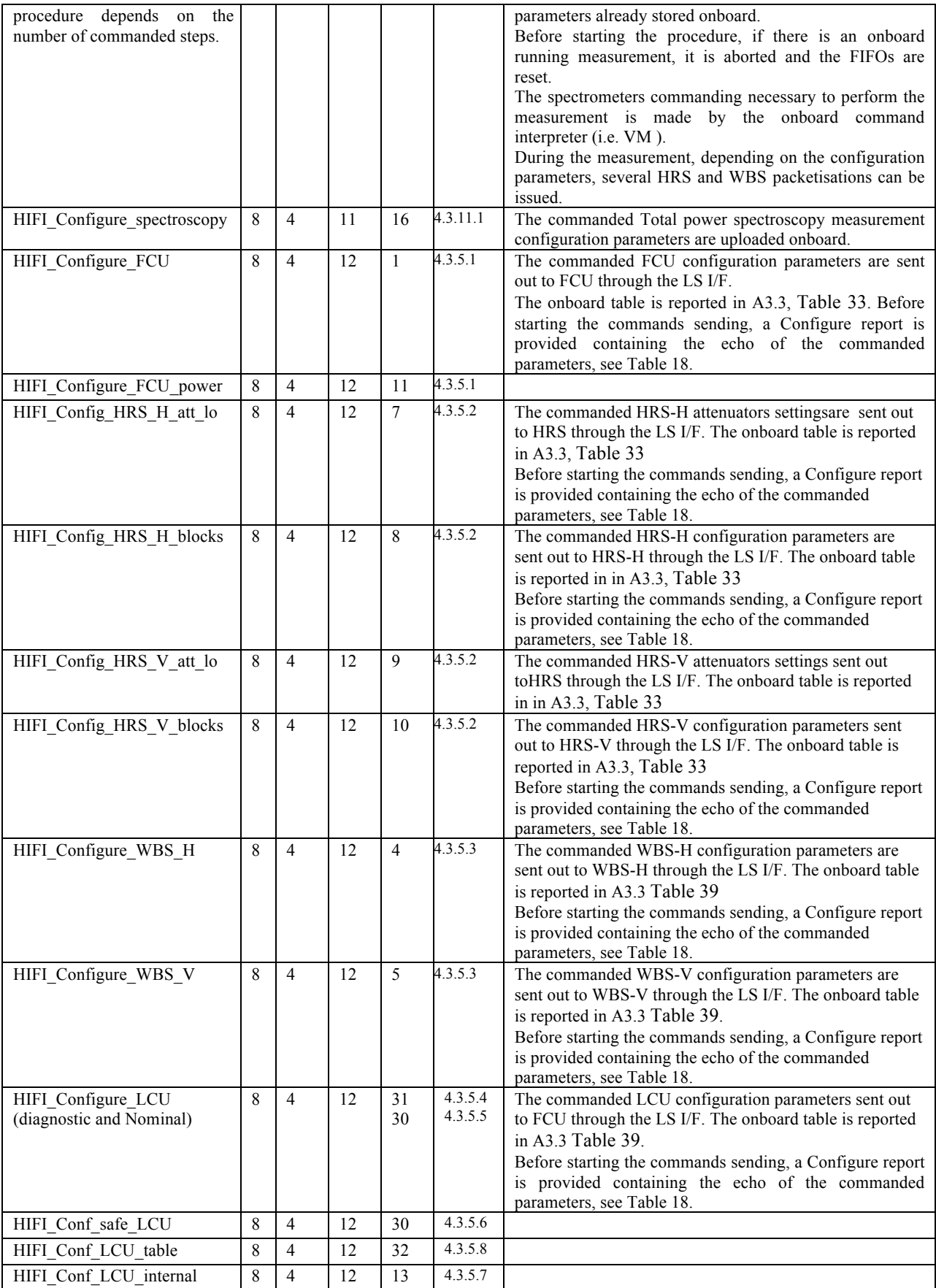

INAF IFSI

# **Herschel HIFI ICU OBS Software User Manual**

Ref: IFSI/OBS/MA/2005-001 Issue: 4.5 Date 30/01/2009 Page: 44 of 113

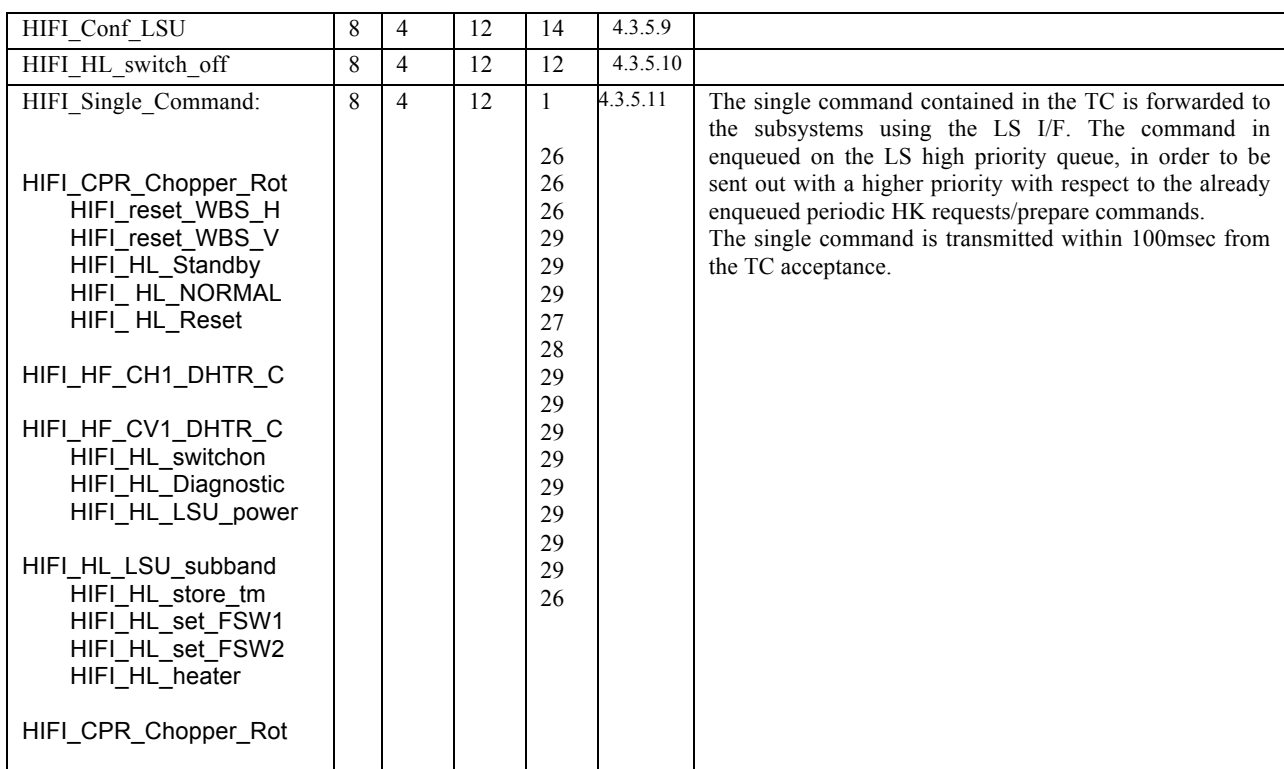

## **7.6.1 Perform activity – Set Observation ID (FID 1)**

The activity is commanded with the TC described in AD3, sect 4.3.1.

The TC acceptance report and the TC execution Report are generated within 500msec from the TC ingestion. All Acceptance error codes reported in Table 5 are applicable.

The OBS sets the Observation ID global variable to the commanded value. The Observation ID will remain the same until a new HIFI\_Set\_OBS\_ID TC is sent with a different value. The current Observation ID is reported in the periodic HK packet.

### **7.6.2 Perform activity – Notify PDU status (FID 2)**

The activity is commanded with the TC described in AD3, sect 4.3.2. The TC acceptance report and the TC execution Report are generated within 500msec from the TC ingestion. All Acceptance error codes reported in Table 5 are applicable.

The command is executed by changing the global variable onboard that maps the status of the six subsystems. Other variables necessary to map the spectrometers status are updated as well. For each spectrometer that was off and has now been switched on, the corresponding HW FIFO is reset. No error generation is foreseen.

## **7.6.3 Perform activity – LCU memory handling (FID 3)**

The pupose of this set of command is to read a certain part of the LCU-RAM and to get the result in the HKstream. Refer to AD3, section 4.3.3.4 for the TC detailed description. Following SCR 1018 an additional procedure has been implemented onboard, to execute the new TC HIFI check LCU memory (described in AD3, section 4.3.14.8).

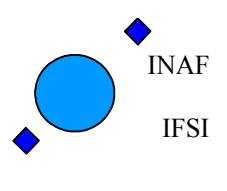

The procedure allows to compute the LCU checksum and compare it with an expected one. The expected checksum is passed in the TC parameters. Also a wait time (in msec), needed for the LCU to compute the checksum, is passed in the command's parameters.

- If the two checksum do not match the following two actions are taken onboard:
- 1) a TM packet (5,4) is issued containing two parameters: the expected and the read checksum (in that order);
- 2) a flag (LCU non interaction flag) is set.

When the LCU non interaction flag is set, all the requests to the LCU are aborted: this implies that the frequency switch command is rejected, since it makes use of the LCU.

Once set, the flag cannot be reset. During its execution the command suspends the HK requestes to the LCU: these are reactivated at command completion. However note that if the command is aborted the LCU HK needs to be explicitly reactivated using a proper set HK on command. The command duration is  $1016 +$  wait time msec (including a 10 msec margin for CPU load). Add one second if the HK requestes to the spectrometers are ON. The LCU\_non\_interaction flag is reported in the LSB of word 28 of the ICU HK.

## **7.6.4 Perform activity – Limit checking (FID 4)**

The activity is commanded with the TCs described in AD3, sect 4.3.4.

The TC acceptance report is always generated within 500msec from the TC ingestion.

All Acceptance error codes reported in Table 5 are applicable.

Refer to Table 29 and Table 30 for the error code of the OBS runtime errors and execution failure reports that can be generated during the activity (sections related to task HK\_ASK).

**General remark**: the limit checking and the non reponse checks can be switched ON or OFF. By default, at boot, all the monitoring activities are switched ON. The default limit at startup for DHTR current is  $63168 (= 35 \text{ mA})$ . Default NBreach=10. The default limit for the WBS temperature is 1638 decimal raw, Nbreach=10.

The ON/OFF status is reported in the ICU HK and specifically in word 27 of the ICU HK with the format described in SCR 882 and reported below:

bit 6 (msb) HK\_check\_wbsh

bit 5 HK check wbsv

bit 4 HK check htrv

- bit 3 HK check htrh
- bit 2 HK error\_countFCU\_8C
- bit 1 HK error\_countFCU\_8D

bit 0 (lsb) HK\_error\_countFCU\_8F

#### **7.6.4.1 WBS laser temperature limit checking**

The commanded activity is described in AD5 sect. 3.8.4.2. For each spectrometer the Activity is commanded by two TCs:

HIFI\_WH\_Laser\_T\_check\_on: to start the WBS HK data monitoring activity and pass the activity parameters (upper limit and number of breaches that trigger the error).

HIFI\_WH\_Laser\_T\_check\_off: to stop the WBS HK data monitoring activity

The TC execution report is generated immediately after the global variables controlling the status of the limit checking service have been updated. In any case after the TC acceptance report and within 500msec from the Tc ingestion.

For the check to be really carried out all the following three conditions must be met:

- 3) the check is switched on
- AND
- 2) the HK requests to the WBS are on

AND

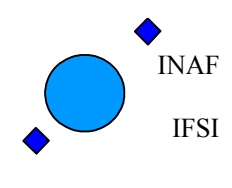

3) the laser is switched on

When the check is carried out the *HWH\_laser\_T* parameter reported in the HK packet is checked against the commanded Upper limit. As soon as it exceeds this limit for a number of times greater than the N-breach commanded parameter the following actions are taken:

- The corresponding laser is switched OFF

- An event report is generated (see **Error! Reference source not found.** for the Event IDs. The parameter content of the generated events is described in AD4, sect. 4.3.3.6.7).

The *HWH* laser T parameter is monitored at the periodic HK acquisition rate.

#### **7.6.4.2 Deflux Heater current limit checking**

For each spectrometer the Activity is commanded by two TCs:

- *HIFI\_H\_DHTR\_C\_check\_on*: to start the mixer deflux heater monitoring activity and pass the activity parameters (upper limit and number of breaches that trigger the error).

*HIFI\_H\_DHTR\_C\_check\_off:* to stop the mixer deflux heater monitoring activity

The TC execution report is generated immediately after the global variables controlling the status of the limit checking service have been updated. In any case after the TC acceptance report and within 500msec from the TC ingestion.

Additionally, when a *Configure\_FCU\_power TC(* that switches on a board) is received, the corresponding check is automatically switched on.

For the check to be really carried out the following two conditions must be met:

- 1) the check is switched on AND
- 2) the HK requests to the FCU are on

When the check is carried out the *AH1\_DHTR\_C* parameter reported in the HK packet is checked against the commanded Upper limit. As soon as it exceeds this limit for a number of times greater than the N-breach commanded parameter the following actions are taken:

- The corresponding board is switched OFF

- An event report is generated (see **Error! Reference source not found.** for the Event IDs. The parameter content of the generated events is described in AD4, sect. 4.3.3.6.7).

- The limit checking activity is switched off

The *AH1\_DHTR\_C\_* parameter is monitored at the periodic HK acquisition rate.

#### **7.6.4.3 FCU Heater check functions**

The Activity is commanded by two TCs:

*HIFI\_FCU\_nonresp\_check\_on*: to start the mixer deflux heater monitoring activity and pass the activity parameters (upper limit and number of breaches that trigger the error).

*HIFI\_FCU\_nonresp\_check\_off:* to stop the heater monitoring activity

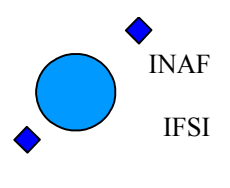

The TC execution completion report is generated immediately after the global variables controlling the status of the limit checking service have been updated. In any case after the TC acceptance report and within 500msec from the TC ingestion.

Additionally when a *Configure\_FCU\_power* TC is received that switches on a board, the corresponding check is automatically switched on.

For the check to be really carried out the following two conditions must be met:

- 1) the check is switched on
- AND
- 2) the HK requests to the FCU are on

The 8 MS bits of the FCU HK request for the H-chain are 0x8c, for the V-chain are 0x8d and for the chopper boards are 0x8f. When the check is on the HK data of the three types is monitored. The failure is detected in case of missing data in *Nbreach* (Nbreach is a commanded parameter included in the TC) successive cycles of HK collection. In case of failure in one of the three chains the following actions are taken:

- The corresponding board is switched OFF

- An event report is generated (see **Error! Reference source not found.** for the Event IDs. The parameter content of the generated events is described in AD4, sect. 4.3.3.6.9).

- The check is switched off

The parameters are monitored at the periodic HK acquisition rate.

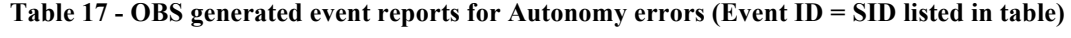

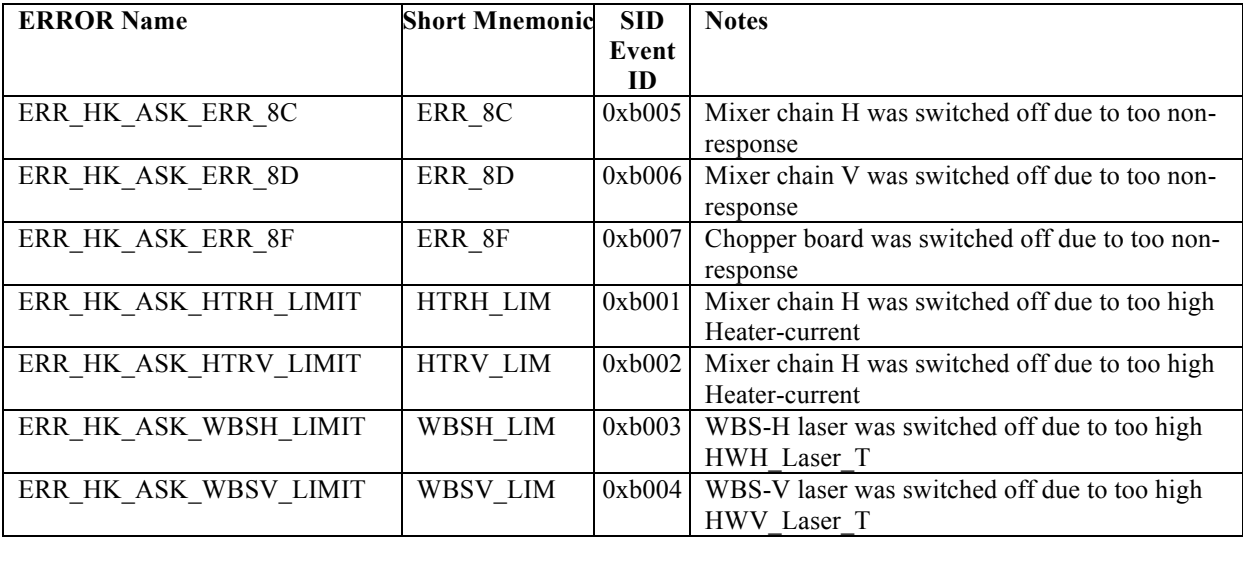

### **7.6.5 Perform activity – Configure Subsystems (FID 5/12)**

All the HIFI subsytems can be configured via TC.

TheTC to configure FCU is described in AD3 sect. 4.3.5.1

The TC to configure LCU diagnostic is described in AD3 sect. 4.3.5.4 (see also AD12, section 1.3).

The TC to configure LCU nominal is described in AD3 sect. 4.3.5.5 (see also AD12, section 1.3).

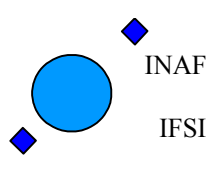

The TC to configure LCU safe is described in AD3 sect. 4.3.5.6 The TC to configure LCU internal is described in AD3 sect. 4.3.5.7 The TC to configure LCU table is described in AD3 sect. 4.3.5.8 The TC to configure HRS-H/V is described in AD3 sect. 4.3.5.2 The TC to configure WBS-H/V is described in AD3 sect. 4.3.5.3

The TC acceptance report is generated within 500msec from the TC ingestion. All Acceptance error codes reported in Table 5 are applicable.

The command is executed by sending out to the subsystems through the Low Speed Interface all the 32 bit parameters passed by the TC.

Note on HIFI Configure LCU nominal: In nominal mode the bias voltages can not be directly commanded. Instead, a series of LScommands must be sent to the LCU in a well-defined block ( macro ). The final command of the macro contains a checksum-parameter ( the sum of all thecommands masked with 0xFFFFF should equal 0x00000). This parameter is calculated onboard OBS and included in the less significant word of the LS command to LCU.

Note on HIFI Configure LCU power: when a *Configure FCU power* TC is received that switches on a board, the corresponding limit check is automatically (re-)switched on.

In addition to the commands sent out through the LS interface, the output of this activity is the Function status report corresponding to the received Configure Subsystem TC.

The Function Status Reports contain a copy of all configuration parameters in the received TC (see Table 18 for a reference to the documents where the reports are defined).

The successful TC execution report is generated as soon as all configuration command are enqueued on the LS high priority queue (see AD2 ), in any case after the Function status report generation and within 500 msec from the TC ingestion.

There is only one possible execution failure:

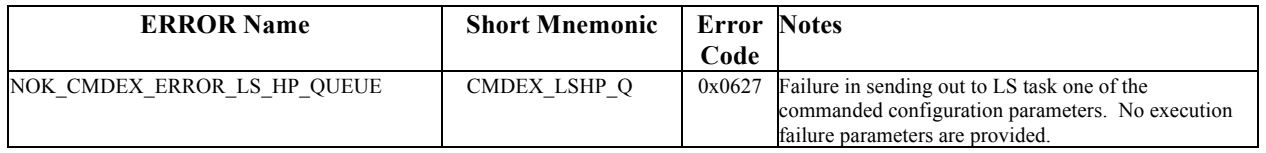

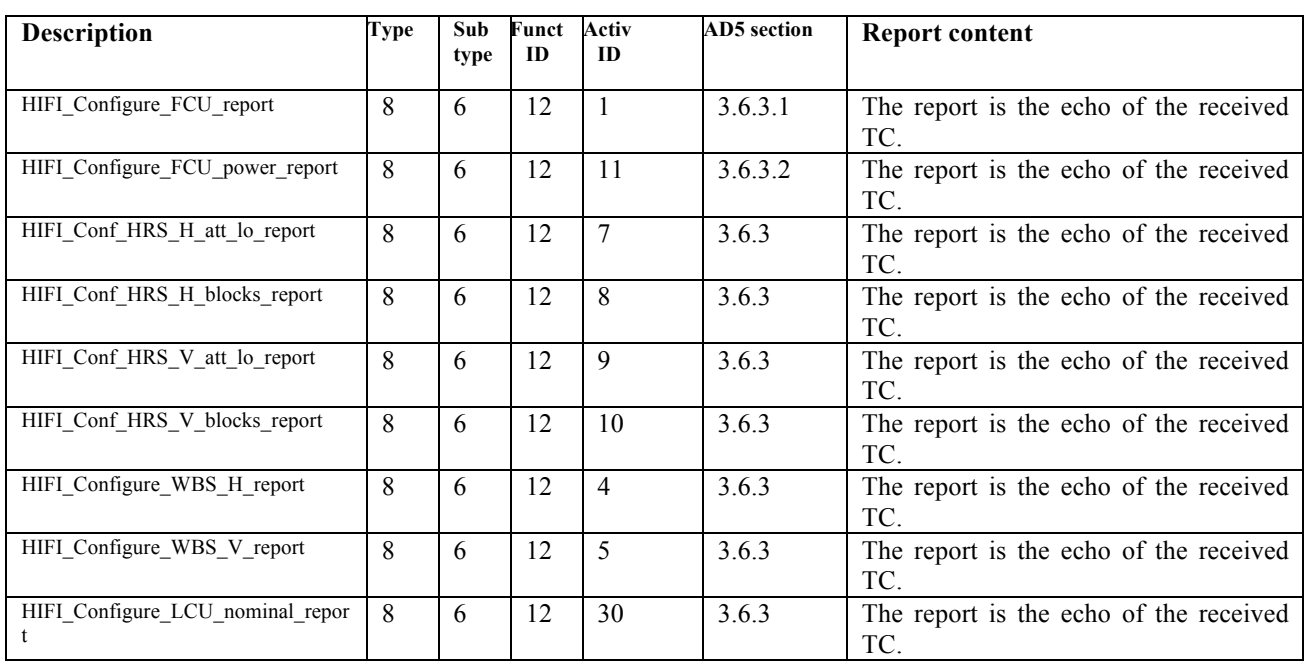

**Table 18 - Configure reports**

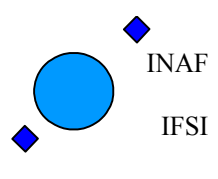

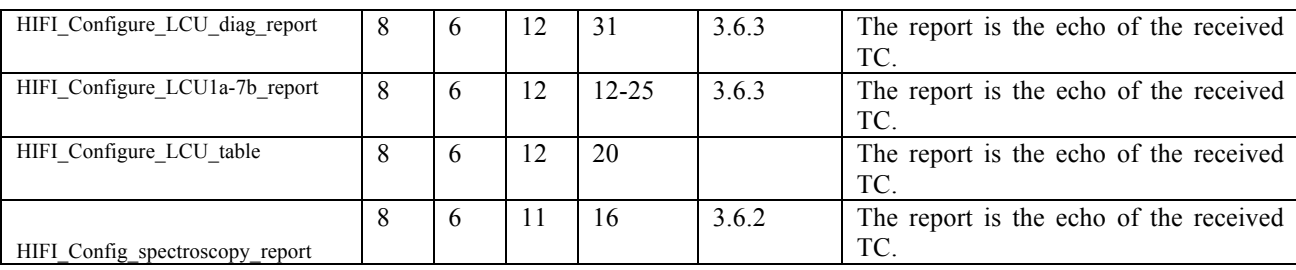

### **7.6.6 Perform activity – Send Single Command (FID 5/12)**

The FID of this activity is equal to 12. All AIDs listed below (Table 19) are accepted.

The TC acceptance report is issued within 500ms from the TC ingestion. All Acceptance error codes reported in Table 5 are applicable.

**Table 19 List of accepted Single Commands**

| Single command         | <b>AID</b> |
|------------------------|------------|
| HIFI reset WBS H       | 26         |
| HIFI reset WBS V       | 26         |
| HIFI HL SWITCH OFF     | 26         |
| HIFI HL STANDBY        | 29         |
| HIFI HL NOMINAL        | 29         |
| <b>HIFI HL RESET</b>   | 29         |
| HIFI set HF CH1 DHTR C | 27         |
| HIFI set HF CV1 DHTR   | 28         |
| HIFI HL SWITCH ON      | 29         |
| HIFI HL Diagnostic     | 29         |
| HIFI HL LSU power      | 29         |
| HIFI HL LSU subband    | 29         |
| HIFI HL store tm       | 29         |
| HIFI HL set FSW1       | 29         |
| HIFI HL set FSW2       | 29         |
| HIFI HL heater         | 29         |
| HIFI CPR Chopper_Rot   | 26         |

In addition to the command sent out through the LS interface, the output of this activity is the Function status report corresponding to the received Single\_Command TC.

The Function Status Reports contain a copy of the parameter received in the TC. Refer to AD5, sect. 3.6 for the report structure description.

The successful TC execution report is generated as soon as the single command is enqueued on the LS high priority queue (see AD2 ), in any case after the Function status report generation and within 500 msec from the TC ingestion.

There is only one possible execution failure:

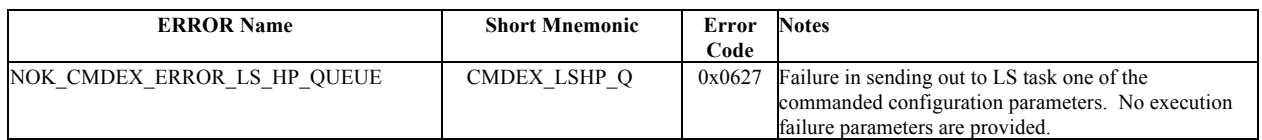

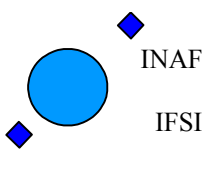

### **7.6.7 Perform activity – Parameter Scan (FID 7)**

#### **7.6.7.1 FCU Parameter scan**

The activity is commanded with the TC described in AD3, sect 4.3.7.1. The TC acceptance report is generated within 500msec from the TC ingestion.

The FCU parameter scan report is generated as soon as all FCU commands/HK requests belonging to the last step are enqueued on the LS high priority queue (see AD2 ). Therefore the report will be generated with a time delay with respect to the TC acceptance report approximately equal to

HIF\_NVOLTAGE\*HIF\_NMAGNET\*(HIF\_STEP\_TIME +25msec)  $=$  Total number of commanded steps\*( step time+ time to send all HK/cmd requests).

Refer to AD3, sect 4.3.7.1. for the TC parameters identification and to AD4, section 4.9.6.2 for the report structure.

The successful TC execution report is generated immediately after the scan report. The following failure detections are implemented, all generating execution failure reports (1,8):

#### **Table 20 List of possible execution failures for FCU parameter scan**

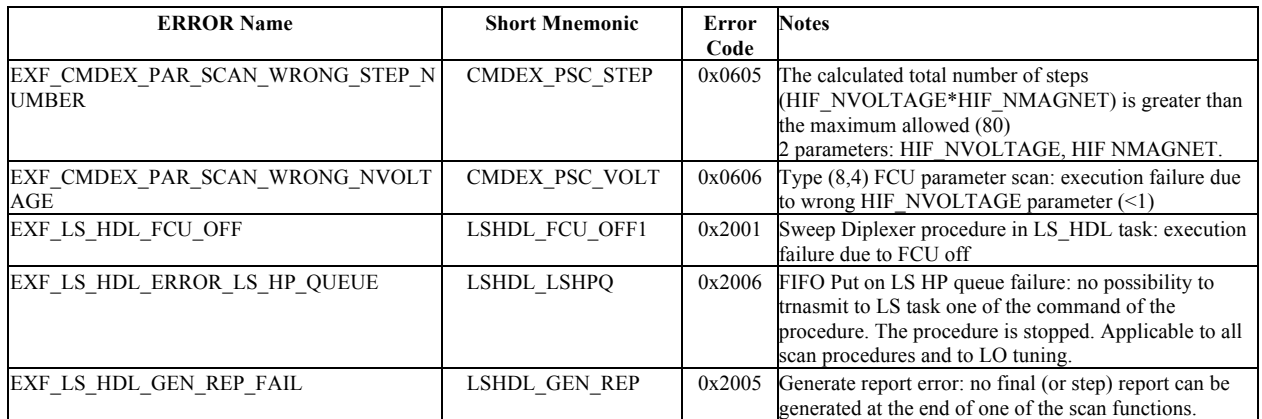

Refer to Table 29 for the error code of the OBS runtime errors that can be generated during the activity.

#### **7.6.7.2 Diplexer Scan**

There are two possible diplexer scans: with or without the HRS If power acquisition. Both activities are described in AD6, section 3.8.6.2/3.

#### **1. Diplexer Scan without IF Power**

The activity is commanded with the TC described in AD3, sect 4.3.6.2. The TC acceptance report is generated within 500msec from the TC ingestion.

The Scan Report is generated as soon as all FCU commands/HK requests belonging to the last step and enqueued on the LS high priority queue (see AD2 ) have been processed by the LS task. Therefore the report is issued with a time delay with respect to the TC acceptance report greater than

HIF\_NDIPLEXER\*(HIF\_STEP\_TIME +30msec) (+1sec)

= Total number of commanded steps\* (step time+time necessary to send out all cmd/hk requests) (+ start\_meas\_overhead).

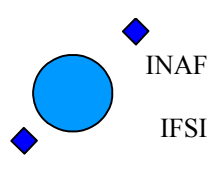

The start meas overhead of 1 sec shall be added when the commanded activity has aborted another activity already running onboard, to take into account the maximum delay in starting the TC execution (the delay is due to the WBS transfer time). This initial overhead can be minimised by disabling the periodic HK acquisition from spectrometers. .

The successful TC execution report is generated immediately after the scan report.

The maximum number of steps is 61. In case a greater number of steps is commanded, a TC execution failure report is issued and the scan is not executed.

Refer to AD3, sect 4.3.7.2. for the TC parameters identification and to AD4, section 4.9.6.4 for the report structure.

#### **2. Diplexer scan with HRS IF Power.**

The activity is commanded with the TC described in AD3, sect 4.3.6.3. The TC acceptance report is generated within 500msec from the TC ingestion.

The Scan Report is generated as soon as all FCU commands/HK requests belonging to the last step and enqueued on the LS high priority queue (see AD2 ) have been processed by the LS task.. Therefore the report will be issued with a time delay with respect to the TC acceptance report greater than

HIF\_NDIPLEXER \*(HIF\_STEP\_TIME + 132msec) + 42msec + 30msec (+ 1sec).

= Total number of commanded steps\* (step time+time necessary to send out all cmd/hk requests + HRS integration time) + HRS transfer time + fixed overhead (+start meas overhead).

The start meas overhead of 1 sec shall be added when the periodic HK acquisition is running to take into account the maximum delay in starting the TC execution (the delay is due to the WBS transfer time).

The maximum number of steps is 20.

Refer to AD3, sect 4.3.7.3. for the TC parameters identification and to AD4, section 4.9.6.3 for the report structure. The successful TC execution report is generated immediately after the scan report.

The following failure detections are implemented, all generating execution failure reports (1,8):

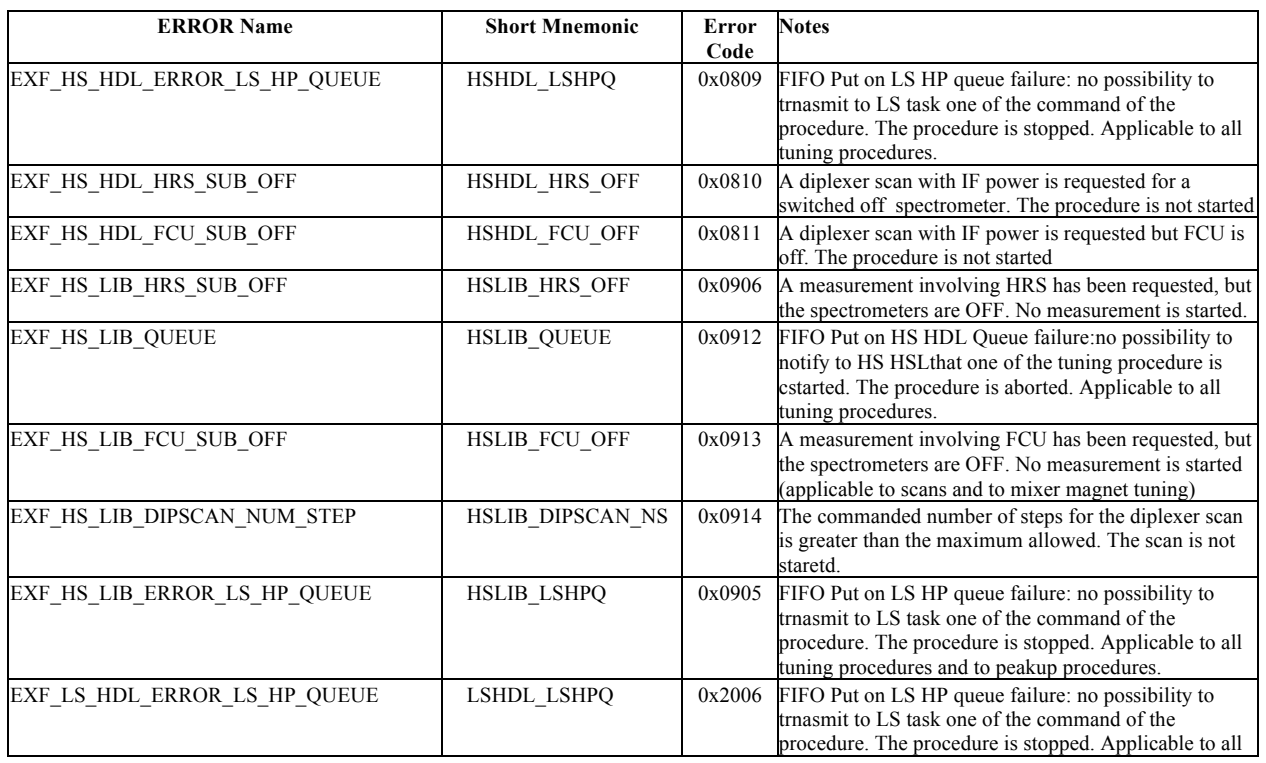

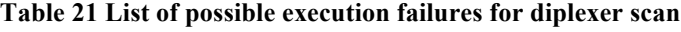

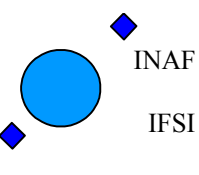

Ref: IFSI/OBS/MA/2005-001 Issue: 4.5 Date 30/01/2009 Page: 52 of 113

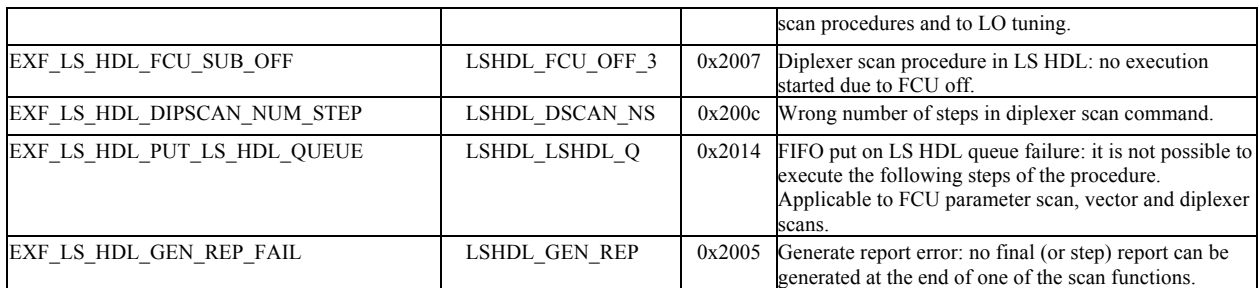

Only one OBS runtime error (severity level 2) can be generated directly in the diplexer scan functions. It is reported in the table below. In case of Diplexer scan with If Power all the runtime errors related to the Spectrometers data handling are applicable too. In both cases the runtime errors generated by the LS task in case of failures with the LS link are applicable as well.

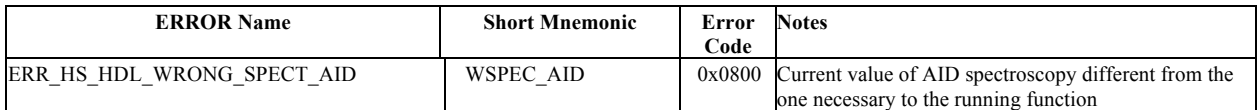

#### **7.6.7.3 Engineering Scan**

The FP subsystem have identified a need for an engineering routine to measure the response times of certain FPU components on timescales of < 1sec. This is done with the Engineering scan TC. The required functionality has been specified in SCR 413, and the final agreed specification is reported below:

1) gather a sequence of N1 HK values from 1 up to 3 specified HK channels at a specified sampling interval , which must be >=3 msec (3 msec is the fixed time that task ls takes to process each hk request); TC packets with a "too high" sampling interval are rejected. The error on the sampling period is  $\leq 1$  msec.

2) send a specified command: the single command is separated in time from the previous and subsequent hk requests by the sampling period

3) gather a sequence of  $1 < N2 < 1000$  HK values from up to 3 specified HK channels at a specified sampling interval of 1ms or more,

4) packetise the HK information and send.

During execution of this command normal HK and spectroscopy functions could be suspended.

The activity is commanded with the TC described in AD3, sect 4.3.6.4. The TC acceptance report is generated within 500msec from the TC ingestion.

The command parameters include:

a) the HK channels to be gathered

b) the sampling interval,  $3\text{ms} = < t < 1\text{s}$ . HIF\_interval is the time between two successive hk requests: if all the three HIF\_HK\_address\_X parameters of the TC are valid, the sampling period of HK\_address\_1 is 3\*HIF\_interval, and the same for HK\_address\_2 and HK\_address\_3;

c) the number of preceding HK acquisitions, (HIF\_N\_samples\_1),  $0 < N1 < 150$ 

d) the single command (unit & channel): HIF\_command.

e) the number of subsequent HK acquisitions (HIF\_N\_samples\_2)  $1 < N2 < 1000$ 

The acquisition phase preceeding the single command will last  $3*HHF$  interval\*HIF\_N\_samples\_1 ms (for example  $3*3*150 = 1350$  ms if HIF\_N\_samples\_1 is 150 and HIF\_interval is 3).

In other words, it is necessary to set to 0x0FFF two of the three HK addresses in the TC in order to have the third sampled at the highest frequency.

The adopted HIFI engineering scan report structure is:

**Position** Length Parameter Value

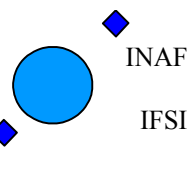

Ref: IFSI/OBS/MA/2005-001 Issue: 4.5 Date 30/01/2009 Page: 53 of 113

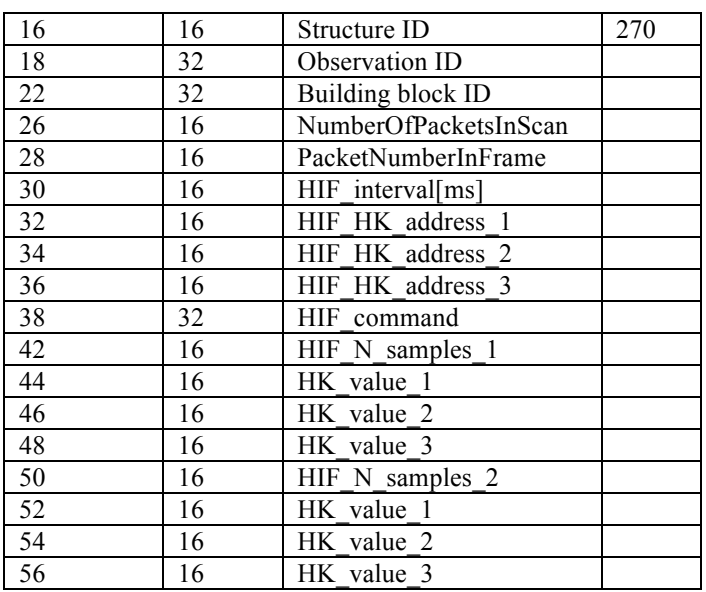

In case an HK-address in the TC is void (0x0FFF) the corresponding HK-will be left out

The procedure expected duration is:

HIF interval\*number of HK\*( HIF\_N\_samples\_1+ HIF\_N\_samples\_2)+10 + initial overhead (<=1sec)

### **7.6.8 Perform activity – Local Oscillator Functions (FID 8)**

#### **7.6.8.1 HIFI\_Load\_vector\_scan nominal/diagnostic**

The vector scan function and the LO-tune functions make use of the same set of parameters. These parameters are uploaded with the HIFI\_Load\_vector\_scan commands. The activity is commanded with the TCs described in AD3, sect 4.3.7.1/2, and in in AD12, sect. 1.4.. The TC acceptance report is generated within 500msec from the TC ingestion.

The load vector scan command is used to specify the LS commands to be issued, their parameters initial values and incremental steps.

The configuration loaded with a HIFI\_Load\_vector\_scan TC can be used only one time (either for a vector scan or for a LO tuning). To reperform a scan or a tuning it is necessary to re-send a HIFI\_Load\_vector\_scan TC to reload the configuration. If the configuration is not loaded, when either for a vector scan or a LO tuning are received, the commanded TC is not executed and a report is generated, see Table 22.

#### **7.6.8.2 HIFI\_Vector\_scan**

The activity is described in AD6 section 3.8.8.1 and is commanded with the TCs described in AD3, sect 4.3.7.3. The TC acceptance report is generated within 500msec from the TC ingestion.

The Scan Report is generated as soon as all LCU commands/HK requests belonging to the last step and enqueued on the LS high priority queue (see AD2 ) have been processed by the LS task. Therefore the report is issued with a time delay with respect to the TC acceptance report greater than

HIF\_NSteps\*(HIF\_STEP\_TIME + 51msec) (+1sec)

= Total number of commanded steps\* (step time+time necessary to send out all hk requests) (+start\_meas\_overhead).

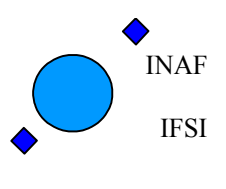

The start meas overhead of 1 sec shall be added when the commanded activity has aborted another activity already running onboard, to take into account the maximum delay in starting the TC execution (the delay is due to the WBS transfer time).

The successful TC execution report is generated immediately after the vector scan report. The maximum number of steps is 10: this limit is set to fit the vector scan report in one only TM packet. In case a greater number of steps is commanded, a TC execution failure report is issued and the scan is not executed.

Refer to AD4, section 4.9.6.10 for the scan report structure.

The final setting of the vector scan is reported by means of a Function status report, described in AD4, section 4.9.6.10. The Report has Type, subtype  $= 8$ , 6 and the SID is obtained from the HIFI load vector scan SID minus 16.

### **7.6.8.3 HIFI\_Tune\_LO\_Using\_MXCH/MXCV**

The activity is described in AD6 section 3.8.8.2 and is commanded with the TCs described in AD3, sect 4.3.7.4/5. The TC acceptance report is generated within 500msec from the TC ingestion.

The procedure executes a LO vector scan recording the mixer current as a function of the vector scan step. As soosn as the mixer current target value is reached, the scan is interrupted and a set of interpolated values for LCU parameters is comuputed. The algorithm implemented onboard is described in SCR 991.

The procedure has two outputs: a vector scan report and a LO tuning report (function status report). Both are generated after all LCU commands/HK requests belonging to the last step and enqueued on the LS high priority queue (see AD2 ) have been processed by the LS task.

Therefore the reports are issued with a time delay with respect to the TC acceptance report greater than

#### HIF\_NSteps\*(HIF\_STEP\_TIME + 60msec) (+1sec)

= Total number of commanded steps\* (step time+time necessary to send out all hk requests) (+start\_meas\_overhead).

The start meas overhead of 1 sec shall be added when the commanded activity has aborted another activity already running onboard, to take into account the maximum delay in starting the TC execution (the delay is due to the WBS transfer time).

The successful TC execution report is generated immediately after the tuning report.

The maximum number of steps is 10: this limit is set to fit the vector scan report in one only TM packet. In case a greater number of steps is commanded, a TC execution failure report is issued and the scan is not executed.

Refer to AD4, section 4.9.6.10 for the scan report structure.

The final setting of the LO tuning is reported in a LO tuning Report report, described in AD4, section 4.9.6.10. The Report has Type, subtype =  $8$ , 6 and the SID is obtained from the HIFI load vector scan SID minus 16.

#### **7.6.8.4 Local Oscillator functions error conditions**

The following execution failure detections are implemented, all generating reports (1,8):

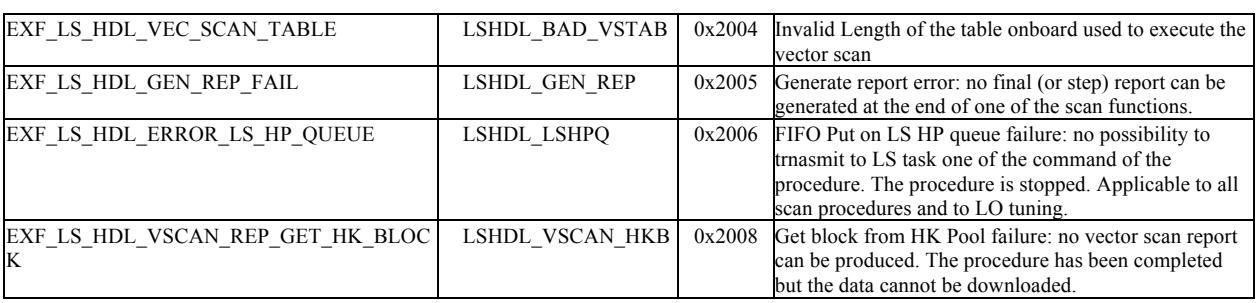

#### **Table 22 LCU functions error codes**

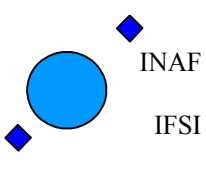

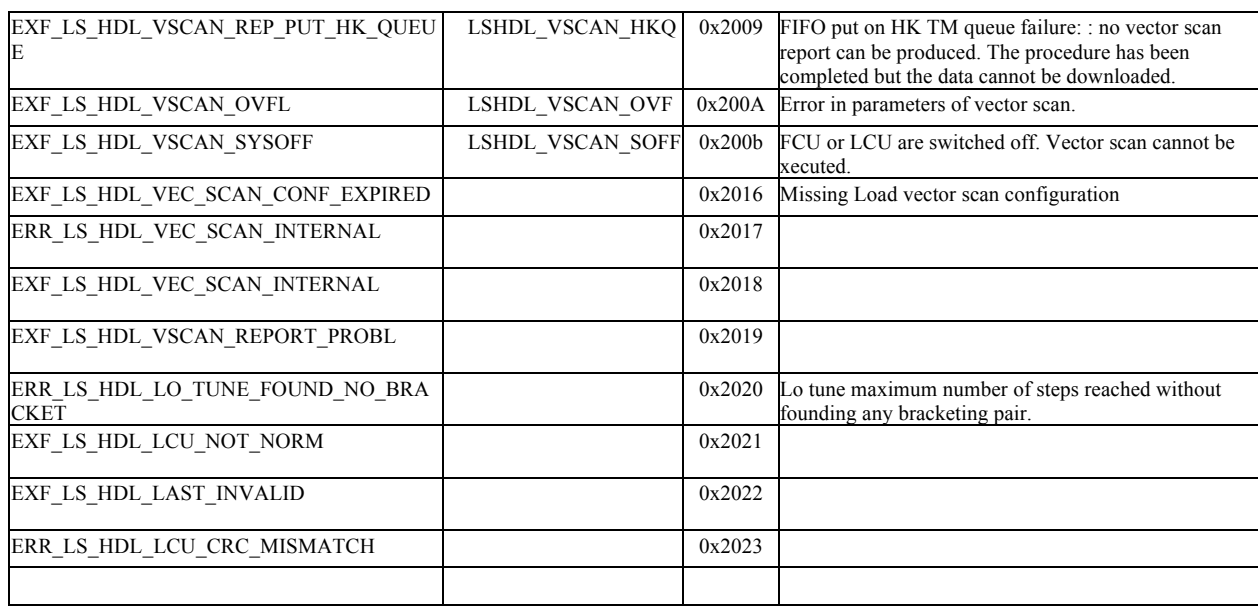

The following OBS Runtime errors can be detected:

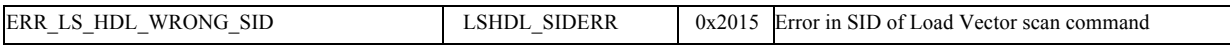

Refer to Table 29 for the error code of all the other the OBS runtime errors that can be generated during the activity.

### **7.6.9 Perform activity – Measure LCU\_IV\_Curve (FID 15)**

The activity is commanded with the TC described in AD3, sect 4.3.13, and in AD12, section 1.6. The TC acceptance report is generated within 500msec from the TC ingestion.

Currently an LO IV curve command can only be executed properly when the LO is first put into diagnostic mode. The procedure implemented on board is based on specifications listed in SCR 979, and reported below:

1) set LO in diagnostic mode 2) measure IV requested curve 3) set LO back to normal mode 4) check LO HK to verify that LO is in normal mode 5) send HIFI\_LCU\_IV\_Report

The function activities will be completed (and the report will be generated) after a time delay with respect to the TC acceptance report greater than

(HIF\_LCU\_IV\_delay + 33msec+17msec) = commanded wait time +  $10^*$ (single hk request time)+2\*(LCU commands send times)+time interval before LCU status verify..

Refer to AD3, sect 4.3.11. for the TC parameters identification and to AD4, section 4.9.6.5 for the report structure. The successful TC execution report is generated immediately after the scan report.

The following failure detections are implemented, all generating execution failure reports (1,8):

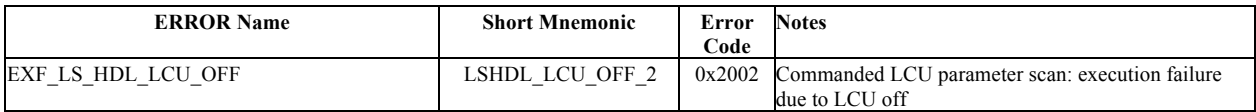

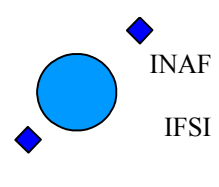

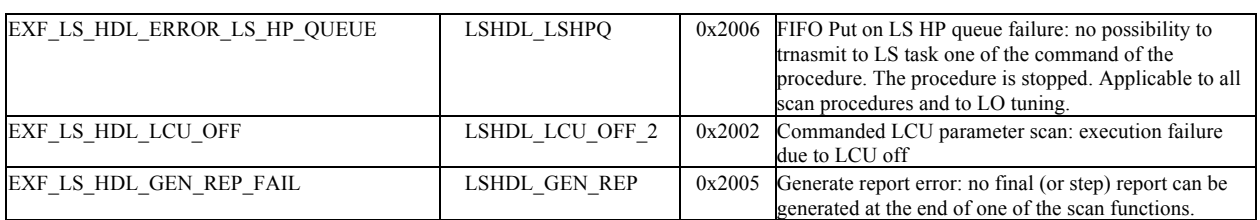

Refer to Table 29 for the error code of all the other the OBS runtime errors that can be generated during the activity.

### **7.6.10Perform activity – Tune functions (FID 9)**

#### **7.6.10.1 Tune HRS**

The activity is described in AD6, section 3.8.9.1 and is commanded with the TC described in AD3, sect 4.3.8.1. The TC acceptance report is generated within 500msec from the TC ingestion.

The overall duration of the execution of the procedure onboard is

 $2.6$ sec + 1sec = duration of the procedure + initial overhead

even if to download all the science packets other 2 seconds are necessary.

The initial overhead (due to the WBS transfer time) can be eliminated by disabling the spectrometer data acquisition for the periodic HK polling. If the Tune HRS TC aborts a previously running procedure, the initial overhead shall be taken into account even if the periodic HK are not acquiring data from spectrometers..

If a new TC is received before 3.6 (2.6) secs from the reception of the Tune command, the tuning procedure is aborted.

The successful TC execution report is generated after 3.6 (2.6) secs, before the completion of the SD packets download.

Refer to AD4, section 4.9.6.6 for the report structure.

For each one of the two tuning steps, for each one of the polarizations a total of 19 packets are produced:

- − 1 tune report
- − 1 If Power Hk packet
- − 1 start frame packet
- − 16 Science Data Packets

The following execution failure detections are implemented, all generating reports  $(1,8)$ :

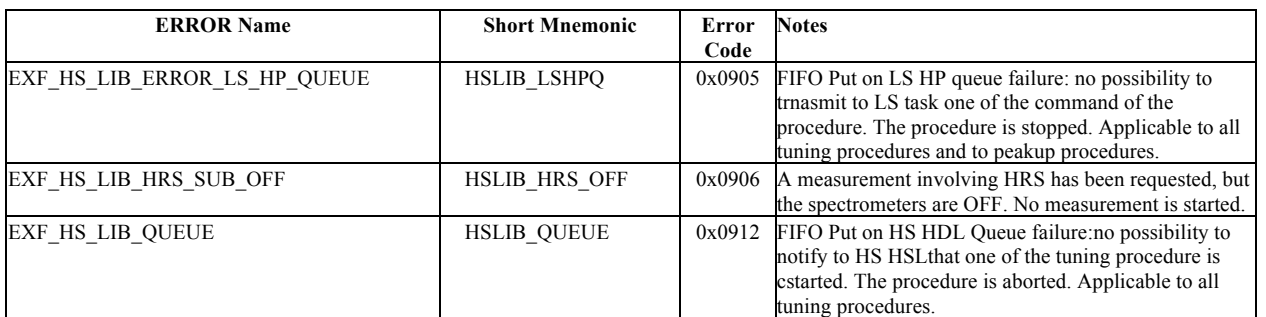

The following OBS Runtime errors can be detected:

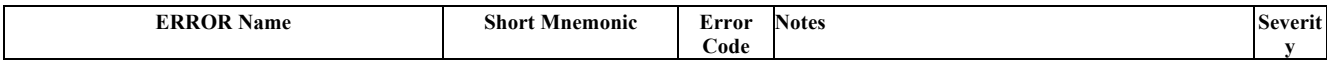

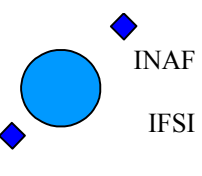

Ref: IFSI/OBS/MA/2005-001 Issue: 4.5 Date 30/01/2009 Page: 57 of 113

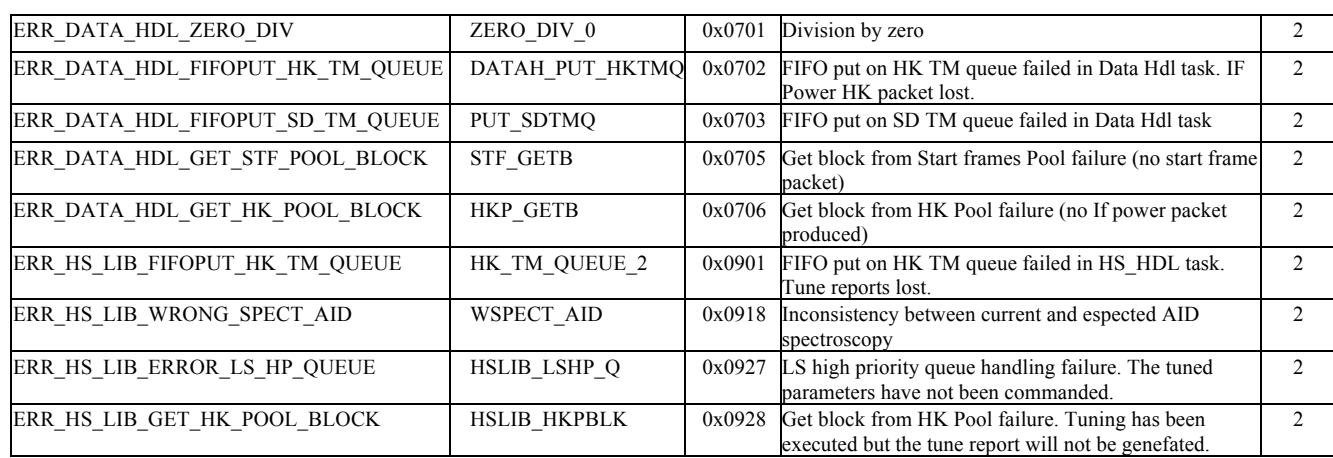

#### **7.6.10.2 Tune WBS**

The activity is described in AD6, section 3.8.7.9.2 and is commanded with the TC described in AD3, sect 4.3.9.2. The TC acceptance report is generated within 500msec from the TC ingestion.

The overall duration of the execution of the procedure onboard is

 $8.7$ sec + 1sec = duration of the procedure + initial overhead

even if to download all the science packets other 2 seconds are necessary.

The initial overhead (due to the WBS transfer time) can be eliminated either by disabling the spectrometer data acquisition for the periodic HK polling, or by switching Off the periodic HK acquisition.

If the Tune WBS TC aborts a previously running procedure, the initial overhead shall be taken into account even if the periodic HK are not acquiring data from spectrometers..

If a new TC is received before 9.7 (8.7) secs from the reception of the Tune command, the tuning procedure is aborted.

The successful TC execution report is generated after 9.7 (8.7) secs, before the completion of the SD packets download.

Refer to AD4, section 4.9.6.7 for the report structure.

For each one of the three tuning steps, for each one of the polarizations a total of 31 packets are produced:

- − 1 tune report
- − 1 If Power Hk packet
- − 1 start frame packet
- − 28 Science Data Packets

The following execution failure detections are implemented, all generating reports (1,8):

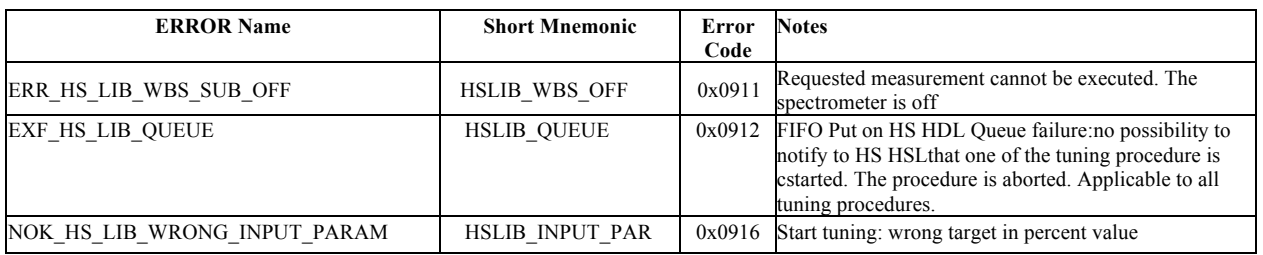

The following OBS Runtime errors can be detected:

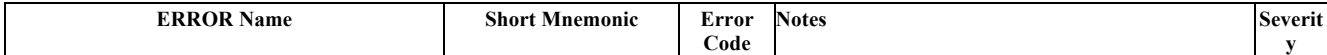

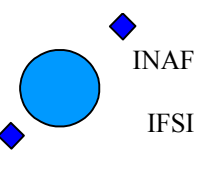

Ref: IFSI/OBS/MA/2005-001 Issue: 4.5 Date 30/01/2009 Page: 58 of 113

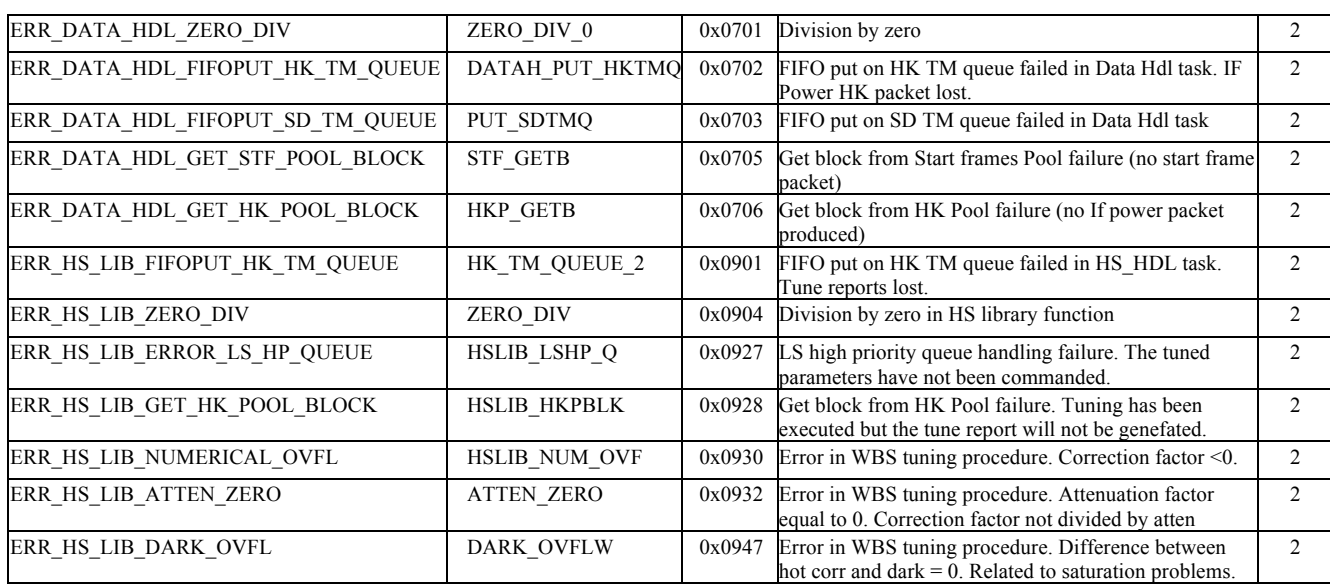

#### **7.6.10.3 Tune Mixer Magnet use HRS**

The activity is described in AD6, section 3.8.9.3 and is commanded with the TC described in AD3, sect 4.3.8.3. The TC acceptance report, when requested, is generated within 500msec from the TC ingestion.

The following assumptions are made onboard on the input parameters:

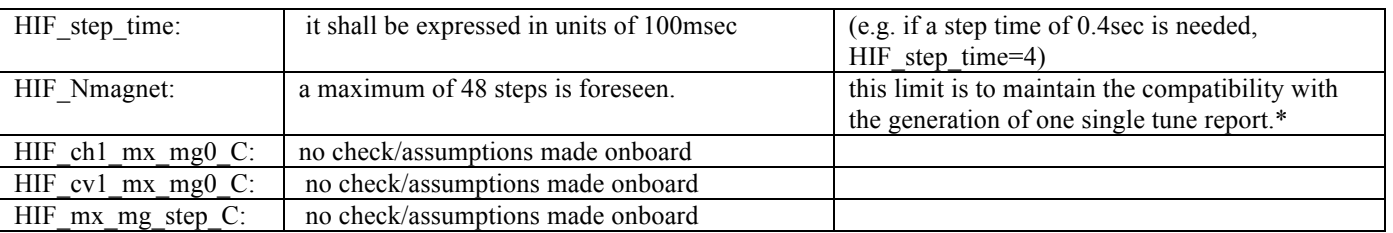

\*The maximum number of steps presently allowed onboard is 48. This because with 48 iterations we saturate the dimensions of the tune report TM packet: the max number of 16-bit parameters in a mixer magnet tune report, calculated from the max total length of a TM packet, is 498 parameters = 10 parameters  $*48$  iter. + 14 fixed parameters.

The Tune Report is generated as soon as the last requested HRS frame has been acquired (see AD2 ) and the two tuned currents have been commanded.

Therefore the report will be generated with a time delay with respect to the TC acceptance report greater than

HIF NMAGNET \*(HIF STEP TIME + 132msec) + 42msec + 30msec (+ 1sec).

= Total number of commanded steps\* (step time+time necessary to send out all cmd/hk requests + HRS integration time) + HRS transfer time + fixed overhead (+start meas overhead).

The start meas overhead of 1 sec shall be added when the Hk acquisition is running to take into account the maximum delay in starting the TC execution (the delay is due to the WBS transfer time).

The tuning iterations are executed one after the other, without waiting for the complete transfer of the data of one iteration before starting the following one. After the commanding of the last iteration it is necessary to wait for the last data to be transferred, in order to calculate the Ifpower, to optimize the current and to send the tune report.

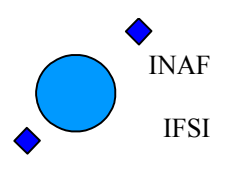

The successful TC execution report is generated after this time delay. Refer to AD4, section 4.9.6.8 for the report structure.

If a new TC is received before this time delay, the measurement is aborted.

Refer to Table 29 and Table 30 for the error code of the OBS runtime errors and execution failure reports that can be generated during the activity (sections related to task HK\_LIB and HS\_HDL).

#### **7.6.10.4 Tune Mixer Magnet use WBS**

The activity is described in AD6, section 3.8.7.9.4 and is commanded with the TC described in AD3, sect 4.3.9.4. The TC acceptance report is generated within 500msec from the TC ingestion.

The Tune Report is generated as soon as the last requested WBS frame has been acquired (see AD2 ) and the two tuned currents have been commanded.

Therefore the report will be generated with a time delay with respect to the TC acceptance report greater than

HIF\_NMAGNET\*(HIF\_STEP\_TIME + 1050msec) + 900msec + 40msec (+1sec)

=Total number of commanded steps\* (step time+time necessary to send out all cmd/hk requests + WBS integration  $time$ ) + WBS transfer time + fixed overhead (+start meas overhead).

The start meas overhead of 1 sec shall be added when the HK acquisition is running to take into account the maximum delay in starting the TC execution (the delay is due to the WBS transfer time).

In case the TC interrupts a previously running TC, there is an unpredictable initial overhead, which can be at maximum equal to 3 secs.

The successful TC execution report is generated after this time delay. Refer to AD4, section 4.9.6.8 for the report structure.

If a new TC is received before this time delay, the measurement is aborted.

Refer toTable 29 and Table 30 for the error code of the OBS runtime errors and execution failure reports that can be generated during the activity (sections related to task HK\_LIB and HS\_HDL).

### **7.6.11 Perform activity – Calibrate functions (FID 10)**

#### **7.6.11.1 Calibrate WBS (WBS COMB)**

The activity is described in AD6, section 3.8.7.10.2 and is commanded with the TC described in AD3, sect 4.3.10.2.

The TC acceptance report is generated within 500msec from the TC ingestion.

The procedure is implemented in two steps. The first step is the request of a ZERO spectrum (integration time of 1005msec) whose HK are used to know the current values of the attenuators setting. The second step is the measurement of a COMB spectrum with an integration time of (1005msec). The output of each step is a full WBS packetisation per each polarization:

1 IF Power Hk packet

1 Start science Data Frame

28 Science Data Packets.

The maximum overall duration of the execution of the procedure onboard is:  $1 \text{ sec} + 3400 \text{msec} + 1 \text{sec} = 5.4 \text{ sec}$ Maximum initial overhead + commanding procedure duration + (WBS transfer time+packetisation time)

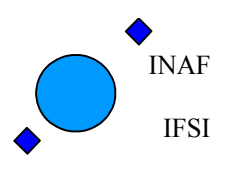

If the periodic HK acquisition from spectrometers is disabled the overall duration is of the order of 4.4 sec, even if to download all the science packets other 2 seconds are necessary. This implies that if a new TC is received within 5.4 (4.4) secs from the reception of the COMB command, the COMB procedure is aborted.

The successful TC execution report is generated within 5.4sec, before the completion of the SD packets download.

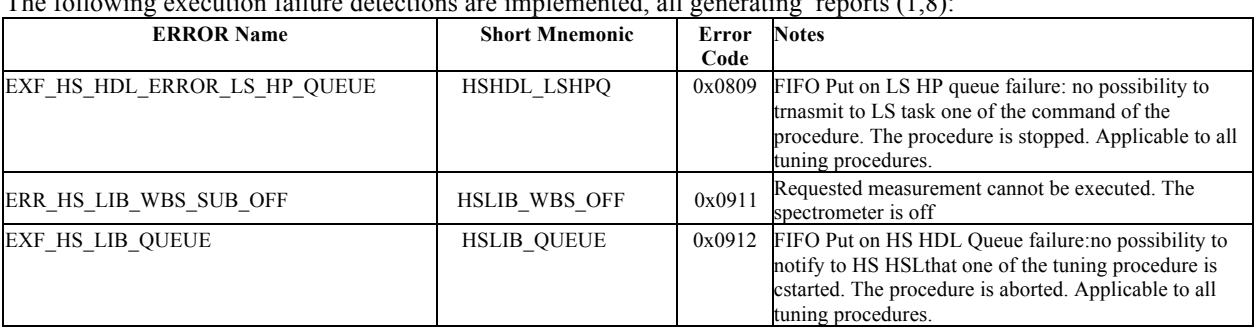

The following execution failure detections are implemented, all generating reports  $(1,8)$ 

Refer to Table 29 for the error code of the OBS runtime errors that can be generated during the activity.

#### **7.6.11.2 Zero Measurement (WBS ZERO)**

The activity is described in AD6, section 3.8.7.10.3 and is commanded with the TC described in AD3, sect 4.3.10.3.

The TC acceptance report is generated within 500msec from the TC ingestion.

The procedure is the measurement of a ZERO spectrum with an integration time of 1005 msec. The output is a full WBS packetisation per each polarization:

1 IF Power Hk packet

1 Start science Data Frame

28 Science Data Packets.

The overall duration of the execution of the procedure onboard is:

 $2.5$ sec + 1sec = procedure duration + initial overhead

even if to download all the science packets other 2 seconds are necessary.

This implies that if a new TC is received before 3.5 secs from the reception of the WBS ZERO command, it is possible that the WBS ZERO procedure is aborted.

If the procedure starts regularly (no abortion of a previously running procedure onboard) and if the periodic HK acquisition from spectrometers is disabled, the overall duration is 2.5 sec.

The successful TC execution report is generated after the measurement completion (2.5sec  $\leq$  delta time  $\leq$  3.5 secs). before the completion of the SD packets download.

The following execution failure detections are implemented, all generating reports  $(1,8)$ :

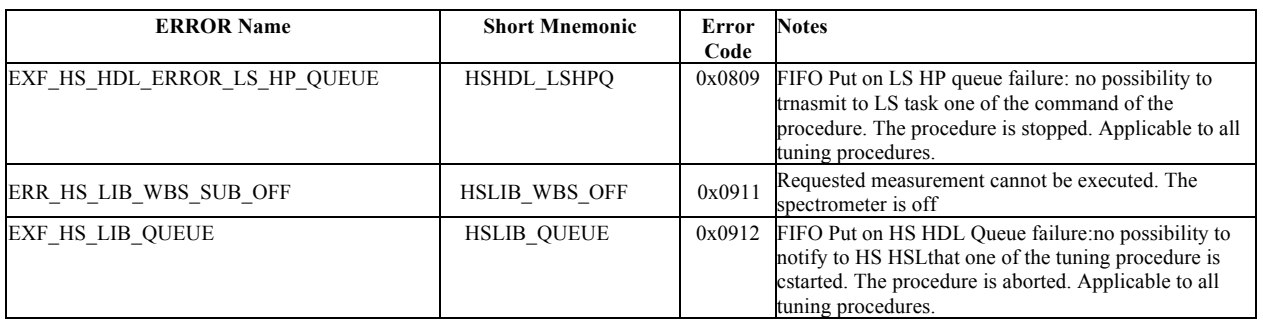

Refer to Table 29 for the error code of the OBS runtime errors that can be generated during the activity.

INAF IFSI

## **7.6.12 Perform activity – Spectroscopy (FID 11)**

#### **7.6.12.1 Configure spectroscopy**

The Configure spectroscopy TC structure is defined in AD3 sect. 4.3.10.1 and reported below with the default values stored onboard at the OBS initialization:

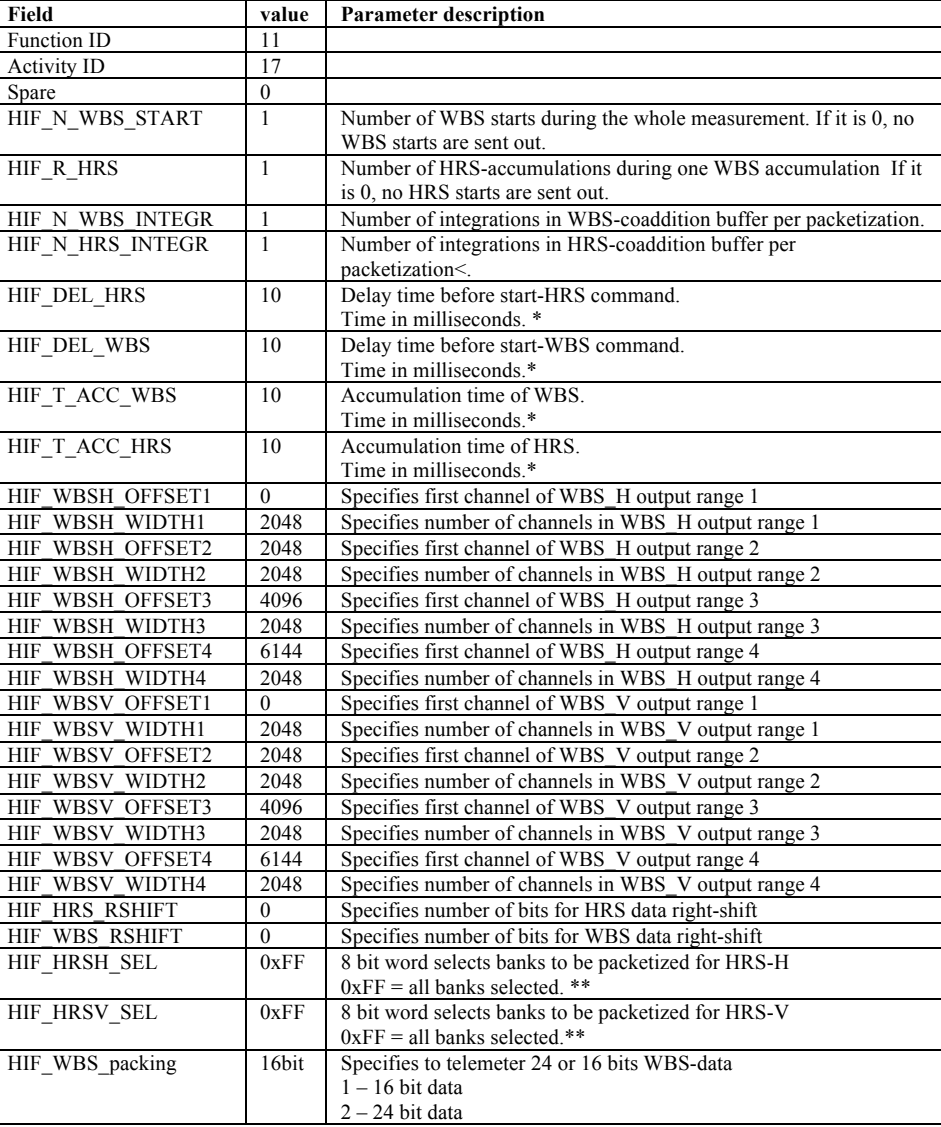

#### **Table 23 – HIFI\_config\_spectr TC: packet data field structure**

#### **\* Note on commanded times.**

Due to the usage of the onboard command interpreter (i.e. VM), the minimum delay between SS commands is 2 ms, so all the time parameters (i.e. integration, delay etc) must be  $\geq$  2ms. Due to the lock unlock mechanism of the Low Speed I/F (which is shared bewteen theHk acquisition task and the VM) the next possible delay time is 5 ms, higher delay have no constrain.

The HIFI total power time parameters are checked and corrected in the VM program:

1) T <2ms are changed to 2ms

2)  $2ms < T < 5ms$  are changed to 5ms

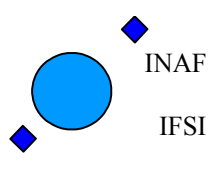

Like all the other configure commands (see 7.6.5), the Configure spectroscopy TC will be echoed in a configuration report that will be provided within 500msec from the TC acceptance.

#### **\* Note on HRS range selection.**

The following rule is applied onboard to decode the HRS range selection word:

```
Select = 0x1 (00000001) Block 8 is selected (both subblocks)
Select = 0x2 (00000010) Block 7 is selected (both subblocks)
Select = 0x4 (00000100) Block 6 is selected (both subblocks)
Select = 0x8 (00001000) Block 5 is selected (both subblocks)
Select = 0x10(00010000) Block 4 is selected (both subblocks)
Select = 0x20(00100000) Block 3 is selected (both subblocks)
Select = 0x40(01000000) Block 2 is selected (both subblocks)
Select = 0x80(10000000) Block 1 is selected (both subblocks)
```
In addition to the check on the consistency between the length of the packet and the number of parameters expected, the following checks on the WBS commanded integration time is implemented:

- 1. HIF T ACC WBS =  $N*10$ msec + 5 msec. (where N is an integer number greater than 0).
- 2. In case of Total Power Spectroscopy : HIF\_T\_ACC\_WBS >= (2+ HIF\_DEL\_HRS + HIF\_T\_ACC\_HRS+10) \*( HIF\_R\_HRS) +2 Where: 10 msec = time overhead due to the HRS data transfer commands issuing 2msec = time overhead due to the HRS reset buffer commands issuing

In case of failure, this extra check will result in an execution failure report  $(1,8)$  with the following parameters:

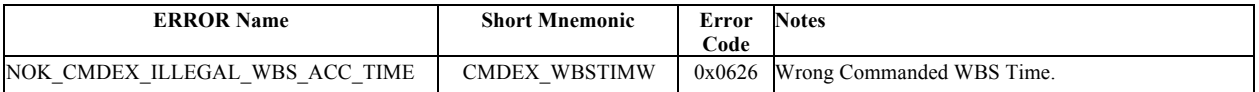

In addition to this, all the failure detections implemented for the other configure commands (see 7.6.5) are applicable.

#### **7.6.12.2 Total Power Spectroscopy**

The procedure described in AD6 section 3.8.11.3 is performed, to execute a total power spectroscopy measurement, using the measurement configuration parameters commanded with the Configure Spectroscopy Tc and stored onboard.

The TC to start a Total Power Spectroscopy measurement is described in AD3, sect 4.3.11.3. The TC acceptance report is generated within 500msec from the TC ingestion.

Before starting the procedure, if there is an onboard running measurement, it is aborted and the FIFOs are reset. The spectrometers commanding necessary to perform the measurement is made by the onboard command interpreter (i.e. VM ) triggered by the HW timer interrupt. The flow chart of the VM procedure implemented onboard is reported in A4.2.

During the measurement, depending on the configuration parameters, several HRS and WBS packetisations can be issued.

Num. of WBS packetisations (per polarisation) = HIF\_N\_WBS\_START/ HIF\_N\_WBS\_INTEGR Num. of HRS packetisations (per polarisation) = (HIF\_N\_WBS\_START\* HIF\_R\_HRS)/ HIF\_N\_HRS\_INTEGR

For each Packetisation the following packets will be provided, see section 7.10.2 for a description of the packets content:

#### **Table 24 Spectrometers packetisations content**

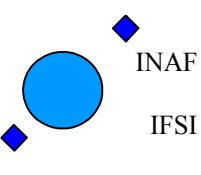

Ref: IFSI/OBS/MA/2005-001 Issue: 4.5 Date 30/01/2009 Page: 63 of 113

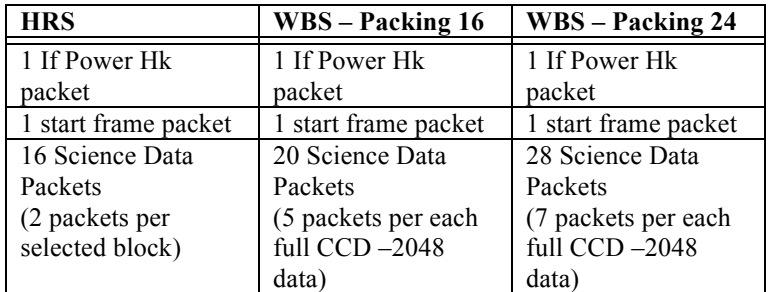

The first packetisation of WBS will be transmitted after a time approximately equal to:

T wbs >= (HIF\_T\_ACC\_WBS \* HIF\_N\_WBS \_INTEGR) + WBS Transfer time

If HIF N HRS INTEGR  $\leq$  HIF R HRS the first packetisation of HRS will be transmitted after a time approximately equal to:

T hrs  $>=$  (HIF\_T\_ACC\_HRS \* HIF\_N\_HRS\_INTEGR) + HRS Transfer time

If HIF\_N\_HRS\_INTEGR > HIF\_R\_HRS the first packetisation of HRS will be transmitted after a time greater than:

T hrs > (HIF\_N\_HRS\_INTEGR/HIF\_R\_HRS ) \* HIF\_T\_ACC\_WBS + HRS Transfer time

WBS Transfer time= 900msec HRS Transfer time= 42msec

In case of WBS switched on, the overall duration of the execution of the VM procedure onboard can be calculated according to :

Ttp (msec) =  $115 +$  (HIF\_T\_ACC\_WBS+14+ HIF\_DEL\_WBS)\*( HIF\_N\_WBS \_START)+2

115 msec = measurement initialization time

14 msec = time overhead due to the WBS data transfer commands issuing  $(12$ msec wait + 2 cmd trx) 2msec = time necessary to unlock the LS interface.

If only HRS in used, the duration becomes:

Ttp\_hrs (msec) =  $17 + (2 + HIF_TACC_HRS + 10 + HIF_DEL_HRS)$ \*( $HIF_R_HRS$ )

17 msec = measurement initialization time

10 msec = time overhead due to the HRS data transfer commands issuing

2msec = time overhead due to the HRS reset buffer commands issuing

This implies that if a new TC is received before Ttp from the reception of the Start Total Power Command, the VM procedure will be stopped and the measurement aborted.

The total duration of the measurement is equal to:

Initial overhead + Ttp + WBS transfer time =  $Ttp + 2$  sec

The initial overhead is due to the fact that a science data frame could have been requested by the HK procedure just before the TC is ingested and it takes approx 900 msec to transfer that frame. Therefore the initial overhead is, prudently, specified to be 1 sec. However this overhead can be minimised by disabling the periodic HK acquisition from spectrometers.

The final overhead is (essentially) the time it takes to transfer one last science data frame requested by the command. Therefore assuming the worst case transfer time, i.e. the WBS one, it is approximately 900 msec and, for

.

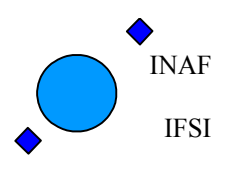

prudence, it has been set to 1 sec. However if only the HRS is involved in the command this reduces to approximately 50 msec.

If a new TC is received at a time  $Ttp < t < Ttp+ 2sec$  (1sec), the measurement is not aborted, because all commanding with VM has been completed, but an Execution failure report is issued, because the last frames of the measurement are lost.

#### **7.6.12.3 Slow/Chop Spectroscopy**

The procedure described in AD6 section 3.8.11.4 is performed, to execute a slow chop spectroscopy measurement, using the measurement configuration parameters commanded with the Configure Spectroscopy TC and stored onboard.

The TC to start a Slow Chop Spectroscopy measurement is described in AD3, sect 4.3.11.5. and contains two extra parameters (the chopper positions for the modulation) necessary to implement the measurement. The TC acceptance report is generated within 500msec from the TC ingestion.

The spectrometers commanding necessary to perform the measurement is made by the onboard command interpreter (i.e. VM ) triggered by the HW timer interrupt. The flow chart of the VM procedure implemented onboard is reported in A4.2.

See section 7.6.12.2 for the number of packets/packetisations provided and for the calculation of the time expected for the transmission of the first WBS and HRS packetisations.

In case of WBS switched on, the overall duration of the execution of the procedure onboard can be calculated according to:

Tsc (msec) = 115 + (HIF\_T\_ACC\_WBS+14+ HIF\_DEL\_WBS+2)\* HIF\_N\_WBS\_START

115 msec = measurement initialization time

14 msec = time overhead due to the WBS data transfer commands issuing  $(12$ msec wait + 2 cmd trx) 2msec = time necessary to command the new chopper position.

If only HRS in used, the duration is the same as in total power spectroscopy.

If a new TC is received before Tsc from the reception of the Start Slow Chop Command, the VM procedure will be stopped and the measurement aborted.

The total duration of the measurement is equal to:

Initial overhead + Tsc + WBS transfer time =  $Tsc + 2 sec$ 

The initial overhead is due to the fact that a science data frame could have been requested by the HK procedure just before the TC is ingested and it takes approx 900 msec to transfer that frame. Therefore the initial overhead is, prudently, specified to be 1 sec. However this overhead can be minimised by disabling the periodic HK acquisition from spectrometers.

The final overhead is (essentially) the time it takes to transfer one last science data frame requested by the command. Therefore assuming the worst case transfer time, i.e. the WBS one, it is approximately 900 msec and, for prudence, it has been set to 1 sec. However if only the HRS is involved in the command this reduces to approximately 50 msec.

If a new TC is received at a time  $Tsc < t < Tsc + 2sec$  (1sec), the measurement is NOT aborted, because all commanding with VM has been completed, but an Execution failure report is issued, because the last frames of the measurement are lost.

.

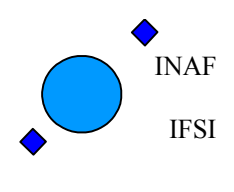

#### **7.6.12.4 Fast Chop Spectroscopy**

The procedure described in AD6 section 3.8.11.5 is performed, to execute a fast chop spectroscopy measurement, using the measurement configuration parameters commanded with the Configure Spectroscopy TC and stored onboard.

The TC to start a Fast Chop Spectroscopy measurement is described in AD3, sect 4.3.11.4. and contains 4 parameters (the 2 chopper positions for the modulation, the number HIF\_N\_HRS\_TRANS of HRS integrations to be done during WBS transfer and the number HIF N WBS 1 of WBS modulations/integrations) necessary to implement the measurement.

The TC acceptance report is generated within 500msec from the TC ingestion.

The spectrometers commanding necessary to perform the measurement is made by the onboard command interpreter (i.e. VM ) triggered by the HW timer interrupt. The flow chart of the VM procedure implemented onboard is reported in A4.2.

During the measurement, depending on the configuration parameters, several HRS and WBS packetisations can be issued.

Num. of WBS packetisations (per polarisation) = (HIF\_N\_WBS\_START\*2) / HIF\_N\_WBS\_INTEGR

Num. of HRS packetisations (per polarisation) = (HIF\_N\_WBS\_START\*(HIF\_N\_WBS1 + 2 \* HIF\_N\_HRS\_TRANS))/ HIF\_N\_HRS\_INTEGR

#### IT IS ASSUMED ONBOARD THAT HIF\_R\_HRS=1.

The overall duration of the execution of the VM procedure onboard can be calculated according to :

 $Tfc = 115 + ((HIF T ACC WBS + HIF DEL WBS)*HIF N WBS1+$  $2*(HIF N WBS1-1)+12+(900+2)*2)$ )\*HIF N WBS START

115msec = measurement initialization time  $(900+2)$ msec = wbs transfer time + unlock I/F= duration of the transfer loops  $12$ msec = delay between the end of t acc wbs and the start of the readout  $2msec = time to command new chopper position. It is multiplied by  $\frac{1}{2}msec = 1$$ (N\_WBS1-1) because the first time this setting is included in the initialization time.

If a new TC is received before Tfc from the reception of the Start Fast Chop Command, the VM procedure will be stopped and the measurement aborted.

The total duration of the measurement is equal to:

Initial overhead +  $Tfc = Tfc + 1$  sec The initial overhead can be minimised by disabling the periodic HK acquisition from spectrometers.

#### WARNINGS:

1) During the procedure, the data are acquired onboard onto two different integration buffers, swapping between the two buffers at each new frame received.

The Commanded coadditions (HIF\_N\_HRS\_INTEGR and HIF\_H\_WBS\_INTEGR) are applied to each buffer separately. This implies that if a coaddition of 5 is requested, at least 10 starts shall be commanded.

2) The above assumption implies that if the total number of commanded starts per each spectrometer is not an even number and if it is not an even multiple of the requested coaddition, the fast chop command is aborted.

2) In fast chop coadditions are particularly necessary to keep the rate of produced packets compatible with the downlink datarate. E.g. Use the HRS coaddition to keep the total number of HRS packetisation coming out from the

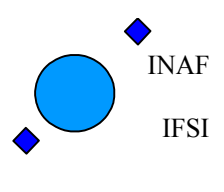

HIF N WBS1 loop compatible with the number of packets that can be downloaded during the loop duration and to avoid saturating the SD Pool before the transfer loop is started.

#### **7.6.12.5 Spectroscopy measurement error conditions**

The following execution failure detections are implemented, all generating reports (1,8):

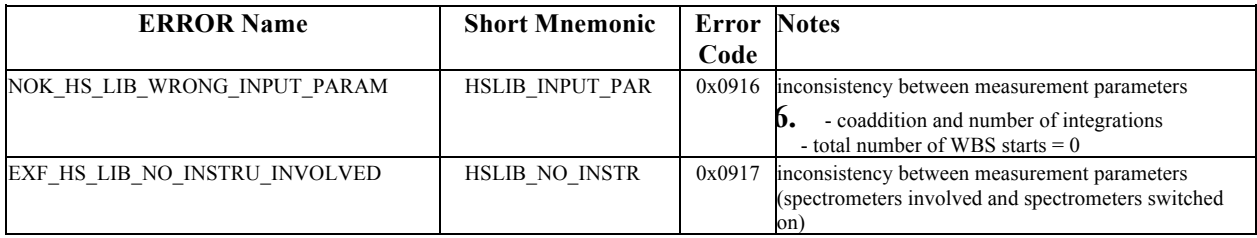

The following error Conditions are foreseen during execution:

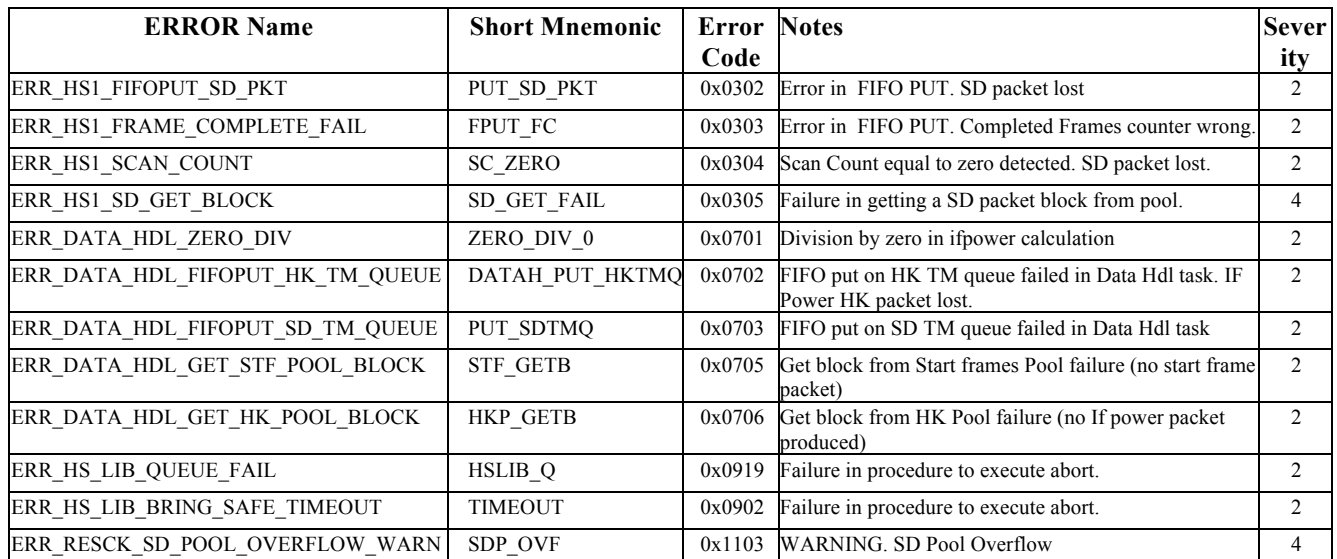

Refer to Table 29 and Table 30 for the error codes of all OBS runtime errors related to task HS0 and TMTC obtained during the measurement.

#### **7.6.12.6 Spectroscopy Measurements Activity AIDs**

The status of the OBS during a measurement can be monitored by looking at the ICU HK.

For all the period in which the variable AID\_Spectroscopy is different from zero, the measurement commanding is going on and no Data Transfer requests are issued to the spectroemters by the hk\_ask task. In these case the spectrometers data are the ones of the last science data frame acquired.

Therefore, when AID Spectroscopy is not 0, the spectrometers data in the nominal HK packet can be missing, because the science data frame acquisition and the Nominal HK packet preparation are not synchrounous processes.

If the running measurement is one of the spectroscopy measurement, the VM Running variable shall be equal to 1.

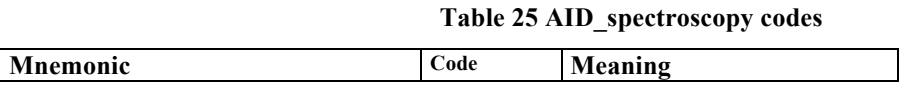

### Herschel HIFI ICU OBS SUM Issue 4.5

.<br>INAF IFSI

# **Herschel HIFI ICU OBS Software User Manual**

Ref: IFSI/OBS/MA/2005-001 Issue: 4.5 Date 30/01/2009 Page: 67 of 113

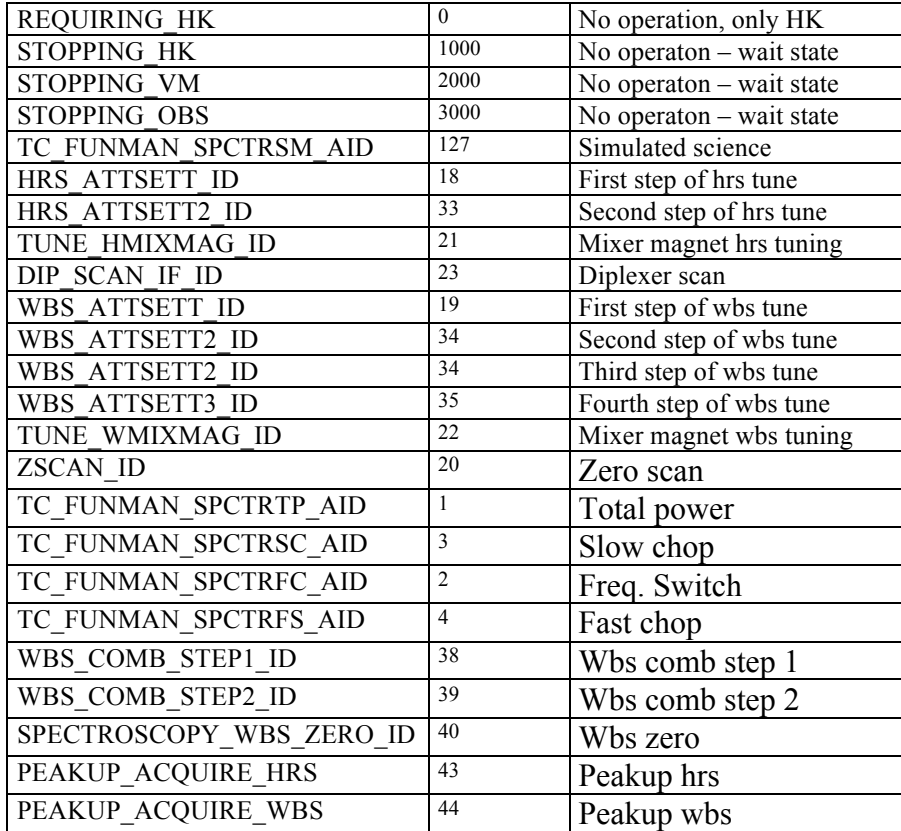

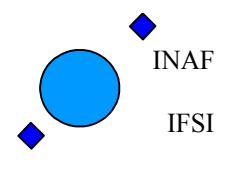

## **7.6.13 Perform activity – Peakup (FID 13)**

### **Peakup Overview**

In the peakup procedure the OBS acquires 9 total power measurements (wbs or hrs, H or V) at appropriate telescope pointings. The telescope pointings are expressed in a coordinate system with two axis, one labeled **Y** axis and the other labeled **Z** axis. The 9 positions are organised into a normalised square grid defined in the telescope coordinate system. The normalised grid points have the following  $(Z, Y)$  coordinates

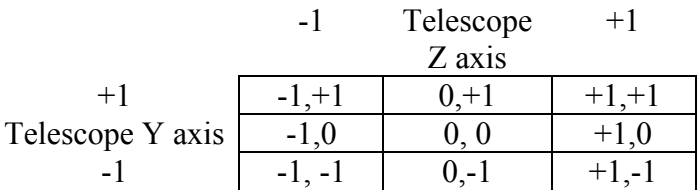

and are numbered from 1 to 9 according to the following rules:

- Cell rows [1-2-3], [4-5-6] and [7-8-9] are along the Z axis. Moreover, cells 1,4,7 have negative Z, cells 2,5,8 have Z=0 and cells 3,6,9 have positive Z.

- Cell rows [1-4-7], [2-5-8] and [3-6-9] are along the Y axis. Moreover, cells 1,2,3 have negative Y, cells 4,5,6 have Y=0 and cells 7,8,9 have positive Y.

Resulting in the following table

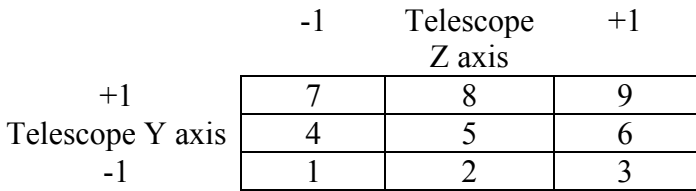

After initialising the peakup procedure the CDMS points the telescope into the 9 positions and in each position instructs the OBS to take a measurement. When 9 measurements have been acquired the CDMS ask the OBS to compute the best pointing according to the measurements just taken. The OBS computes the best pointing using an algorithm developed by SRON (author: Do Kester) and returns to the CDMS the found best pointing. While the whole processing is done assuming the normalised grid, the OBS receives from the CDMS two scaling factors (HIFI\_peakup\_scl\_Y and HIFI\_peakup\_scl\_Z) which are used to scale the normalised best pointing coordinates. It also receives two offsets (HIFI\_peakup \_offset\_Y, HIFI\_peakup\_offset\_Z) that are added to the scaled best pointing coordinates to produce the data actually returned to the CDMS.

### **Peakup Steps**

**Configuration:** The peakup procedure is started by the CDMS by sending to the OBS the **HIFI\_Configure\_Peakup** TC which carries the peakup scaling factors and the offsets. Upon reception of this TC the OBS resets the peakup static data and stores the peakup parameters. There is no TM generated by the OBS in response to this TC. The command is istantaneous and can be executed while other commands involving the spectrometers are running.

**Acquisition:** The peakup procedure continues with the CDMS sending to the OBS 9

**HIFI\_Acquire\_Peakup\_using\_HRS** TCs or **HIFI\_Acquire\_Peakup\_using\_WBS** TCs. With this TC the CDMS informs the OBS that the telescope is pointed in the right direction and asks the OBS to perform an instument read out. Upon reception of one of these TC the OBS executes a total power read out and stores the result for later processing. The OBS generates a **Peakup step report** TM packet in response of each of the 9 TCs. The intergration time used by

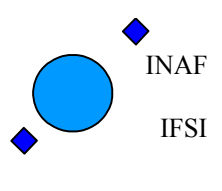

the OBS is 1 sec and therefore this is the approximate execution time of this TC. This TC is not compatible with other TCs involving the spectrometeres: if issued while another is running the running command would be aborted. If another TC involving the spectrometers is issued while this TC is running the TCV is aborted.

**Interpolation:** The peakup procedure is closed when the CDMS issues a **HIFI\_ correction\_AOCS** TC. With this TC the CDMS requires to the OBS to find the best telescope pointing. Upon reception of this TC the OBS computes the best pointing by interpolating the previously stored total power measurements. In response to this TC a **AOCS\_correction\_report** and a **HIFI\_peakup\_request\_Event** TM packets are produced. The first summarises the data used in the interpolation while the second reports the best pointing found. This command is istantaneous and is compatible with other Tcs using the spectrometers.

#### **Peakup specific errors:**

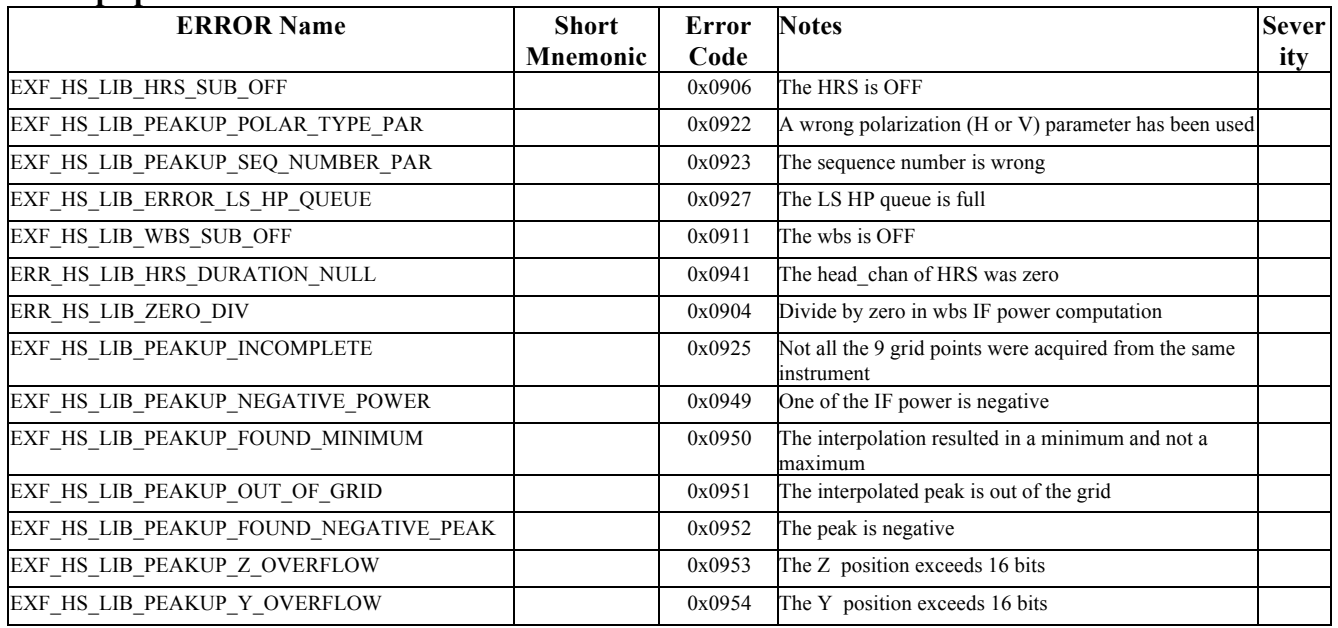

### **Peakup specific TC packets**

### **HIFI\_Configure Peakup (type 8, subtype 4)**

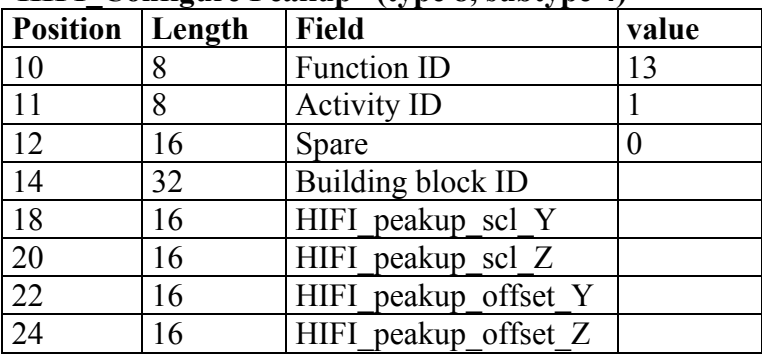

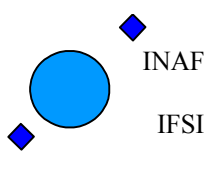

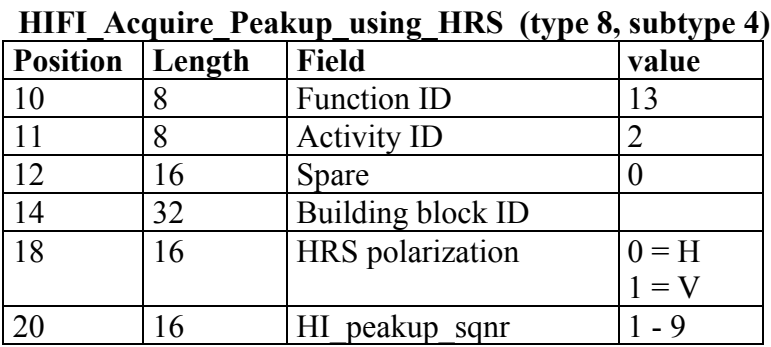

### **HIFI\_Acquire\_Peakup\_using\_WBS (type 8, subtype 4)**

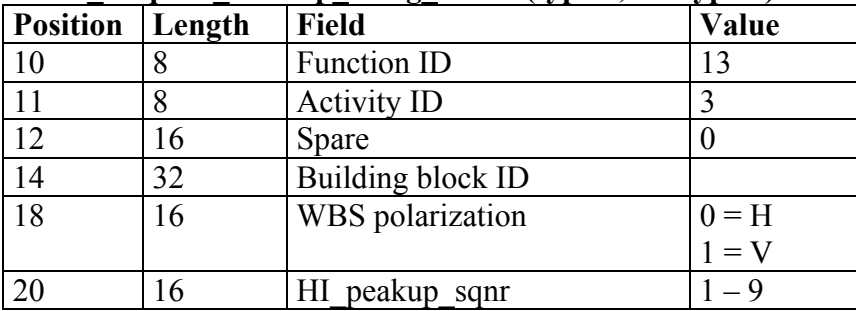

### **HIFI\_ correction\_AOCS (type 8, subtype 4)**

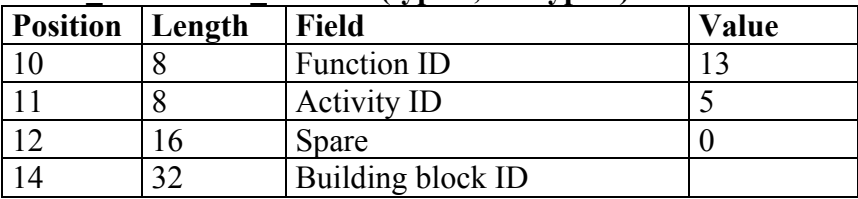

### **Peakup specific TM packets**

### **Position Length Field** value<br>
16 16 Structure ID 272 16 Structure ID 272 18 32 Observation ID 22 32 Building block ID 26 | 16 | Spectrometer ID | HRS V ID 3  $HRS$   $H$   $ID$  2  $WBS$  V ID 1  $WBS_H^-$ ID 0 28 16 measurement seqn. 30 16 calculated average Ifpower

#### Peakup step report (type 3, subtype 25)

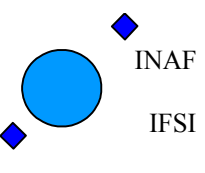

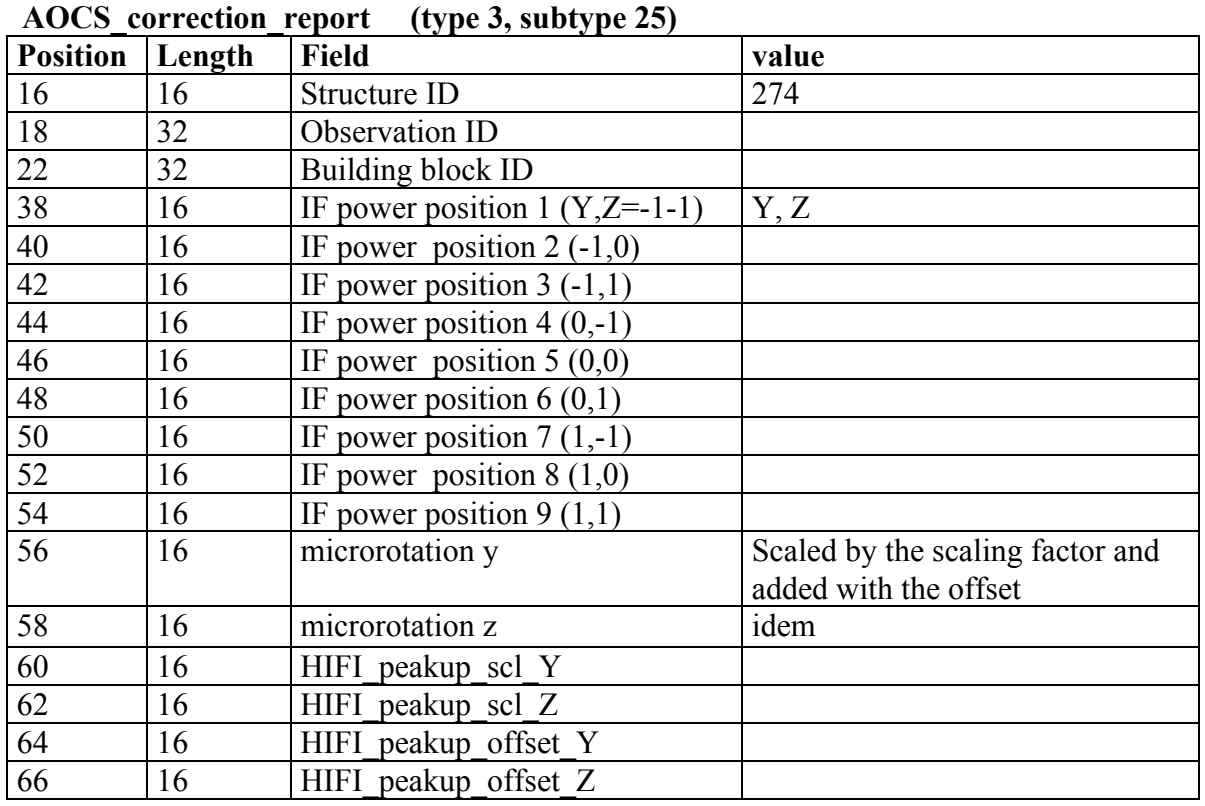

### **HIFI** peakup request Event (type 5, subtype 1)

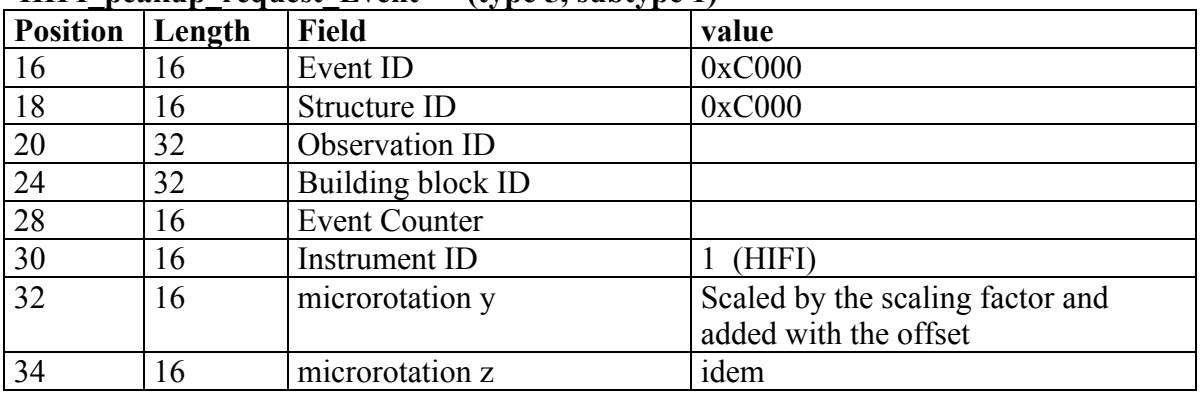

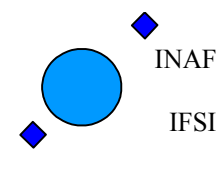

## **7.6.14 Perform activity – ICU Internal Activity (FID 16)**

The following activities are implemented to execute ICU memory handling procedures:

#### **7.6.14.1 EEPROM Write**

**Overview**. The ICU is equipped with an EEPROM that can store two copies of the OBS. Either of these copies can be loaded into the Program Memory (PM) and started by the Boot Software (BSW). The contents of the EEPROM are managed by the OBS. Specifically a running version of the OBS can copy itself in the EEPROM by means of the EEPROM\_write TC, described in the following.

**EEPROM organisation**. The EEPROM is constituted by 256 pages of 1024 words of 32 bits. This memory is logically divided into two partitions: partition 1 starts at page #1 and ends at page #128 while partition 2 starts at page #256 and ends at page #129. The two partitions are used to store two copies of the OBS.

The EEPROM memory can be adressed on the Data Bus: it starts at address 0x8000 0000. Each page has a length of  $1024 = 0x400$  words so that 0x8000 0000 is the physical address of the first page, 0x8000 0400 of the second page, 0x8000 0800 the third page and so on. Therefore page N (where  $N = 1..256$ ) has a starting addres that can be computed as follows

start\_address =  $0x8000 0000 + (N-1) * 0x400$ .

Each EEPROM page has a 7 words header reported below

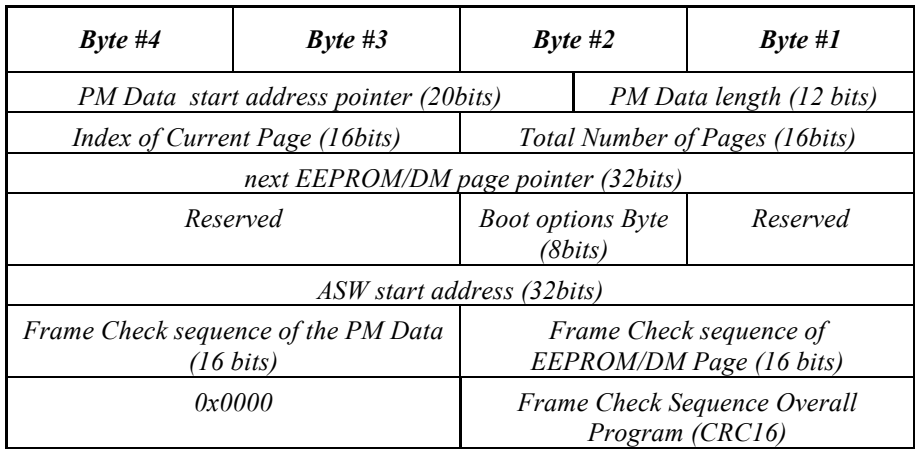

**Bad pages.** When the ICU is switched on the BSW performs some tests to check the integrity of the PM, the DM and the EEPROM. The EEPROM test is accomplished by computing the *Frame Check sequence* (FCS) of that page and comparing it to the FCS stored in the page header. If the two do not match the loading process is interrupted and an error message TM(5,4) is issued. In the error packet (see [AD11] for its detailed structure) the number of bad pages and the pagenumbers are reported. The pagenumbers are in a range [0-255]

Each time the ICU is switched on all EEPROM pages are tested. An image can not be loaded from EEPROM to PM when it contains a corrupted page. At attempt to do so will fail as every page will tested again when it is loaded to the PM.
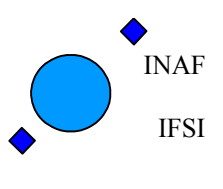

If a list of EEPROM bad pages is mantained, it is possible to avoid using these pages to store the OBS, as we see later. However note that, given the BSW functioning, a bad page can be detected only if it is used at least once to store the OBS.

The partition is organized as a linked list of memory-pages, the header of each page contains a pointer to the next page. This implies that the first page of the partitions is fixed and therefore it is not possible to avoid the first page. Losing page  $\#1$  corrupts partition  $\#1$ , losing page  $\#256$  corrupts partition  $\#2$ .

**OBS organisation**. The OBS code is divided into three segments: RTH, INIT and PMCO. The first segment hosts the interrupt vector and other Operating System information. The second segment hosts the initial values of the static data of the OBS. The third segment hosts the actual OBS code. The RTH segment starts at address 0x0. The INIT segment starts in 0x4000 in all the OBS versions delivered. The PMCO segment has a varying starting address, computed in order to minimise the wasted memory, close to the end of the INIT segment.

Functioning of the EEPROM write TC. The EEPROM write TC format is reported in [AD3]. Its main parameters will be discussed here and are the following:

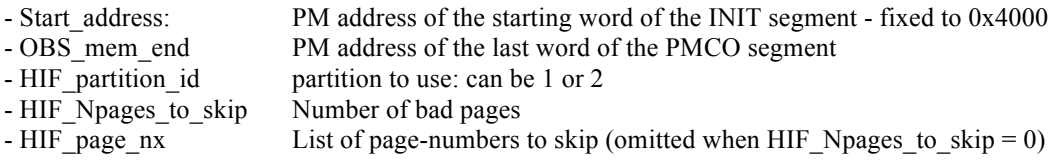

When the OBS receives this command it does the following. Firstly, it decides which partition to use based on the parameter *HIF\_partition\_id* (which has to be 1 or 2 according to the desired partition). Next, the RTH segment is copied into the first partition page since this segment always fits into one page. Finally, the PM memory comprised between the addresses *Start\_address* and *OBS\_mem\_end* is copied in the following partition pages. Therefore, in order to copy the whole  $\overline{OBS}$  (i.e. INIT + PMCO) into the EEPROM, these two parameters shall be set, respectively, equal to the PM address of the starting word of the INIT segment (which is fixed to 0x4000) and to the PM address of the last word of the PMCO segment. This address is obtained inspecting the compiler log files and is reported by IFSI at every OBS delivery.

Note that when the writing is done into partition 1, it follows the page ordering. That is, the first page to be written (RTH) is page 1. Then the writing proceeds to pages 2, 3, .... On the contrary when the writing is done in the second partition, it proceeds in revers ordering. That is the first page to be written (RTH) is page 256. Then the writing proceeds to pages 255, 254, ...

The TC can carry a list of bad EEPROM pages to skip in the writing process. The number of bad pages to skip is reported in the parameter *HIF\_Npages\_to\_skip*. If this parameter is zero there are no (known) bad pages. If it is not zero the TC must be continued with a list of the page indexes to skip in the writing process. These indexes must lie in the range 1-256 and refer to the page ordering during the writing process. In other words, if we are writing into partition 1, page is is really page 1 but if the writing is into partition 2 then page 1 is actually the 256-th EEPROM pages.

**Maximum size of the OBS and partition overflow**. There is a limit to the size of the OBS that can fit into one partition. This limit is computed as follows, when we divide the EEPROM into two partitions of 128 pages and when we assume no bad pages. The first partition page is reserved for the RTH segment which leaves 127 pages free for the INIT and PMCO segments. Since each page has 1024 words of 32 bits but the first 7 words are reserved for the header, each page can store 1017 words of 32 bits and one partition can host

partition capacity =  $127 * 1017$  (words of 32 bits)

Since the PM is organised into words of 48 bits, two PM words occupy 3 EEPROM words. Therefore the partition capacity can conveniently be expressed in terms of PM words as

partition capacity =  $127 * 1017 * 2 / 3 = 86106 = 0x1505A$  (words of 48 bits)

Pages that are not used by the image in one partition may be used by the image in the other partition.

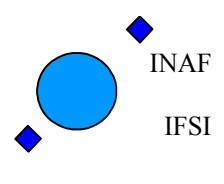

In order to avoid partition overflow the PM range copied (given by *OBS\_mem\_end - Start\_address* +1) should not exceed the capacity. That is the following shall hold

*OBS* mem end - *Start* address +1  $\leq$  0x1505A.

Therefore, if *Start\_address=*0x4000 we get that the maximum value for *OBS\_mem\_end* is 0x19059. These values needs to be recalculated in the presence of bad pages.

Note that the OBS performs no check that the capacity limits are met. Therefore if the limits are not met, the writing takes place but a partition overflow occurs. This means that the OBS copied into one partiton will spill into the other partition, possibly corrupting the second OBS copy. However in this way we can renounce to the second copy and exploit the whole EEPROM for a single, longer OBS copy.

The EEPROM\_write procedure extends the PM-memory area [Start\_address, OBS\_mem\_end] to an integer number of pages. If OBS mem end is larger than the PM address of the last word of the PMCO undefined data (i.e. data that happened to be present in the PM) will be written into the EEPROM. If the difference between OBS\_mem\_end and the actual end of PMCO is large enough, full pages with undefined data may occur.

There are several reasons to select OBS\_mem\_end such that full pages of undefined data are prevented.

- The larger the size of an image, the larger to probability of an corrupted page
- A page that contains undefined data is not available for an image in the other partition.

**Final notes**. The TC acceptance report is generated within 500msec from the TC ingestion. The overall EEPROM copy procedure can last up to 20 seconds. During the procedure, the nominal HK acquisition rate can be altered, due to the execution of a higher priority task. For the error conditions and messages refer to section **7.6.14.7**.

#### **7.6.14.2 ICU RESET**

The TC to reset the OBS is described in AD3, sect 4.3.17.4. The TC acceptance report is generated within 500msec from the TC ingestion.

Upon reception of this TC, the OBS disables all interrupts, executes a DSP reset and jumps to the initial address of the OBS. Everithing is reinitialised and the OBS restarts providing nominal HK at the default rate of 1 pkt/3sec.

#### **7.6.14.3 Jump to Boot**

The TC to reset the OBS is described in AD3, sect 4.3.17.5. No TC acceptance report is generated by the OBS. The successful ingestion of the Jump to Boot TC is traced by the generation of the first (5,1) event provided by the Boot Software, within 10sec from the TC ingestion.

This function implements the warm reset of the ICU. Upon reception of this TC, the OBS disables all interrupts, restores the Interrupt table of the Boot Software, executes a DSP reset and jumps to the start address of the Boot Software. As soon as the initial (5,1) event is acquired the operations can be restarted with a Force Boot command.

#### **7.6.14.4 Check PM**

This command executes the check of the PM memory onboard. The TC to reset the OBS is described in AD3, sect 4.3.17.6. It contains the start address and the end address of the PM memory area to be checked and the value of the expected CRC. In case the CRC calculated onboard by the OBS is different from the one in the TC, an execuiton failure is issued.

For the error conditions and messages refer to section 7.6.14.7.

#### **7.6.14.5 Copy OBS**

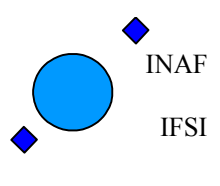

The TC to reset the OBS is described in AD3, sect 4.3.17.7. Its structure is reported below: Copy OBS : Type 8, Subtype 4, FID 16, AID 6

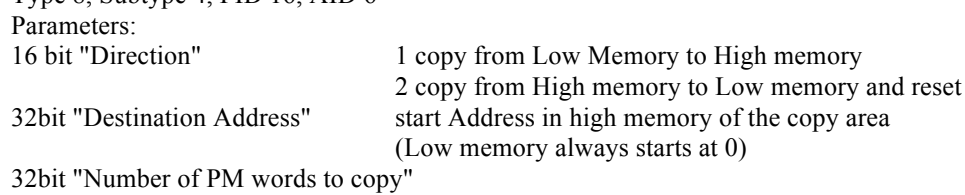

The procedure to implement OBS patching onboard is based on the TC copy\_OBS Command. It has three parameters: direction (16 bits), offset (32 bits) and num of words (32 bits) and it has two different behaviours based on direction.

- if direction is 1, it copies from low memory to high memory. Specifically it copies num of words words of the PM (starting from location 0) into the PM area starting at offset.

- if direction is 2, it copies from high memory to low memory and issues a hardware reset. Specifically it copies num of words words of the PM starting from location offset into the PM area starting at address zero.

The procedure therefore is the following:

1 - issue a Copy OBS with direction 1 to copy the whole OBS in high memory

2 - Patch the copy of OBS in High memory using Memory Load Service

3 - issue a Copy OBS with direction 2 to copy back the new OBS and restart the OBS.

See section 4.3.2 for a detailed description of the OBS patching procedure.

#### **7.6.14.6 Simulated Spectroscopy**

The TC to command this function is described in AD3, sect 4.3.15.

Upon reception of this TC the OBS starts generating Dummy science data for all the 4 spectrometers. The dummy science packets are generated at the maximum data rate compatible with a CDMS buslist including 27 slots for TM packets download. A rate of 2 HK packets (1 nominal+1 essential) per second has been considered. The simulate spectroscopy procedure executes a continuous series of simulated measurements. Each measurement is based on the configure spectroscopy default parameters stored onboard (see 7.6.12.1). Therefore a continuous series of HRS and WBS packetisations shall be expected, with WBS 16 bit packetisation format (see Table 27). No IF power HK packets are provided in this case.

The simulated data are increasing numbers ranging from 0 up to 258; this interval is repeated the number of times necessary to fill up a complete frame (4128 data for HRS and 8192 data for WBS).

The generation of simulated data can be stopped only by sending an HIFI\_abort\_spectroscopy TC.

#### **7.6.14.7 ICU functions error conditions.**

The following execution failure conditions are foreseen:

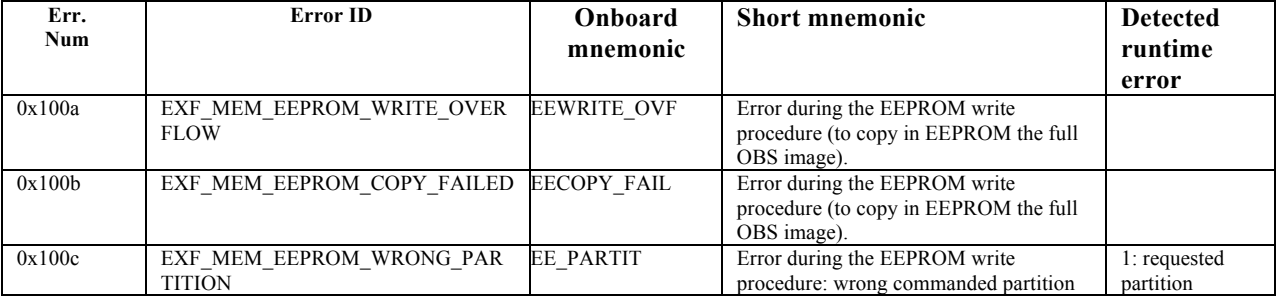

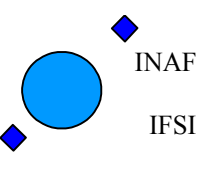

Ref: IFSI/OBS/MA/2005-001 Issue: 4.5 Date 30/01/2009 Page: 76 of 113

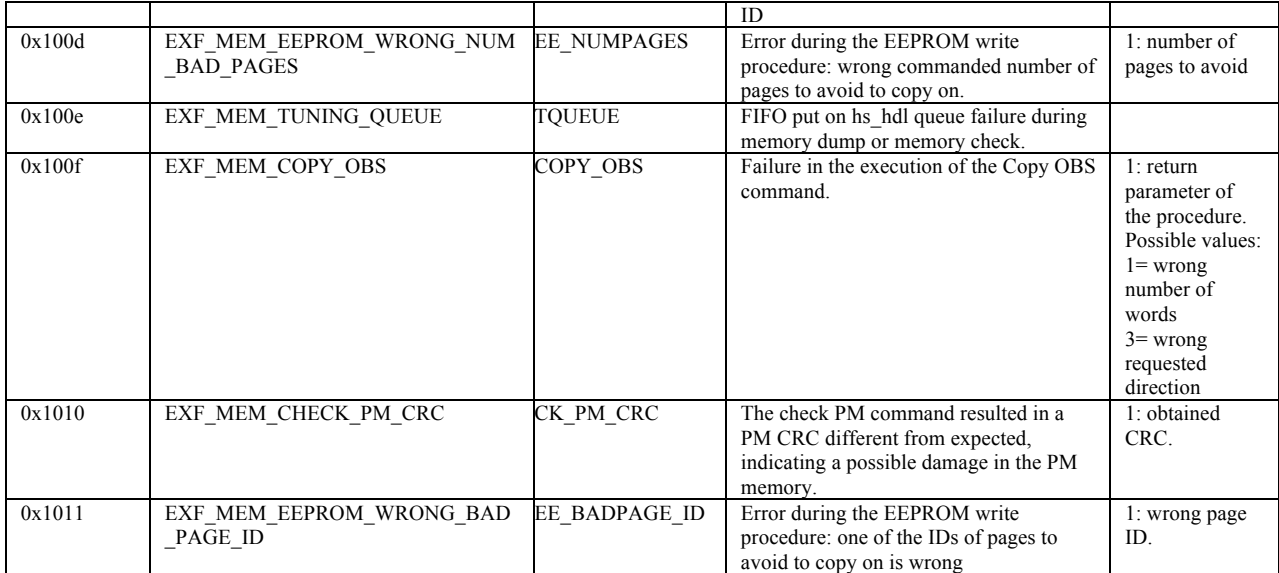

Refer to Table 29 and Table 30 for the error codes of all OBS runtime errors obtained during the ICU internal activities.

### **7.6.15 Stop activity**

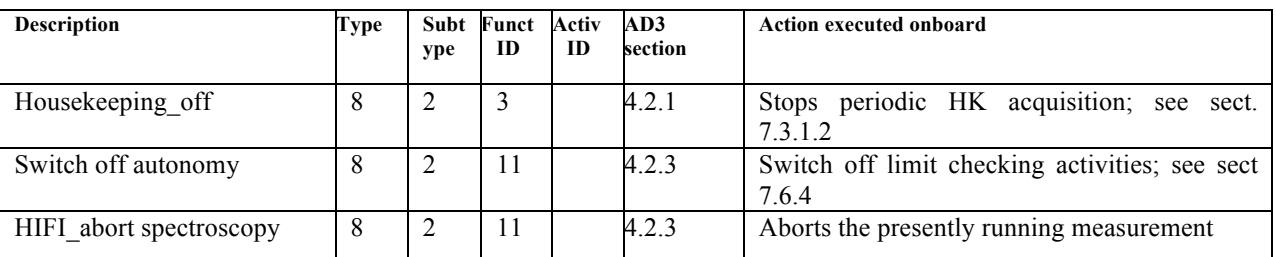

Upon reception of the HIFI\_abort\_spectroscopy TC, the presently running spectroscopy measurement is stopped and the acquired data buffers are reset. The overall procedure can take up to 1 sec starting from the TC acceptance. The reception of a TC execution failure report if foreseen within 1 sec, referred to the measurement that has been aborted.

### **7.7 Service Type 9: Time Management**

The OBS receives the time from the bus controller which distributes the sync signal every second. This (absolute) time is stored in an internal variable. When the time information is necessary, the OBS computes the fraction of seconds elapsed from the last sync signal and adds this quantity to the absolute time. The expected accuracy is of the order of 30 µsec. The internal time is driven by the 20MHz clock and stored in a 32 bit register which then wraps around every about 214 seconds.

### **7.7.1 Time verification**

The only command accepted for this service is the HIFI\_Enable\_Time\_Verify, Type 9, subtype 7 (with no parameters), described in AD3, section 4.4.3.

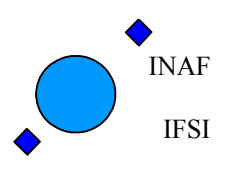

When this command is received, the OBS reports its time in a HIFI Time verification report (type 9, subtype 9), described in AD4 sect. 4.6.2, where the time is written in 48 bits: the first 32 bits are the seconds, while the LSB contains the fraction of seconds in 1/65536 seconds. Since this time refers to the next sync signal, what the OBS reports is just the absolute time at the last sync plus 1 second.

The following Execution Failures are foreseen:

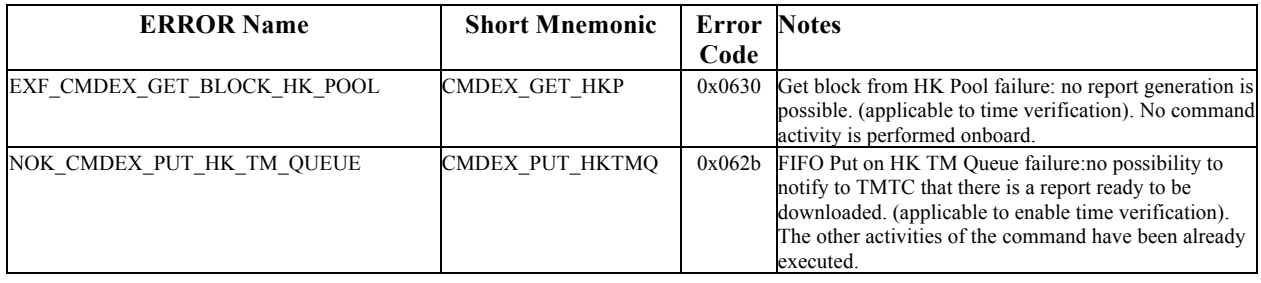

### **7.8 Service Type 14: Packet Transmission Control**

The service is used to enable/disable the transmission of TM packets, either specifying their type/subtype, or including in the specification also the SID (limiting the transmission control to only one kind of packet belonging to the same "cathegory", e.g., type 3, subtype 25, SID 271= only the engineering scan reports will be addressed). The commands accepted for this service are:

- 1. HIFI\_enable\_TM: Type 14, subtype 1, see section AD3, section 4.5.1.
- 2. HIFI\_disable\_TM: Type 14, subtype2, see section AD3, section 4.5.2.
- 3. HIFI report enabled: Type 14, subtype 3, see section AD3, section 4.5.3.

When this command is received, the OBS disables the transmission of the requested Tm packets, but not their generation onboard.

In case of the TC 3 in the list above, a variable length HIFI\_TM\_generation\_status\_report is issued within 500 msec from the TC ingestion. The report is described in AD4, section 4.7.1.

The following TM packets can presently be controlled.

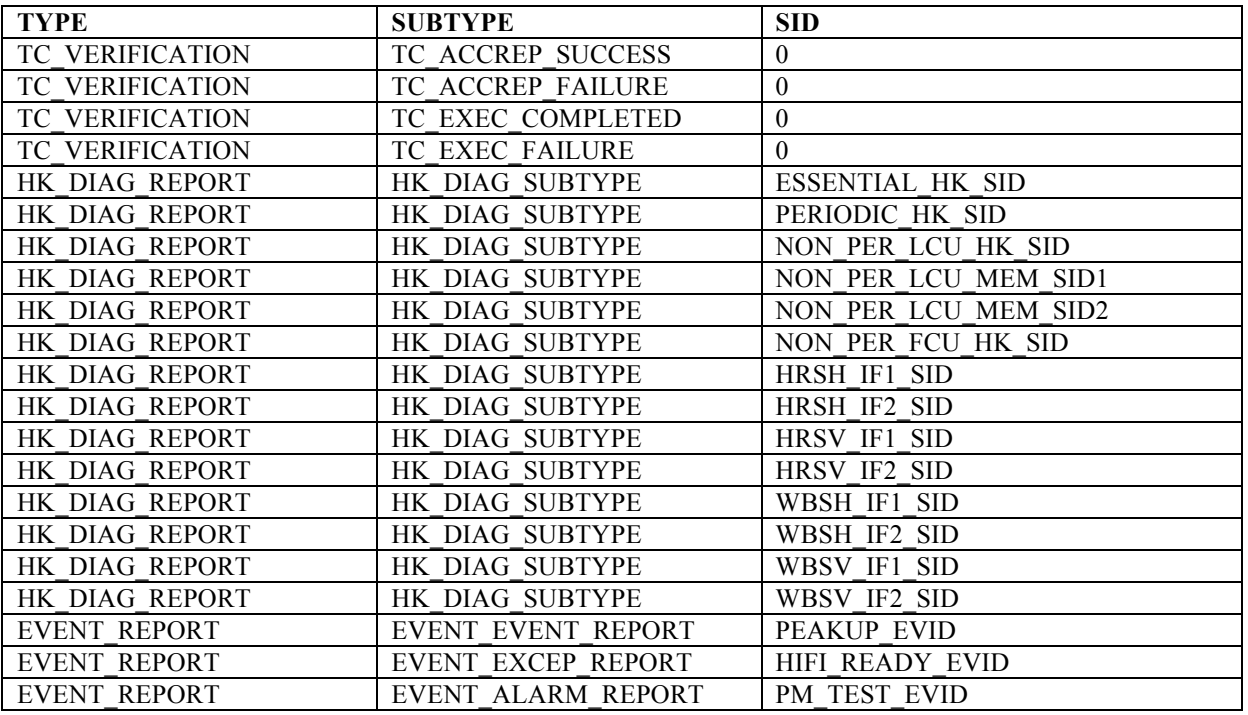

## **Herschel HIFI ICU OBS Software User Manual**

Ref: IFSI/OBS/MA/2005-001 Issue: 4.5 Date 30/01/2009 Page: 78 of 113

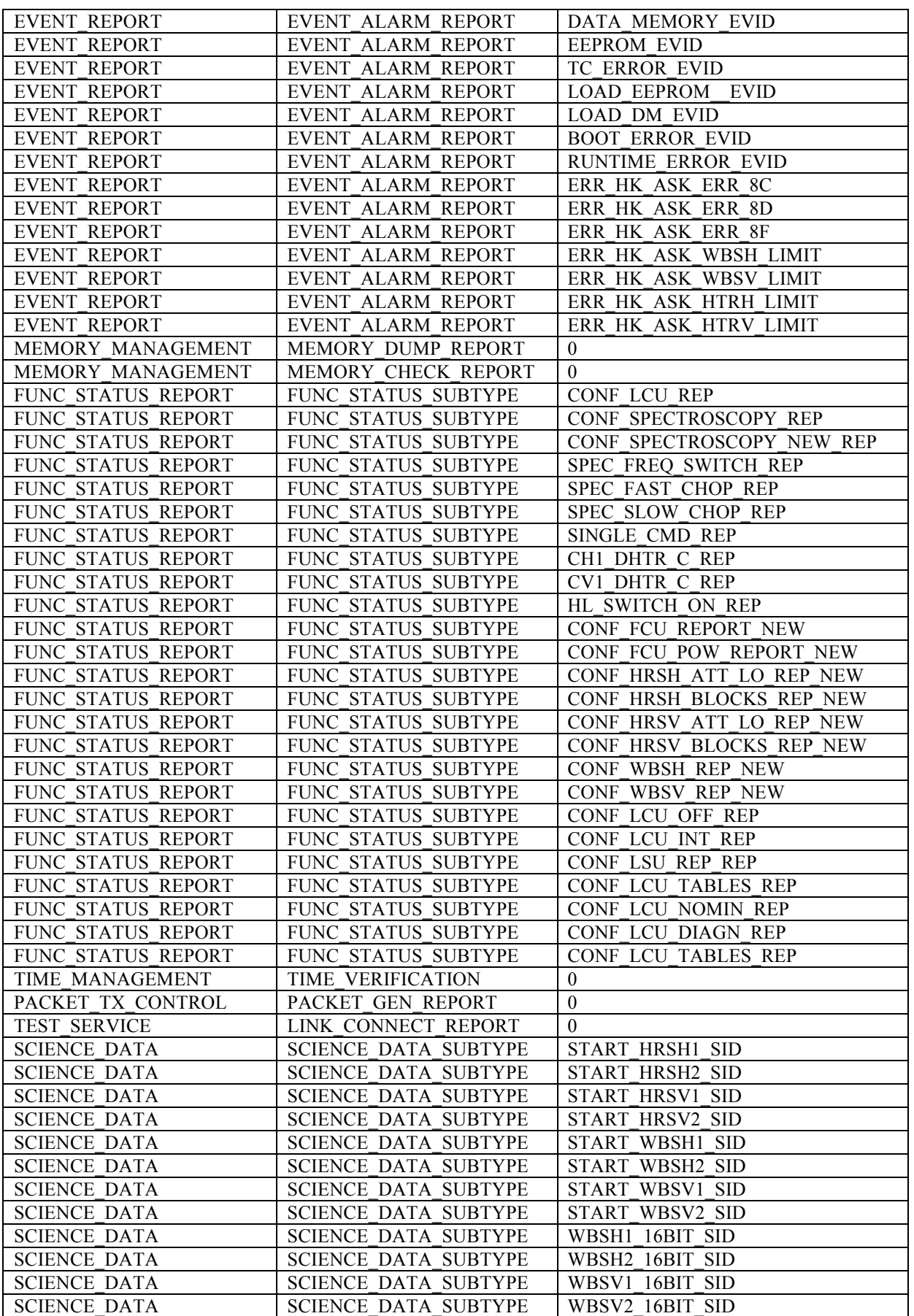

## **Herschel HIFI ICU OBS Software User Manual**

Ref: IFSI/OBS/MA/2005-001 Issue: 4.5 Date 30/01/2009 Page: 79 of 113

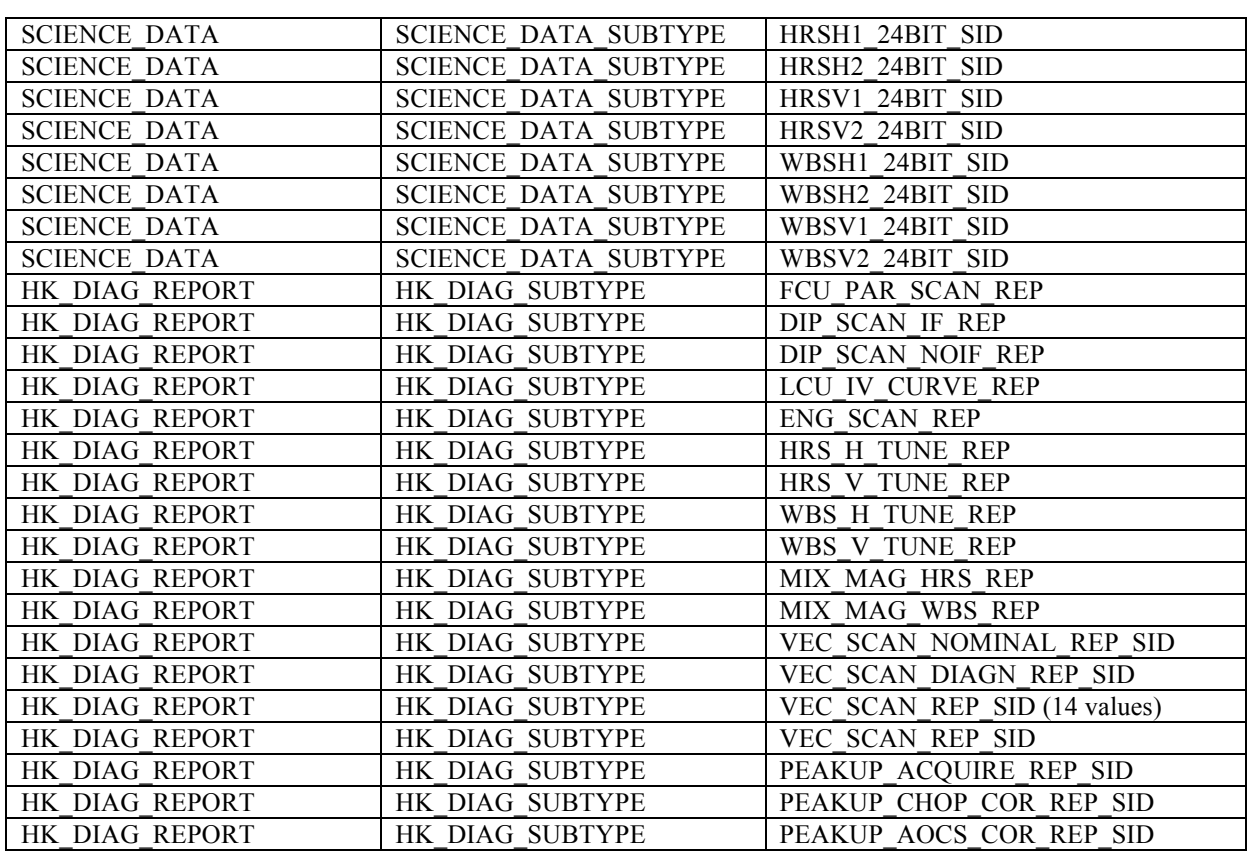

### **7.9 Service Type 17: Test command**

The only command accepted for this service is the HFI\_connection\_test Type 17, subtype 1 (with no parameters), see section AD3, section 4.6.1.

The purpose of the command is to test the presence of the link connection between ground and the instrument.

When this command is received, the OBS issues a HIFI\_Connection\_Report ,Type 17, subtype 2 (with no parameters), described in AD4, section 4.8.1.

The following Execution Failures are foreseen:

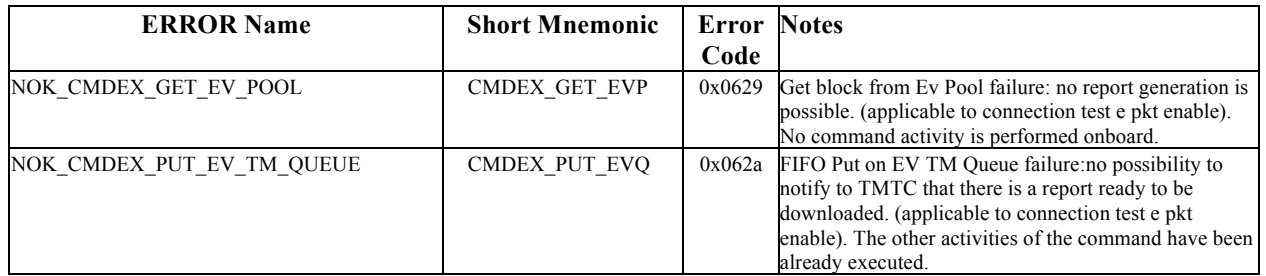

### **7.10 Service Type 21: Science Data Reporting**

#### **7.10.1 Diagnostic data reporting: scan and tune reports**

Starting from OBS version 4.3, due to the request in SCR 929, the type/subtype of the diagnostic science reports has been changed to type=3, subtype =25, the same as the HK packets. The APID is 1026. The following table give the references for the AD4 document section in which the diagnostic packets are described.

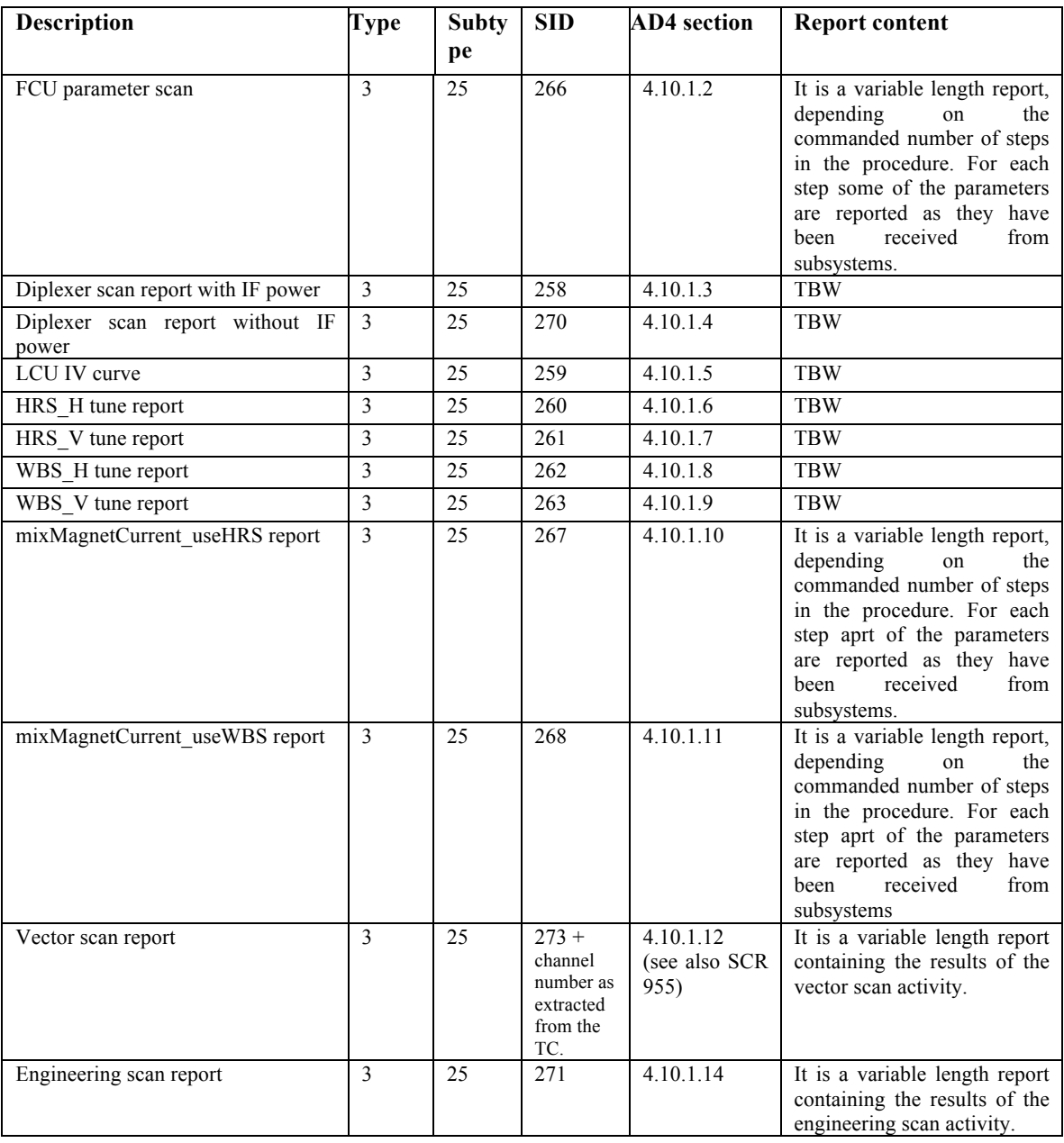

**Table 26 - Diagnostic packets**

#### **7.10.2 Science data reporting: HRS and WBS data packets**

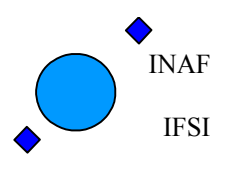

The data contained in the Integration Buffers are packed in *Fram*es. In OBS 2 Integration Buffers per each spectrometer, per each polarization, are foreseen, to be used in case of Slow Chop, Frequency Switch and Fast Chop measurements.

The Structure-ID (SID) defines from which Integration Buffer and from which Spectrometer the data originates (The integration buffer is an array inside the ICU).

Each frame consists of a *Start Science Dataframe* packet followed by a certain number of *Science Data Report*  Packets. The following table give the references for the AD4 document section in which the Science Data packets are described.

| <b>Description</b>    | <b>Type</b> | <b>Subty</b> | <b>SID</b>     | <b>APID</b> | <b>AD4</b> section |
|-----------------------|-------------|--------------|----------------|-------------|--------------------|
|                       |             | pe           |                |             |                    |
| HIFI HRS H1 start     | 21          | $\mathbf{1}$ | $\mathbf{1}$   | 1028        | 4.9.3              |
| HIFI HRS H2 start     | 21          | $\mathbf{1}$ | $\overline{2}$ | 1028        | 4.9.3              |
| HIFI HRS V1 start     | 21          | $\mathbf{1}$ | $\mathcal{E}$  | 1029        | 4.9.3              |
| HIFI_HRS_V2_start     | 21          | $\mathbf{1}$ | $\overline{4}$ | 1029        | 4.9.3              |
| HIFI HRS H1 science24 | 21          | $\mathbf{1}$ | 17             | 1028        | 4.9.5.1            |
| HIFI HRS H2 science24 | 21          | $\mathbf{1}$ | 18             | 1028        | 4.9.5.1            |
| HIFI HRS V1 science24 | 21          | $\mathbf{1}$ | 19             | 1029        | 4.9.5.1            |
| HIFI HRS V2 science24 | 21          | $\mathbf{1}$ | 20             | 1029        | 4.9.5.1            |
| HIFI WBS H1 start     | 21          | $\mathbf{1}$ | 5              | 1030        | 4.9.4              |
| HIFI WBS H2 start     | 21          | $\mathbf{1}$ | 5              | 1030        | 4.9.4              |
| HIFI_WBS_V1_start     | 21          | $\mathbf{1}$ | $\overline{7}$ | 1031        | 4.9.4              |
| HIFI WBS V2 start     | 21          | $\mathbf{1}$ | $\overline{7}$ | 1031        | 4.9.4              |
| HIFI WBS_H1_science16 | 21          | $\mathbf{1}$ | 13             | 1030        | 4.9.5.2            |
| HIFI WBS H2 science16 | 21          | $\mathbf{1}$ | 14             | 1030        | 4.9.5.2            |
| HIFI WBS_V1_science16 | 21          | $\mathbf{1}$ | 15             | 1031        | 4.9.5.2            |
| HIFI_WBS_V2_science16 | 21          | $\mathbf{1}$ | 16             | 1031        | 4.9.5.2            |
| HIFI WBS H1 science24 | 21          | $\mathbf{1}$ | 21             | 1030        | 4.9.5.1            |
| HIFI WBS_H2_science24 | 21          | $\mathbf{1}$ | 22             | 1030        | 4.9.5.1            |
| HIFI WBS V1 science24 | 21          | $\mathbf{1}$ | 23             | 1031        | 4.9.5.1            |
| HIFI WBS V2 science24 | 21          | $\mathbf{1}$ | 24             | 1031        | 4.9.5.1            |

**Table 27 - Science Data Reports**

#### **7.10.2.1 HRS science data packets.**

The following notes are applicable:

- 4) Each sub-block (258 pixels) of the data frame provided by each spectrometer is packetised into one packet. This means that a full packetisation is made by 1 HRS start science dataframe + 16 HRS science data reports.
- 5) The range selection is a selection of the sub-blocks to be downloaded. The following rule is applied onboard to decode the HRS range selection word:<br> $Select = 0x1$  (00000001)

```
Select = 0x1 (00000001) Block 8 is selected (both subblocks)
    Select = 0x2 (00000010) Block 7 is selected (both subblocks)
   Select = 0x4 (00000100) Block 6 is selected (both subblocks)
    Select = 0x8 (00001000) Block 5 is selected (both subblocks)
                                   Select = 0x10(00010000) Block 4 is selected (both subblocks)
   Select = 0x20(00100000) Block 3 is selected (both subblocks)
                                   Select = 0x40(01000000) Block 2 is selected (both subblocks)
    Select = 0x80(10000000) Block 1 is selected (both subblocks)
The number of packets to be downloaded depends on the number of selected subblocks.
```
6) HRS data are always packetised as 24 bit data.

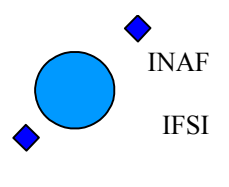

- 7) The commanded coaddition (HIF\_N\_HRS\_INTEGR parameter in the HIFI\_Configure\_Spectrosopy TC) is applied to all interested Integration Buffers onboard. The first pixel of each sub-block (Configuration pixel) is never coadded.
- 8) The commanded right shift (HIF\_HRS\_RSHIFT parameter in the HIFI\_Configure\_Spectrosopy TC) is never applied to the first pixel of each sub-block (Configuration pixel).
- 9) Unless explicitly requested with a dedicated TC (See section 7.8), an IF Power HK packet is provided per each packetisation, containing the sub-blocks IF Powers obtained with the packetised frame. The IF Power calculation is made on the coadded/rightshifted data. The HRS IF Power is calculated according to the algorithm described in section 7.3.3.

The following table lists the index of the first channel reported in a nominal HRS science data packet.

| Packet         | Block #       | First ch.        |          |  |
|----------------|---------------|------------------|----------|--|
| #              |               | HEX              | DEC      |  |
| $\mathbf{1}$   | Block 8 GaAs1 | 0x0000           | $\Omega$ |  |
| $\overline{2}$ | Block 8 GaAs2 | 0x0102           | 258      |  |
| 3              | Block 7 GaAs1 | 0x0204           | 516      |  |
| 4              | Block 7 GaAs2 | 0x0306           | 774      |  |
| 5              | Block 6 GaAs1 | 0x0408           | 1032     |  |
| 6              | Block 6 GaAs2 | 0x050A           | 1290     |  |
| 7              | Block 5 GaAs1 | 0x060C           | 1548     |  |
| 8              | Block 5 GaAs2 | $0 \times 070E$  | 1806     |  |
| 9              | Block 4 GaAs1 | 0x0810           | 2064     |  |
| 10             | Block 4 GaAs2 | 0x0912           | 2322     |  |
| 11             | Block 3 GaAs1 | 0x0A14           | 2580     |  |
| 12             | Block 3 GaAs2 | 0x0B16           | 2838     |  |
| 13             | Block 2 GaAs1 | 0x0C18           | 3096     |  |
| 14             | Block 2 GaAs2 | 0x0D1A           | 3354     |  |
| 15             | Block 1 GaAs1 | $0 \times 0E1C$  | 3612     |  |
| 16             | Block 1 GaAs2 | $0 \times 0$ F1E | 3870     |  |

**Table 28 – HRS first channels reported in science data packets**

#### **7.10.2.2 WBS science data packets.**

The following notes are applicable:

- 1) Each one of the specified ranges is packetised separately. No range concatenation is foreseen. A variable number of packets per range is allowed.
- 2) The total number of packets depends on the range selection and is given by the sum of the packets necessary to packetise the selected data of each CCD.
- 3) The total number of packets depends on the selected packetisation (16 or 24 bits packing). In case of 16 bit packing a maximum of 494 data per packet is allowed, in case of 24 bits packing the maximum number of data is 328.
- 4) This means that, in case of full range selected (2028 data/CCD, 4 CCDs), the following number of packets are expected:
	- WBS (1 polarization) 16 bit packing: 1 IF Power HK packet 1 start frame SD packet 20 Science data packets, 5 packets per CCD (4 full length + 1 short packet);

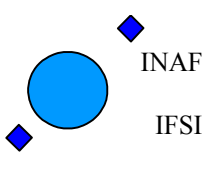

Ref: IFSI/OBS/MA/2005-001 Issue: 4.5 Date 30/01/2009 Page: 83 of 113

- WBS (1 polarization) 24 bit packing: 1 IF Power HK packet 1 start frame SD packet 28 Science data packets, 7 packets per CCD (6 full length + 1 short packet);
- If all spectrometers are ON (included HRS), the total number of packets expected is: a)  $(22+18)^*$ 2 = 80 packets/packetisation (in case of WBS 16bit data)
- b)  $(30+18)^*$ <sup>2</sup> = 96packets/packetisation (in case of WBS 24bit data);
- 5) The range selection allows to select 4 ranges of contiguous channels. For each range the first pixel absolute coordinate and the number of pixels in the range shall be specified ( See section 7.6.12.1). The WBS data frame is stored onboard as a contiguous array of 8192 data. The absolute coordinates of the pixels belonging to each CCD are reported below:
	- 0 2047 CCD1
	- 2048 4095 CCD2
	- 4096 6143 CCD3
	- 6144 8191 CCD 4

There is no check on the positioning of the 4 selected ranges in the array. This means that in principle more than one range belonging to the same CCD can be selected, as well as a range containing data in the overlapping region between two CCDs.

- 6) The commanded coaddition (HIF\_N\_WBS\_INTEGR parameter in the HIFI\_Configure\_Spectroscopy TC) is applied to all interested Integration Buffers onboard.
- 7) The commanded right shift (HIF\_WBS\_RSHIFT parameter in the HIFI\_Configure\_Spectroscopy TC) is never applied to the first 4 pixels of each sub-block (dark current pixels).
- 8) Unless explicitly requested with a dedicated TC (See section 7.8), per each packetisation an IF Power HK packet is provided, containing the IF Powers obtained for the packetised frame. The IF Power calculation is made on the coadded/rightshifted data. The WBS IF Power is calculated according to the algorithm described in section 7.3.3.

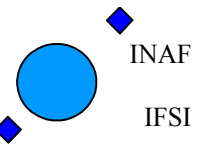

# **A1. Appendix - OBS Error Codes**

**Table 29- OBS generated event reports for Runtime errors (Event ID = 0xa000)**

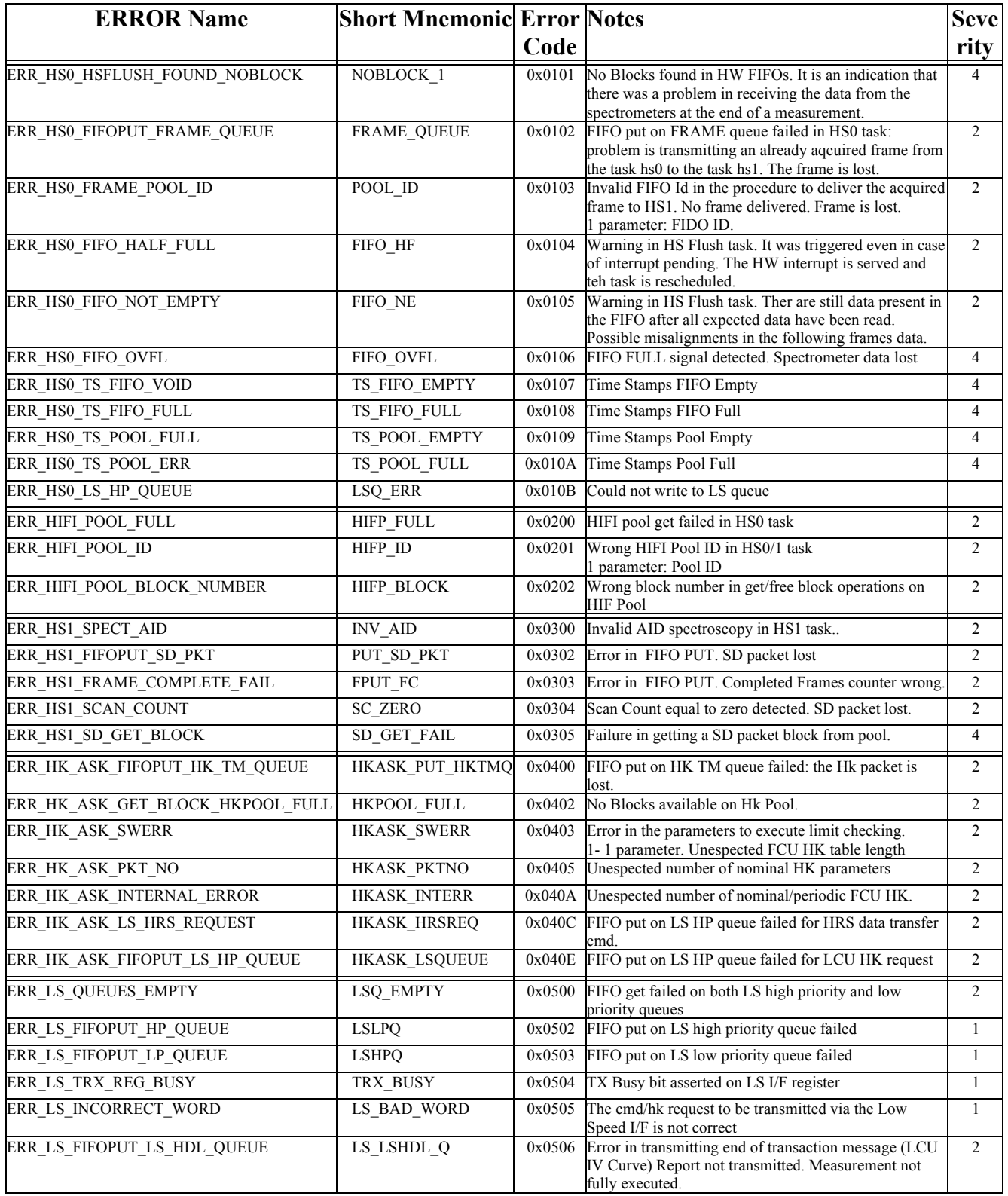

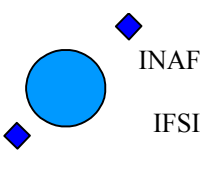

Ref: IFSI/OBS/MA/2005-001 Issue: 4.5 Date 30/01/2009 Page: 85 of 113

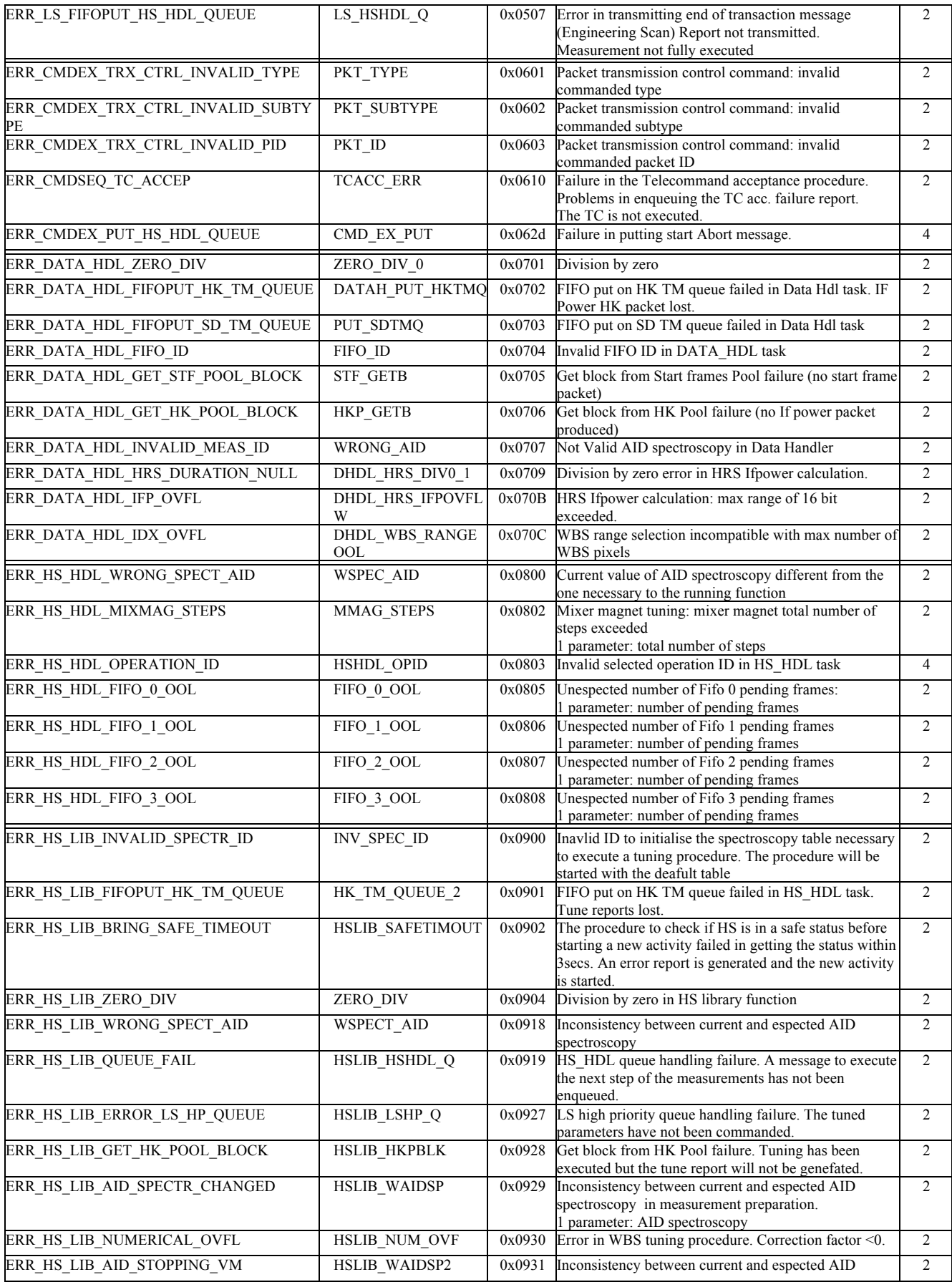

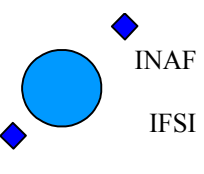

Ref: IFSI/OBS/MA/2005-001 Issue: 4.5 Date 30/01/2009 Page: 86 of 113

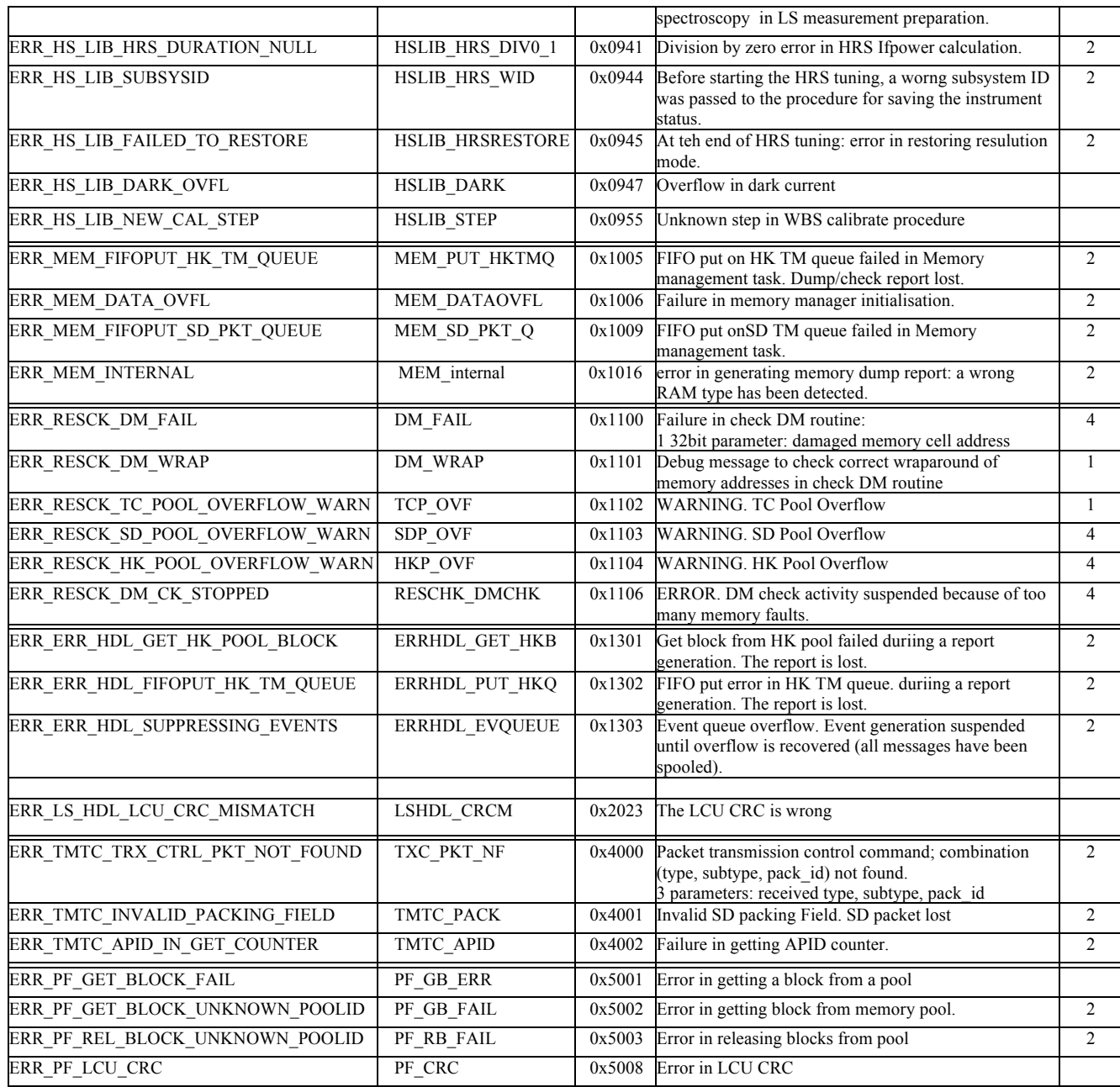

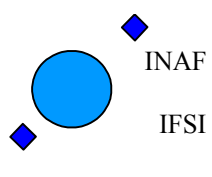

#### **Table 30 Execution Failures Error codes and description**

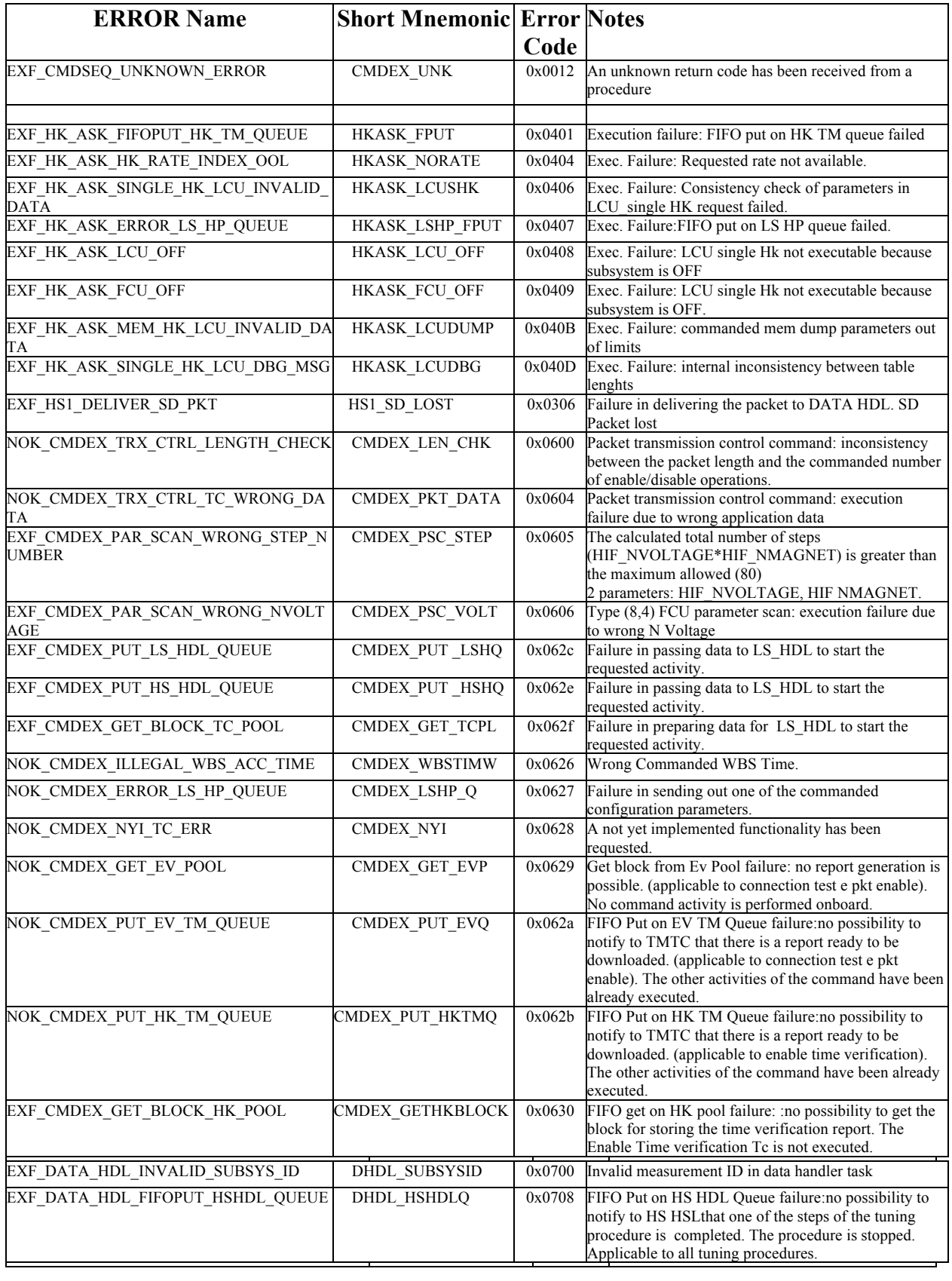

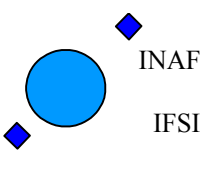

Ref: IFSI/OBS/MA/2005-001 Issue: 4.5 Date 30/01/2009 Page: 88 of 113

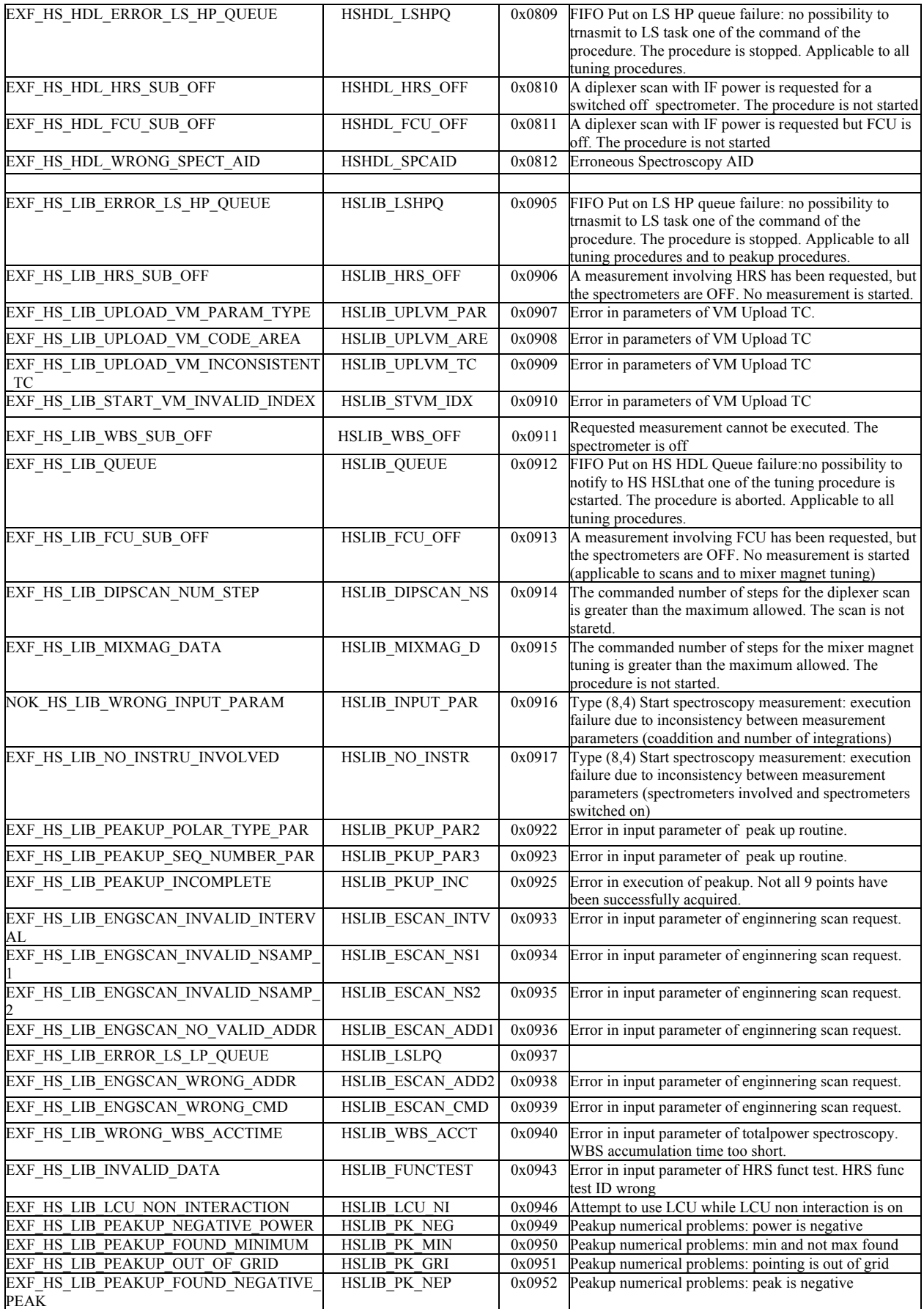

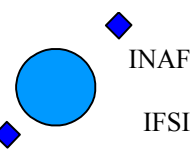

Ref: IFSI/OBS/MA/2005-001 Issue: 4.5 Date 30/01/2009 Page: 89 of 113

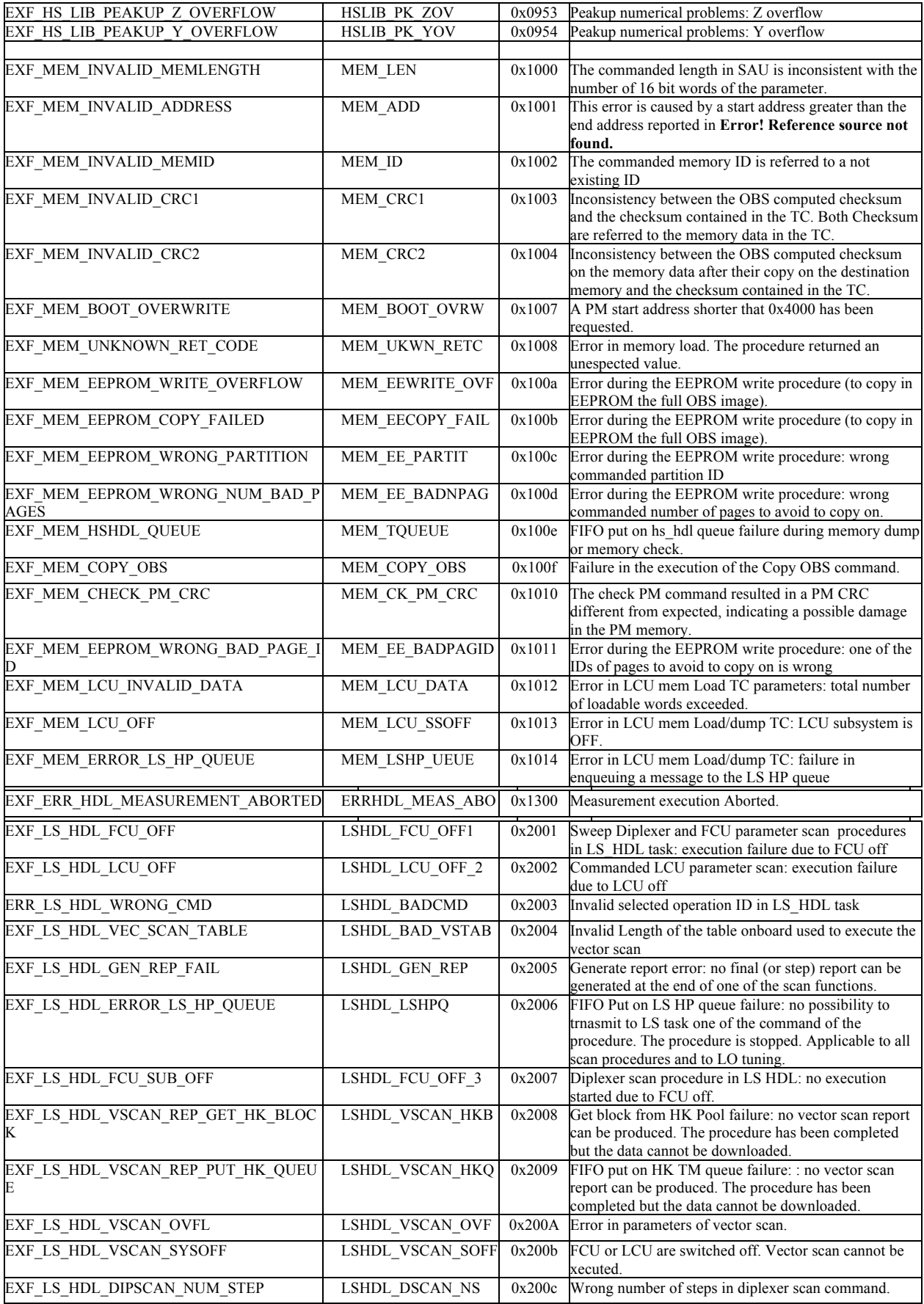

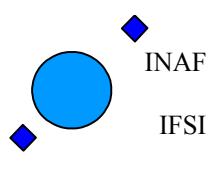

Ref: IFSI/OBS/MA/2005-001 Issue: 4.5 Date 30/01/2009 Page: 90 of 113

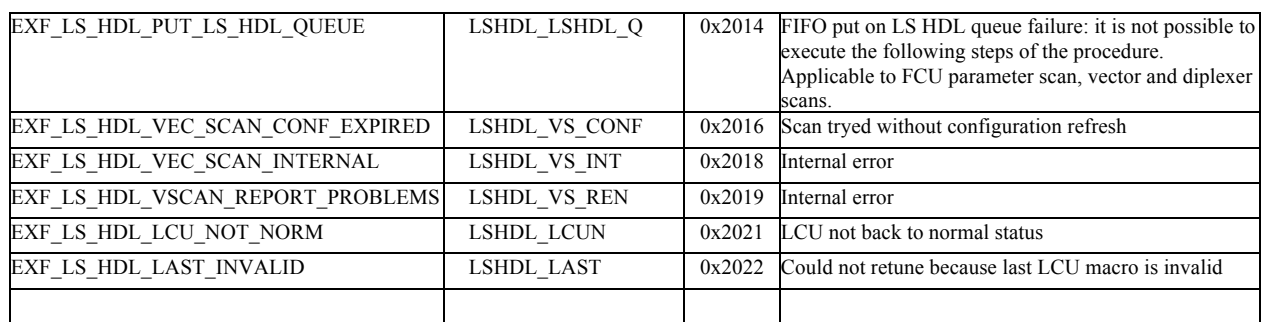

## **Herschel HIFI ICU OBS Software User Manual**

Ref: IFSI/OBS/MA/2005-001 Issue: 4.5 Date 30/01/2009 Page: 91 of 113

# **A2. Appendix - Relevant files**

% Virtuoso Project File C:\Documents and Settings\Anna\Desktop\LP\OBS.vpf

#### **OBS.vpf:**

% Generated by Sysgen Backend version 4.1 R2.04 on Thu Sep 28 15:53:31 2006 % GLOBALPAR NAME PARVALUE % =================================== GLOBALPAR DATALEN 16384 GLOBALPAR TICKFREQ 1000 GLOBALPAR CEILING\_PRIO 5 GLOBALPAR KERNEL\_PRIO 0 GLOBALPAR DRIVER\_PRIO 0 % NLIFILE NLIFILEPATH % ==================================== NLIFILE 'OBS.nli' % NODE NAME NLINAME NDPACKS NCPACKS NTIMERS KSTACK MONITSIZE MONITMASK % ================================================================================= 0 16 40 256 1024 15 % DRIVERTYPE NODE CALL % ============================================================= TIMERDRIVER NODE1 'timer\_driver(TMZLI) ' USERDRIVER NODE1 'StackOverFlowChecker(NULL) ' % NETLINK NODE1 CALL1 DIR NODE2 CALL2  $\approx$ ================================================================================================= ====== % TASKGROUP NAME STARTUP % ============================== TASKGROUP EXE 1 TASKGROUP SYS 1<br>TASKGROUP FPU 0 TASKGROUP FPU TASKGROUP WAIT 0<br>
TASKGROUP EXE NOBOOT 0 TASKGROUP EXE\_NOBOOT 0 % TASK NAME NODE PRIO ENTRY STACK GROUPS % ============================================================================ TASK TIME\_TASK NODE1 3 time\_tsk 1024 [EXE] TASK ENTRY POINT NODE1 6 entry point 1024 [EXE] TASK TMTC NODE1 6 tmtc 2048 [EXE] TASK HS0 NODE1 7 hs0 1024 [EXE] TASK HK ASK NODE1 10 hk ask 1024 [EXE] TASK LS NODE1 10 ls 4096 [EXE] TASK CMD\_SEQ NODE1 10 cmd\_seq 2048 [EXE] TASK LS HDL NODE1 10 ls\_hdl 2048 [EXE] TASK DATA\_HDL NODE1 10 data\_hdl 2048 [EXE] TASK RES CHK NODE1 12 res chk 2048 [EXE] TASK HS\_HDL NODE1 10 hs\_hdl 2048 [EXE] TASK HS\_FLUSH NODE1 8 hs\_flush 1024 [EXE] TASK HS1 NODE1 9 hs1 1024 [EXE] TASK VM\_MON NODE1 5 vm\_mon 1024 [EXE] % FIFO NAME NODE DEPTH WIDTH % ========================================== FIFO SD\_TM\_QUEUE NODE1 728 36 FIFO HK TM QUEUE NODE1 24 36 FIFO LS LP QUEUE NODE1 512 16 FIFO EVENT TM QUEUE NODE1 24 36 FIFO TC QUEUE NODE1 4 36 FIFO LS HP QUEUE NODE1 512 16 FIFO LS HDL QUEUE NODE1 40 40 FIFO SD\_PKT\_QUEUE NODE1 64 40 FIFO HS HDL QUEUE NODE1 20 40 FIFO FRAME QUEUE NODE1 20 8

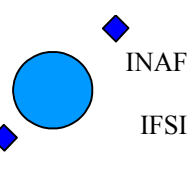

Ref: IFSI/OBS/MA/2005-001 Issue: 4.5 Date 30/01/2009 Page: 92 of 113

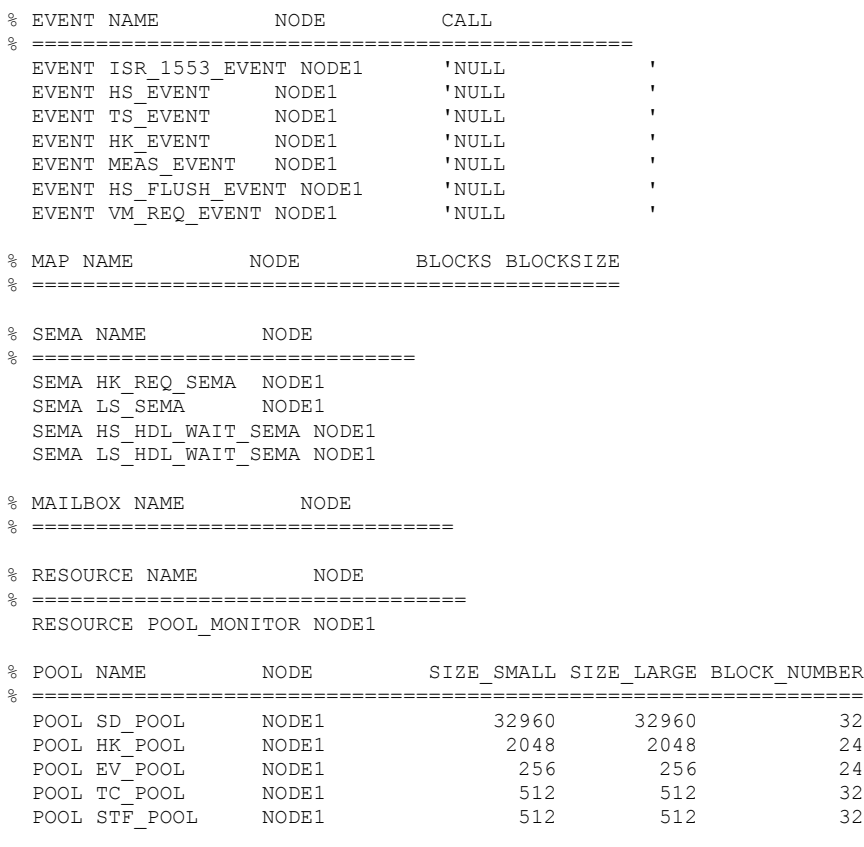

\*\*\*\*\* end of file \*\*\*\*\*

### **HIFI.ach:**

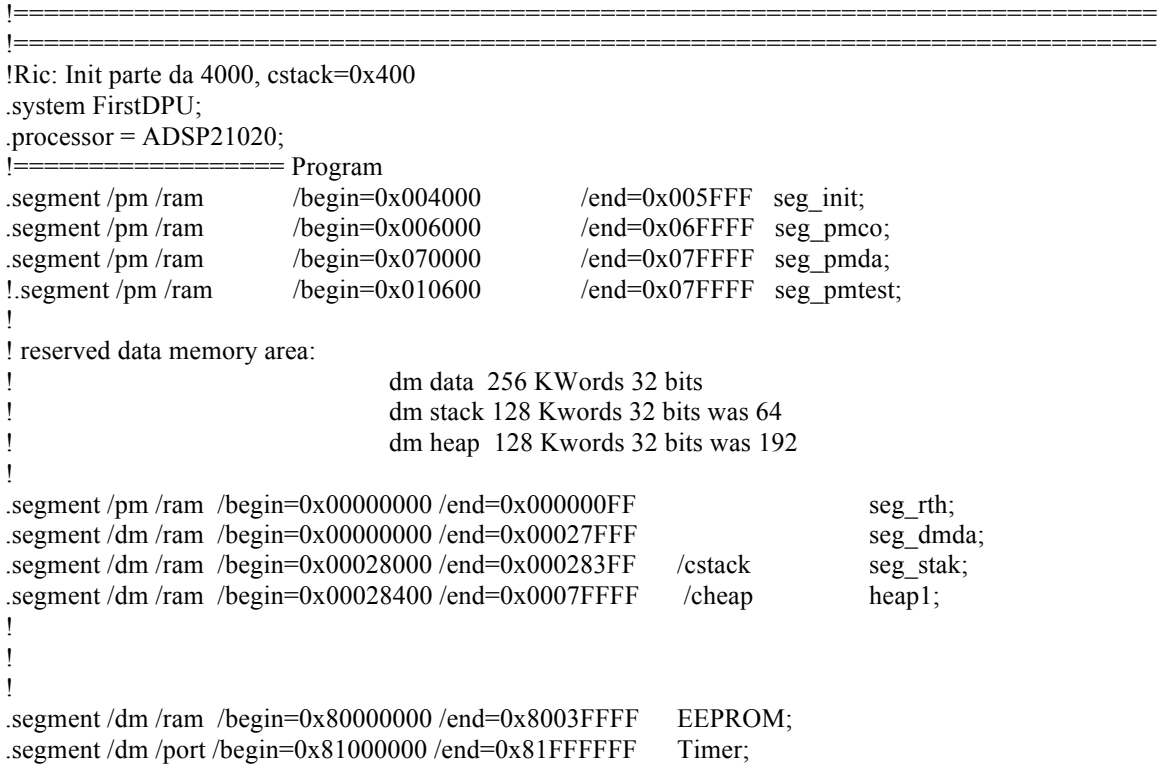

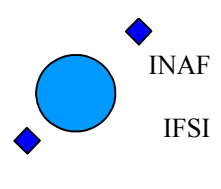

Ref: IFSI/OBS/MA/2005-001 Issue: 4.5 Date 30/01/2009 Page: 93 of 113

.segment /dm /port /begin=0x82000000 /end=0x82FFFFFF watchdog; .segment /dm /port /begin=0x83000000 /end=0x83FFFFFF Int\_mng; .segment /dm /ram /begin=0x84000000 /end=0x84FFFFFF SMCS\_reg; .segment /dm /ram /begin=0x88000000 /end=0x8FFFFFFFF Bus\_IF; !=============================================================================

! !Bank Description !the PM bank1 is mot mounted .bank /pm0 /wtstates=0 /wtmode=internal /begin=0x000000; !.bank /pm1 /wtstates=0 /wtmode=internal /begin=0x800000; ! ! DM bank 0 is used for data storing ! DM bank 1 is reserved for Mezzanine IF and it is not used ! DM bank 2 is reserved for IEEE 1355 ! DM bank 3 is reserved for the following register and Device ! EEPROM, Interval Timer, Watchdog, Interrupt Manager SMCS332 register, 32 bit bus interface .bank /dm0 /wtstates=1 /wtmode=internal /begin=0x00000000; .bank /dm1 /wtstates=1 /wtmode=both /begin=0x20000000; .bank /dm2 /wtstates=0 /wtmode=internal /begin=0x40000000; .bank /dm3 /wtstates=1 /wtmode=both /begin=0x80000000; !============================================================================ .endsys; !\*\*\*\*\* end of file \*\*\*\*\* !============================================================================ **Segfile.txt:** seg\_rth seg init seg\_pmco !============================================================================ **Pagefile.txt:** 1 2 3 4 5 6 7 8 9 10

#### **A2.1 conf\_tab.c**

In this section the conf tab.c implemented in the OBS reference version is reported.

<sup>// \$</sup>RCSfile: conf\_tab.c,v \$Revision: 1.8 \$Date: 2005/03/11 15:08:57

<sup>//</sup> This file contains the following arrays:

<sup>//</sup> HK\_req\_FCU\_005 as per HK-ICD 1.11, 3rd modification

 $\text{/}$ / FCU non per HK 002 as per HK-ICD 1.9

<sup>//</sup> HK\_req\_LCU\_009 as per HK ICD 1.11 for LCU-FM

<sup>//</sup> Essential\_HK\_001 as per HK-ICD 1.11

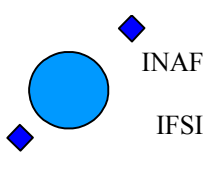

Ref: IFSI/OBS/MA/2005-001 Issue: 4.5 Date 30/01/2009 Page: 94 of 113

// IV curve FM

// LOscan as per TM-ICD 1.8

// commands to dump table

// Frequency max

// Cmd\_safe\_001

//-----------------------------------------------------------

#include "conf\_tab.h" #include "conf<sup>-</sup>tab.dox"

//--- variables ---------------------

//! length of the tables of this file

unsigned int Size\_hk\_FCU, Size\_hk\_LCU, Single\_HK\_len, LCU\_vectorscan\_commands\_len; unsigned int LCU\_IV\_param\_len, single\_HK\_LCU\_cmds\_len, LCU\_frequency\_max\_len; unsigned int goto\_safe\_commands\_len;

// HK\_req\_FCU\_005 as per HK-ICD 1.11, 3rd modification

//! Sequence of LS Commands to be issued by hk\_ask to gather HK FCU data unsigned int HK\_FCU\_commands[] =

{

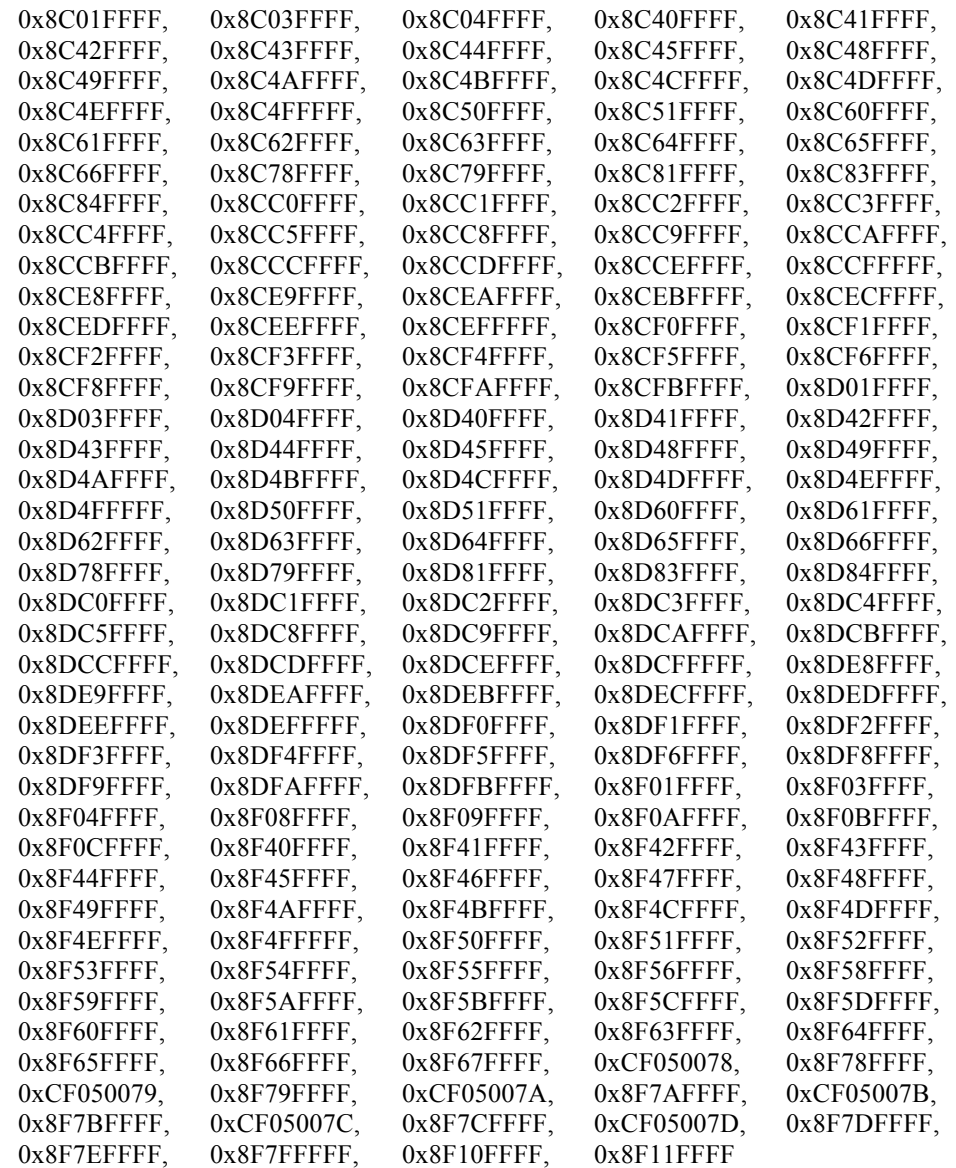

};

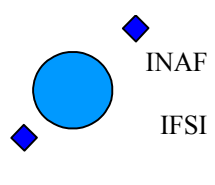

Ref: IFSI/OBS/MA/2005-001 Issue: 4.5 Date 30/01/2009 Page: 95 of 113

#### // FCU\_non\_per\_HK\_003 as per HK-ICD 1.12

//! Sequence of LS Commands to be issued by single hk to gather HK data unsigned int Single\_HK\_FCU\_commands[] =

{

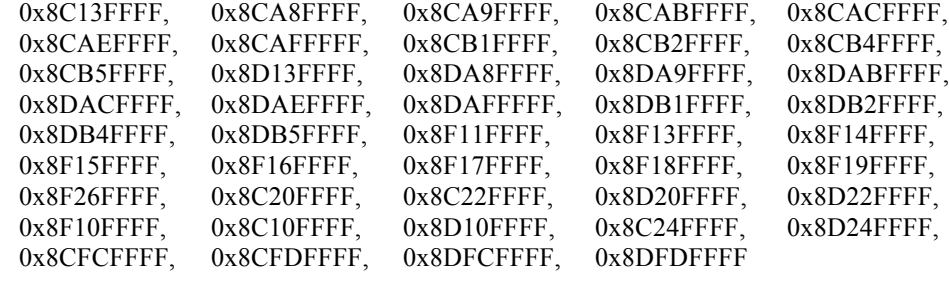

};

// HK\_req\_LCU\_009 as per HK ICD 1.11 for LCU-FM

//! Sequence of LS Commands to be issued by hk\_ask to gather HK LCU data unsigned int HK\_LCU\_commands[] =

{

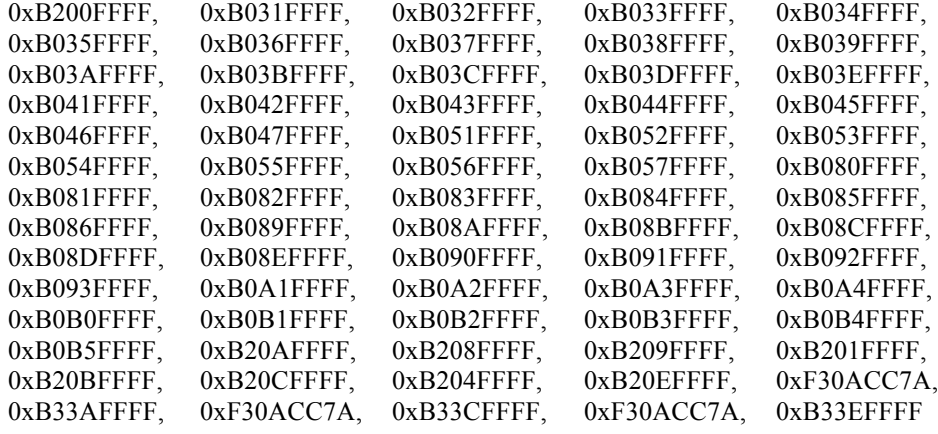

};

// Essential HK\_001 as per HK-ICD 1.11

//! Vector of the positions (byte) of the HK to be copied on the essential HK. Always two bytes are copied. int essential\_hk\_positions[HK\_ESS\_PARAMS\_NR] =

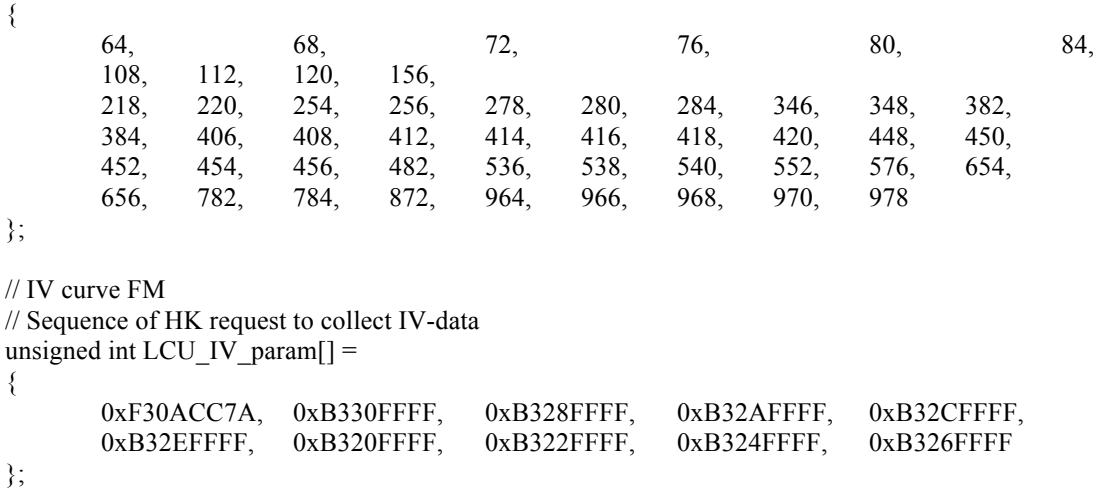

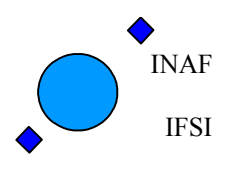

Ref: IFSI/OBS/MA/2005-001 Issue: 4.5 Date 30/01/2009 Page: 96 of 113

// LOscan as per TM-ICD 1.8

//! Sequence of LS Commands to be issued by LOscan to gather LCU data unsigned int LCU\_vectorscan\_commands[] =

{

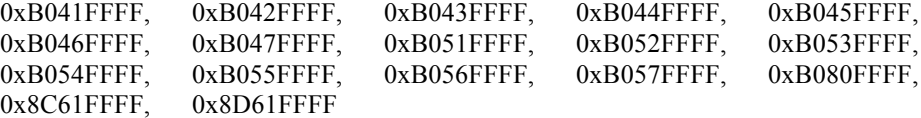

};

// commands to dump table

//! Sequence of LS Commands to be issued by single hk to gather HK data unsigned int Single HK LCU commands $[] =$ 

{

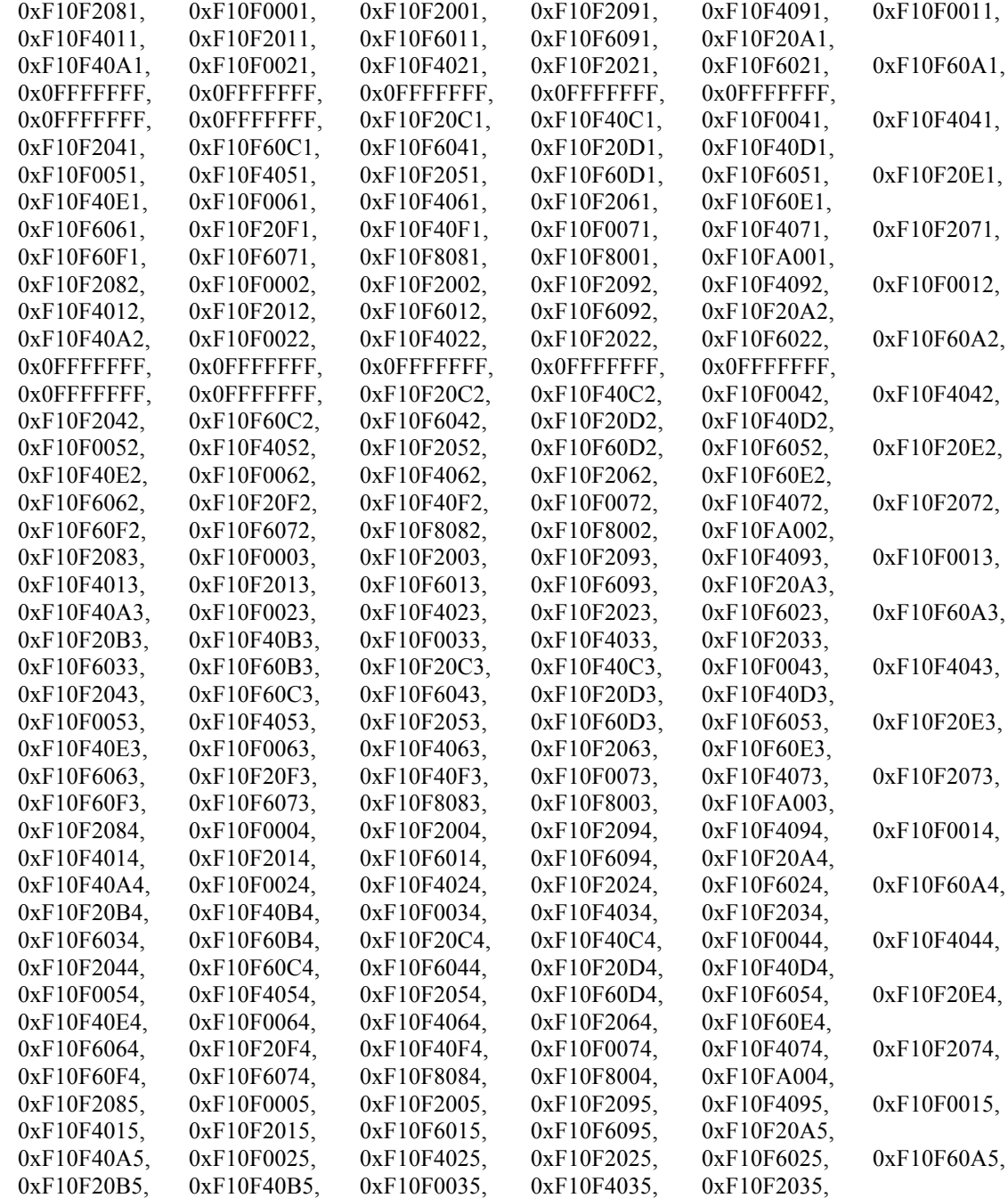

## **Herschel HIFI ICU OBS Software User Manual**

Ref: IFSI/OBS/MA/2005-001 Issue: 4.5 Date 30/01/2009 Page: 97 of 113

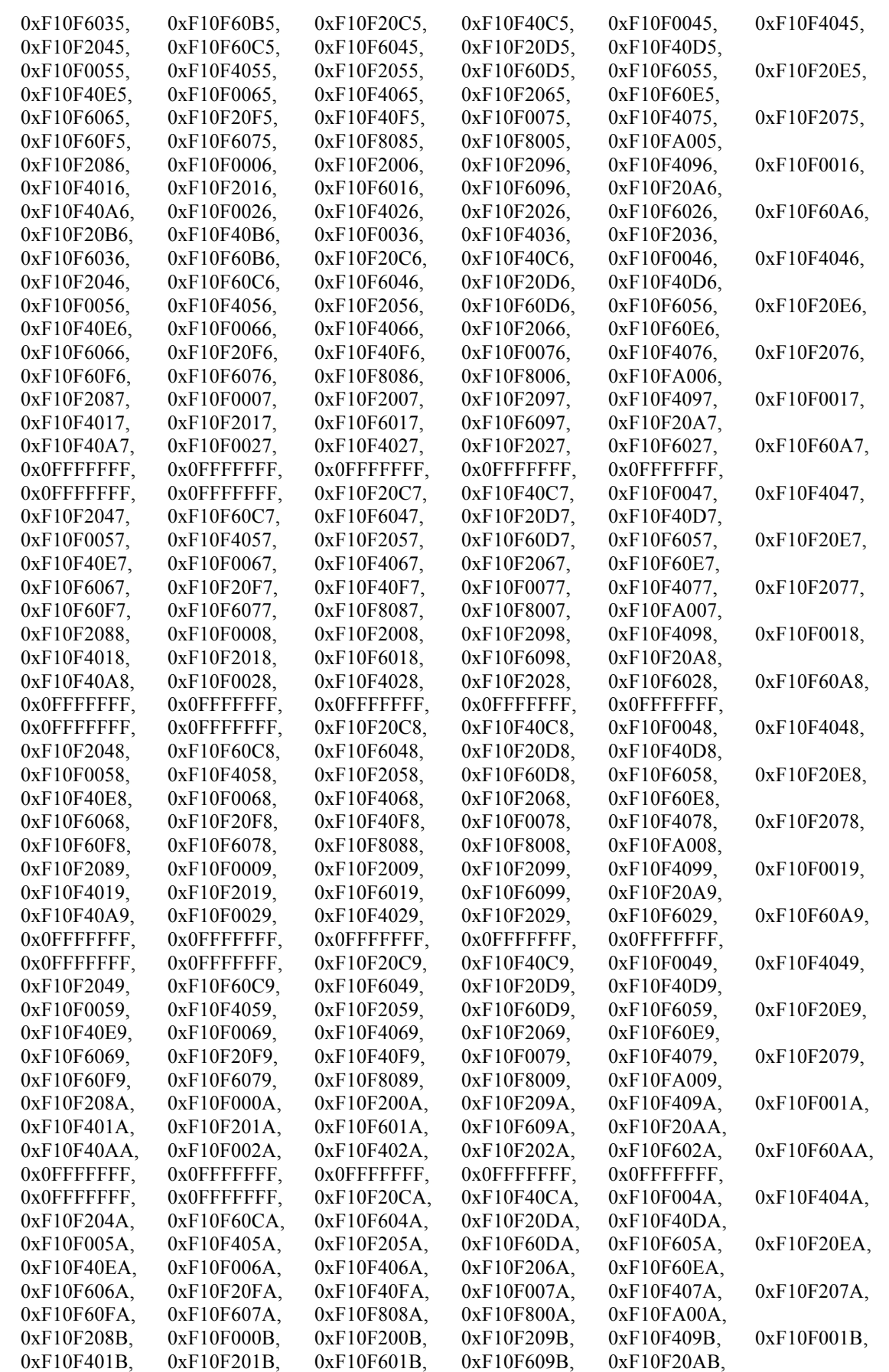

## **Herschel HIFI ICU OBS Software User Manual**

Ref: IFSI/OBS/MA/2005-001 Issue: 4.5 Date 30/01/2009 Page: 98 of 113

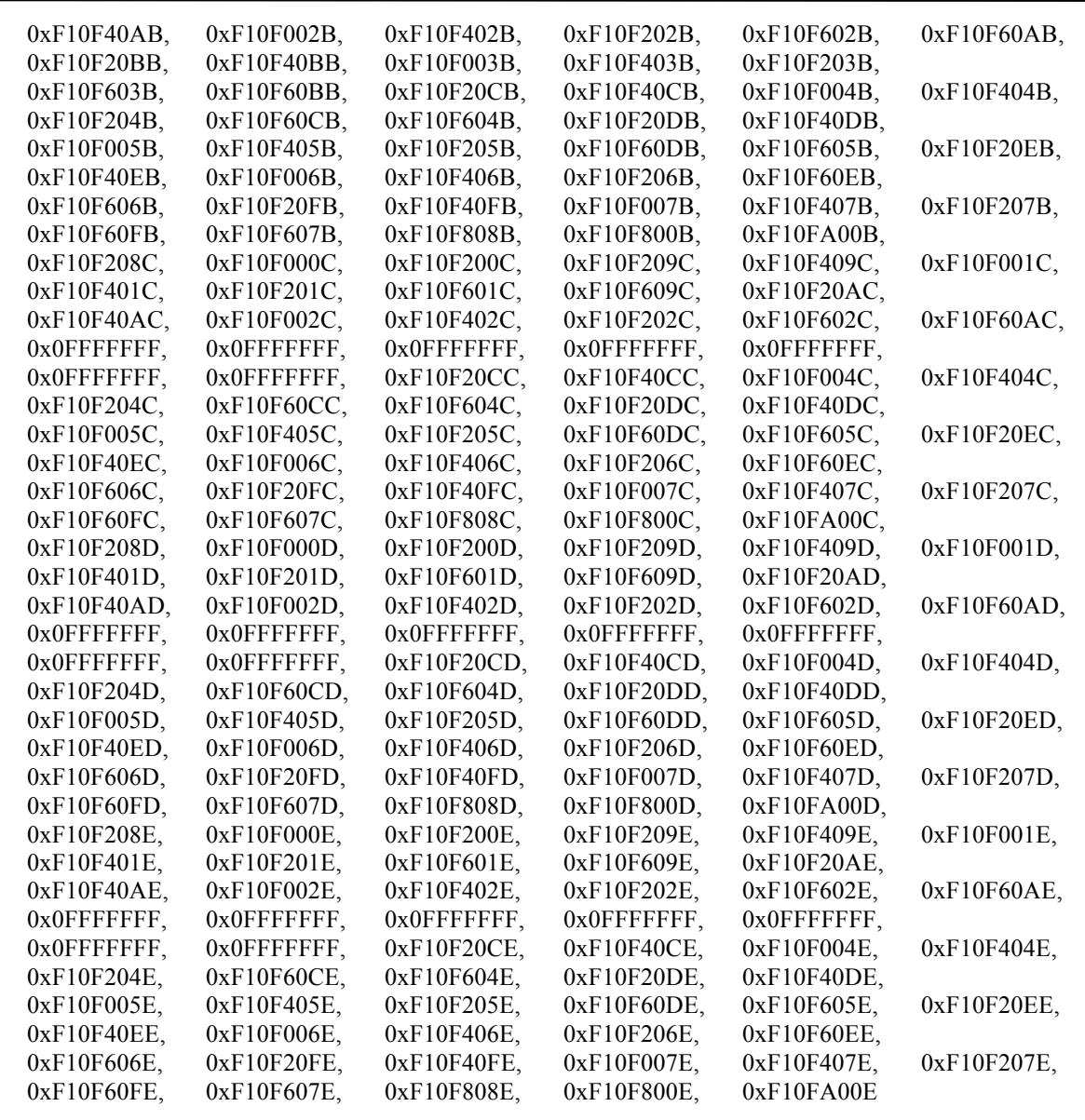

};

#### //Frequency max

//! Indicates the maximum applicable frequency index unsigned int LCU frequency  $max[] =$ 

{

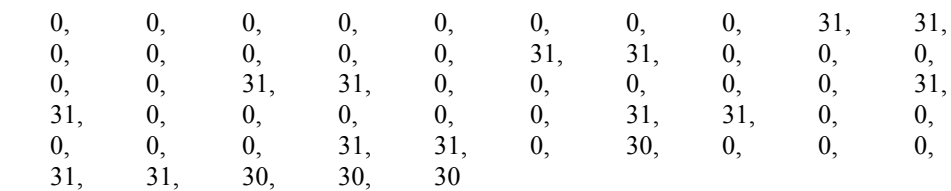

};

// Cmd\_safe\_001

//! Sequence of LS command to issue in a goto\_safe TC unsigned int goto\_safe\_commands[] =

{

0xF0020202, /\* HL\_standby \*/  $0xCF010000,$  /\* HF band  $0 *$ /

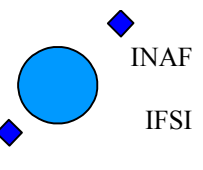

Ref: IFSI/OBS/MA/2005-001 Issue: 4.5 Date 30/01/2009 Page: 99 of 113

0xFF900000, /\* HR\_stop \*/ 0xE4000011, /\* HWH\_laser\_1\_off \*/ 0xE4000012, /\* HWH\_laser\_2\_off \*/ 0xE8000011, /\* HWV\_laser\_1\_off \*/ 0xE8000012, /\* HWV\_laser\_2\_off \*/  $0xFC000005$  /\* WBS stop  $\frac{1}{3}$ /

};

//----------- init\_conf\_tables\_len --------------------------------------------- //! stores the length of the tables of this file into appropriate global variables void init\_conf\_tables\_len (void)

{

Size\_hk\_FCU = sizeof(HK\_FCU\_commands); Size\_hk\_LCU = sizeof(HK\_LCU\_commands); Single HK len = sizeof(Single HK FCU commands); LCU\_vectorscan\_commands\_len = sizeof(LCU\_vectorscan\_commands);  $LCU$ <sup>-</sup>IV param<sup>-</sup>len = sizeof(LCU\_IV\_param); single HK LCU cmds len = sizeof(Single HK LCU commands);  $LCU$ <sub>frequency\_max\_len</sub> = sizeof( $LCU$ <sub>frequency\_max);</sub> goto\_safe\_commands\_len = sizeof(goto\_safe\_commands);

}

# **A3. Appendix - Applicable Tables**

### **A3.1 ICU Housekeeping**

The detailed structure of the HK packet is described in AD5, section 3.1. and reported below:

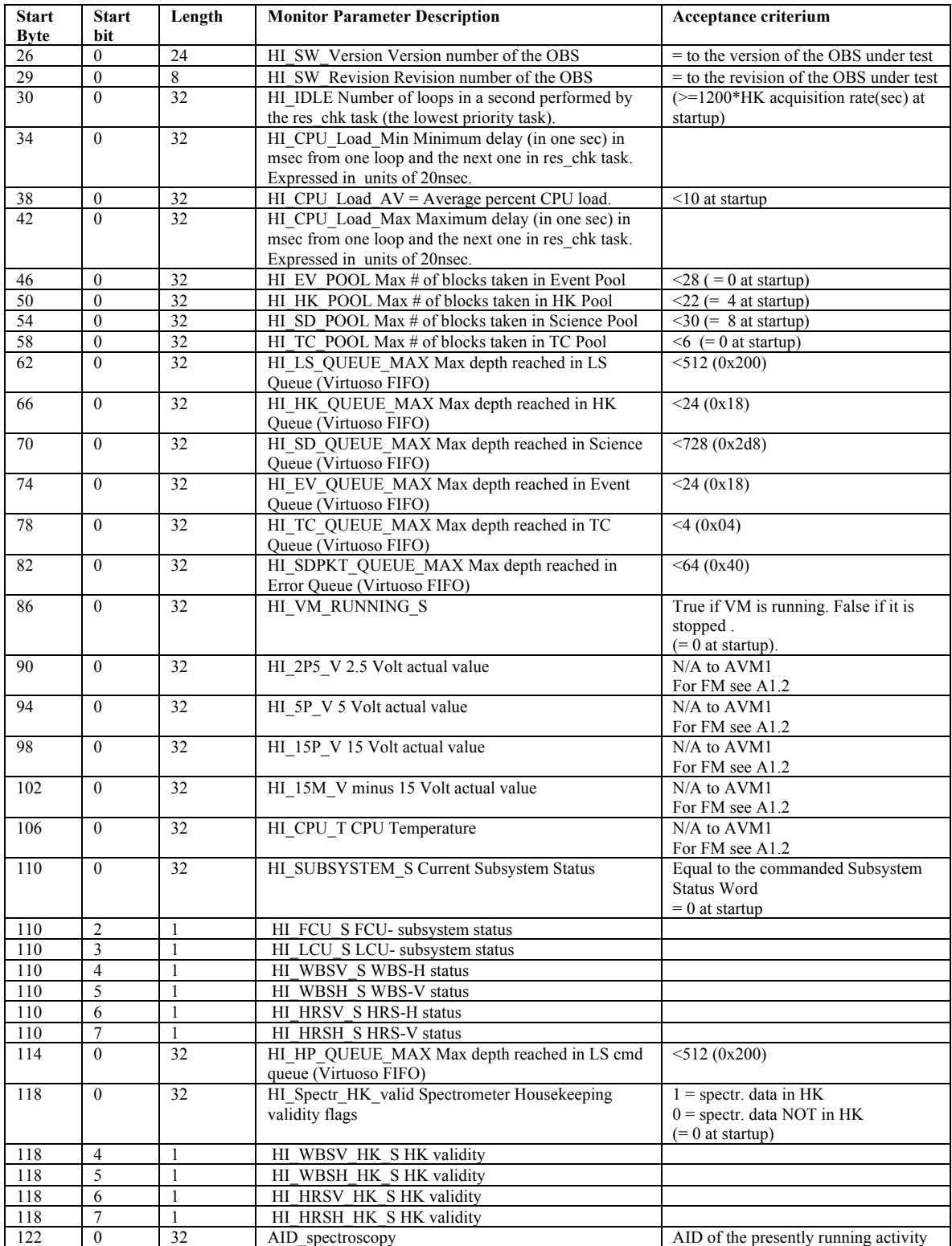

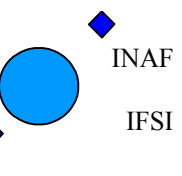

Ref: IFSI/OBS/MA/2005-001 Issue: 4.5 Date 30/01/2009 Page: 101 of 113

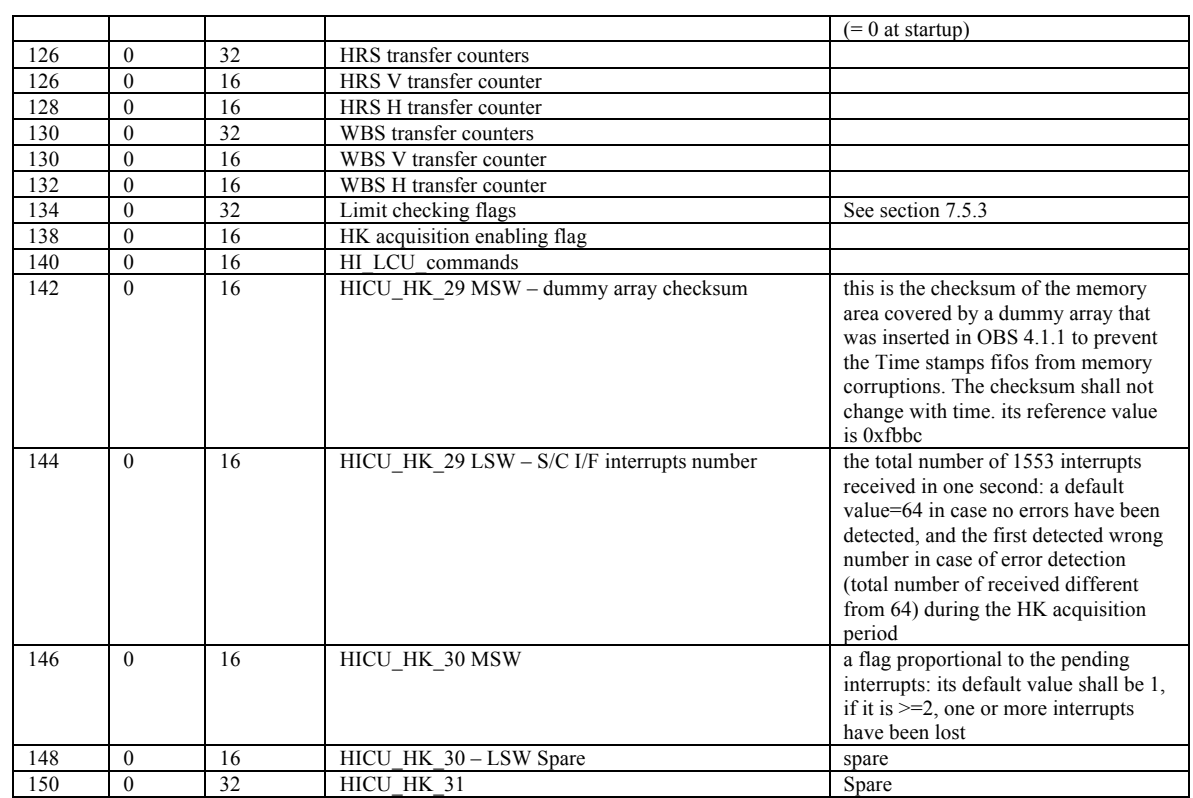

#### **A3.2 ICU Hardware parameters details**

**VOL\_25P** 2.5 V reference voltage. The allowed variability is 2.375V-2.625V **VOL 5P** the output of the 5 V analogical channel. The allowed variability is  $4.75V - 5.25V$ **VOL\_15P** the output of the +15 V analogical channel. The allowed variability is  $14.25 - 15.75$ **VOL 15N** the output of the -15 V analogical channel. The allowed variability is –15.75V - -14.25V ICU TEMPERATURE: -40°C - +70°C

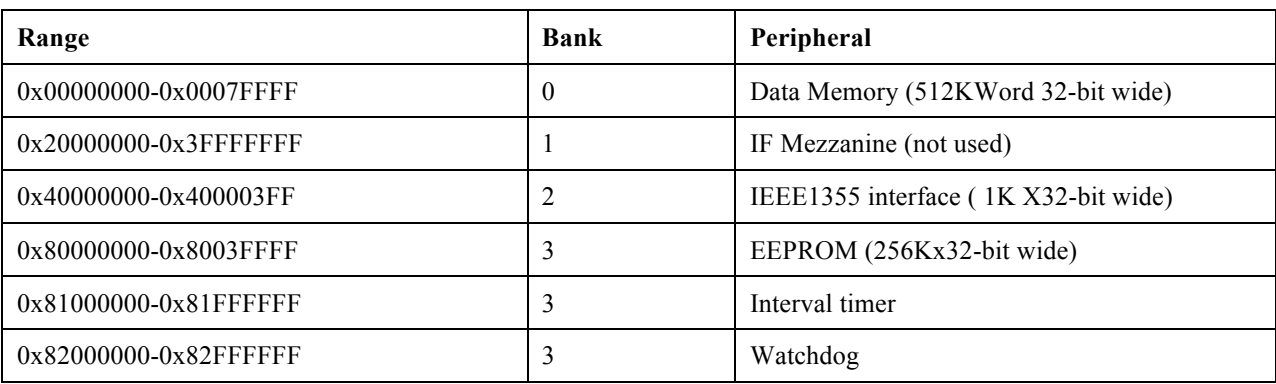

#### **Table 31 Data memory map – see req.**

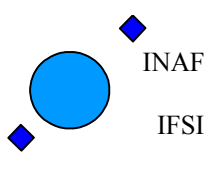

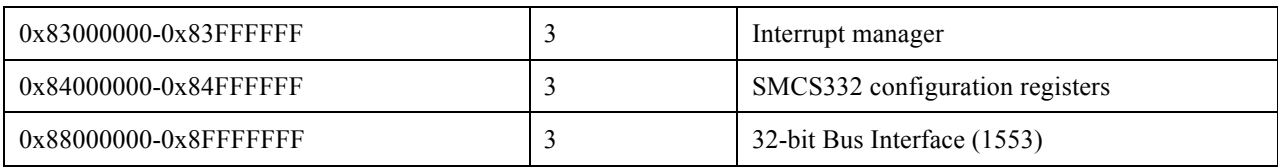

#### **Table 32 Payloas Interface Board Status register**

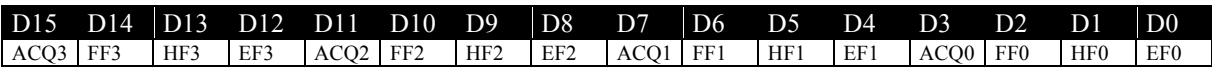

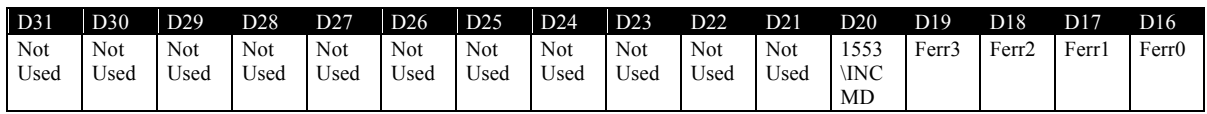

### **A3.3 Onboard Configuration Tables**

**In addition to the tables provided by SRON in the file OBS tables008.xls, hereafter are reported the other tables used onboard for the subsystems related activities.**

**Table 33 FCU\_config table**

**CMD Address**

0xCF010000 0xCC130000 0xCCA80000 0xCCA90000 0xCCAB0000 0xCCAC0000 0xCCAE0000 0xCCAF0000 0xCCB10000 0xCCB20000 0xCCB40000 0xCCB50000 0xCD130000 0xCDA80000 0xCDA90000 0xCDAB0000 0xCDAC0000 0xCDAE0000 0xCDAF0000 0xCDB10000 0xCDB20000 0xCDB40000 0xCDB50000 0xCF110000 0xCF130000 0xCF140000 0xCF150000 0xCF160000 0xCF170000 0xCF180000

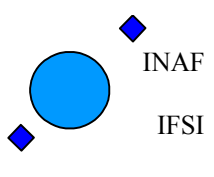

Ref: IFSI/OBS/MA/2005-001 Issue: 4.5 Date 30/01/2009 Page: 103 of 113

0xCF190000 0xCF260000 0xCC200000 0xCC220000 0xCD200000 0xCD220000 0xCF100000 0xCC100000 0xCD100000

#### Table 34 **HRS\_H\_att table**

CMD Address 0xD5000000 0xD5800000 0xD5900000 0xD5A00000 0xD5B00000 0xD5C00000 0xD5D00000 0xD5E00000 0xD5F00000 0xD5100030 0xD5200030 0xD5300030 0xD5400030 0xD5500030 0xD5600030 0xD6F00030

Table 35 **HRS\_V\_att table**

CMD Address 0xD9000000 0xD9800000 0xD9900000 0xD9A00000 0xD9B00000 0xD9C00000 0xD9D00000 0xD9E00000 0xD9F00000 0xD9100030 0xD9200030 0xD9300030 0xD9400030 0xD9500030 0xD9600030 0xD6F00030

#### Table 36 **HRS\_V\_Block\_config table**

CMD Address 0xD6000000 0xD6100000

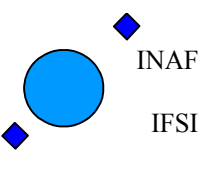

Ref: IFSI/OBS/MA/2005-001 Issue: 4.5 Date 30/01/2009 Page: 104 of 113

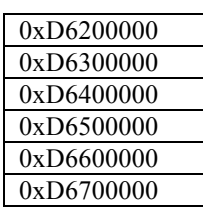

#### Table 37 **HRS\_H\_Block\_config table**

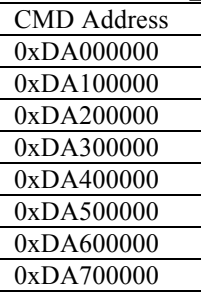

#### Table 38 **WBS\_V\_config table**

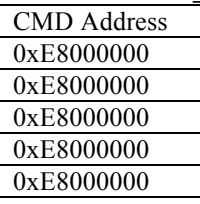

#### Table 39 **WBS\_H\_config table**

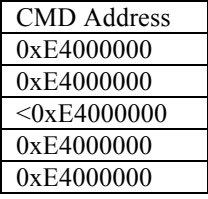

## **Herschel HIFI ICU OBS Software User Manual**

Ref: IFSI/OBS/MA/2005-001 Issue: 4.5 Date 30/01/2009 Page: 105 of 113

### **A4. Spectroscopy Measurements Flow Diagrams. A4.1 Total Power**

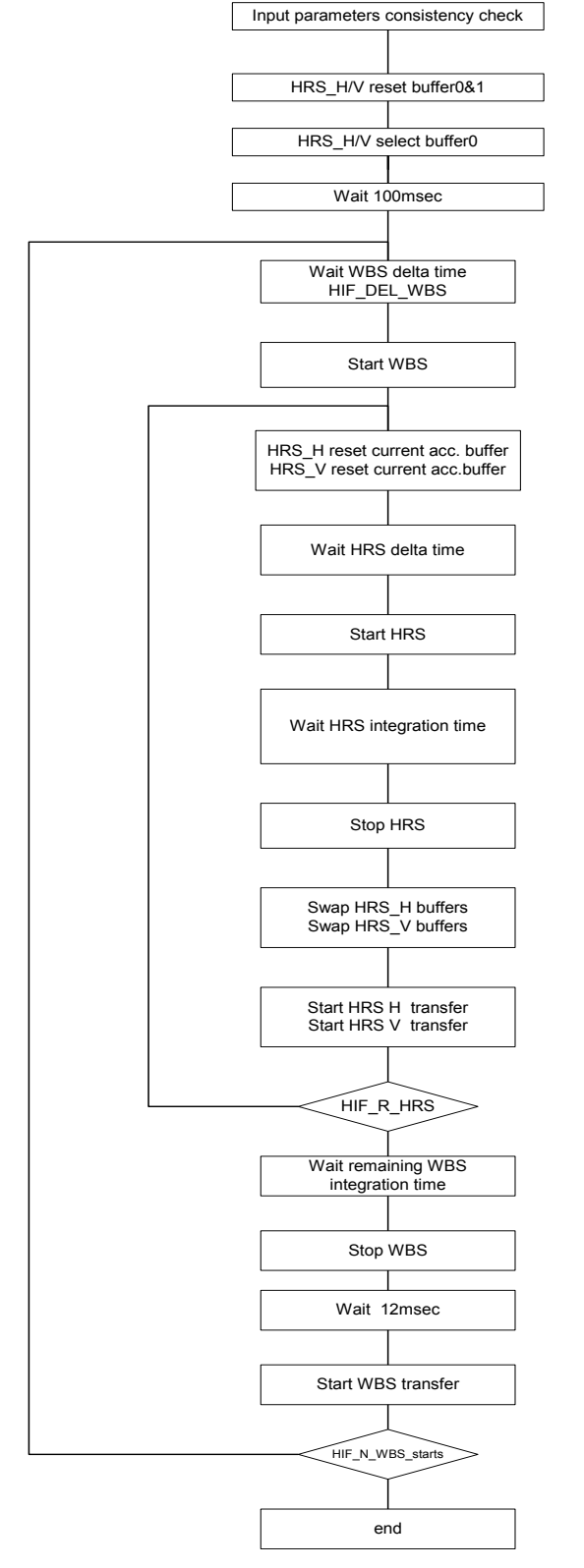

- HIF\_N\_WBS\_TRANS >0<br>- if HIF\_T\_ACC\_WBS < time spent in HRS loop<br>then HIF\_T\_ACC\_WBS = time spent in HRS loop

All time parameters are checked and corrected: T <2ms are changed to 2ms

2ms < T < 5ms are changed to 5ms

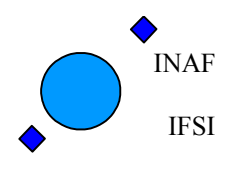

Ref: IFSI/OBS/MA/2005-001 Issue: 4.5 Date 30/01/2009 Page: 106 of 113

### **A4.2 Slow Chop**

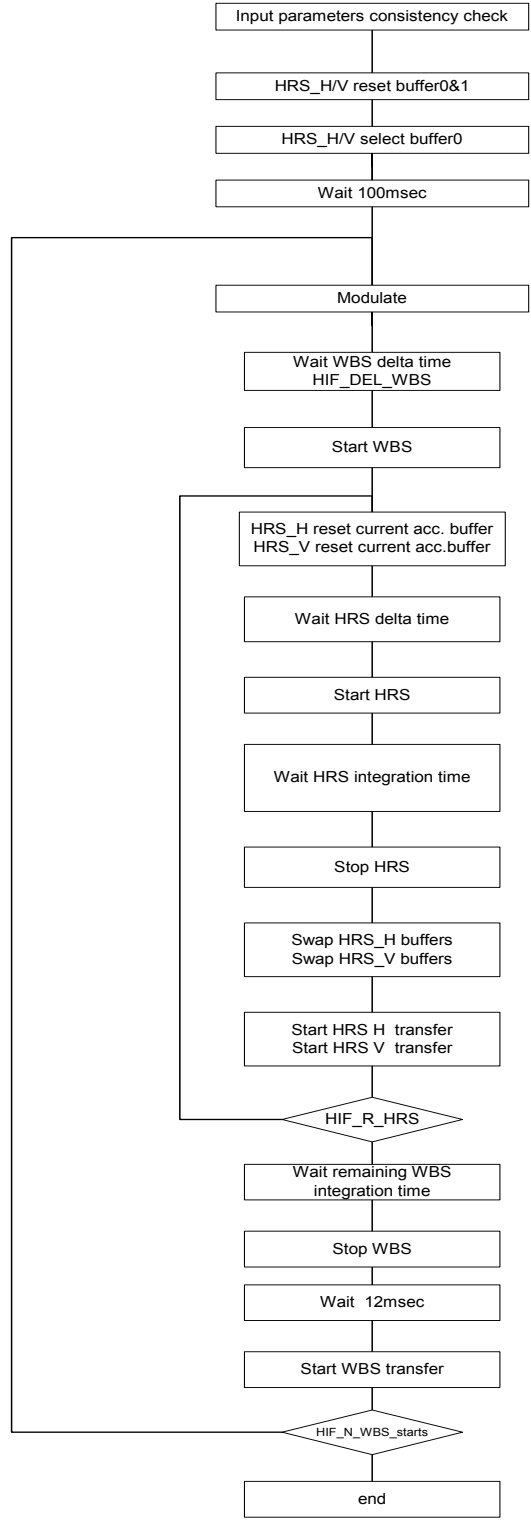

- HIF\_N\_WBS\_TRANS >0 - if HIF\_T\_ACC\_WBS < time spent in HRS loop then HIF\_T\_ACC\_WBS = time spent in HRS loop

All time parameters are checked and corrected: T <2ms are changed to 2ms 2ms < T < 5ms are changed to 5ms

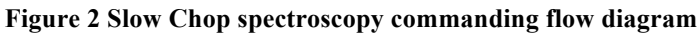

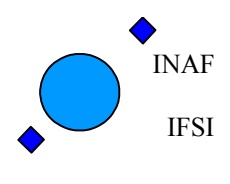

Ref: IFSI/OBS/MA/2005-001 Issue: 4.5 Date 30/01/2009 Page: 107 of 113

#### **A4.3 Fast Chop**

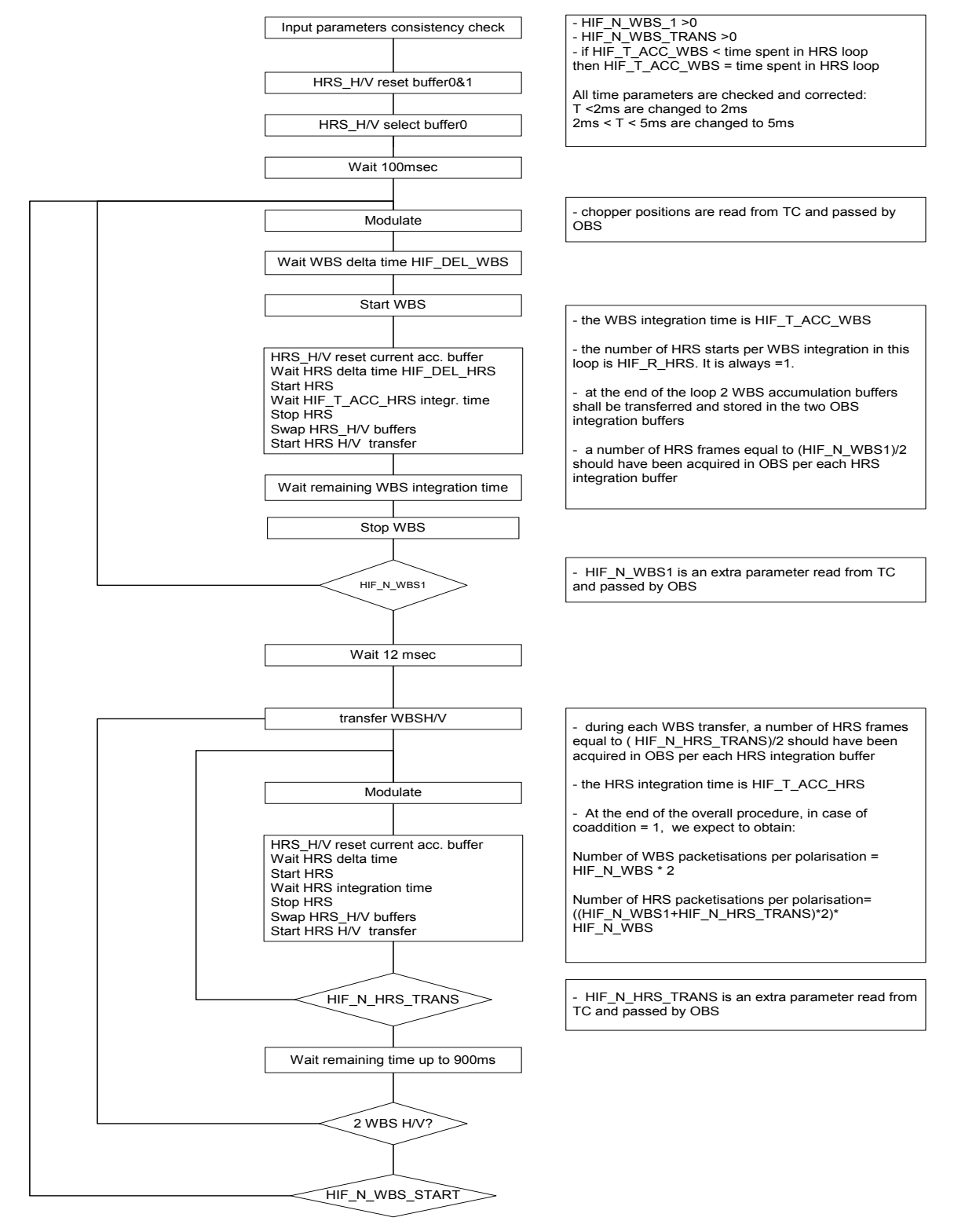

**Figure 3 Fast Chop spectroscopy commanding flow diagram**

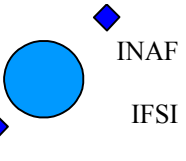

# **A5. Appendix – OnBoard used SIDs**

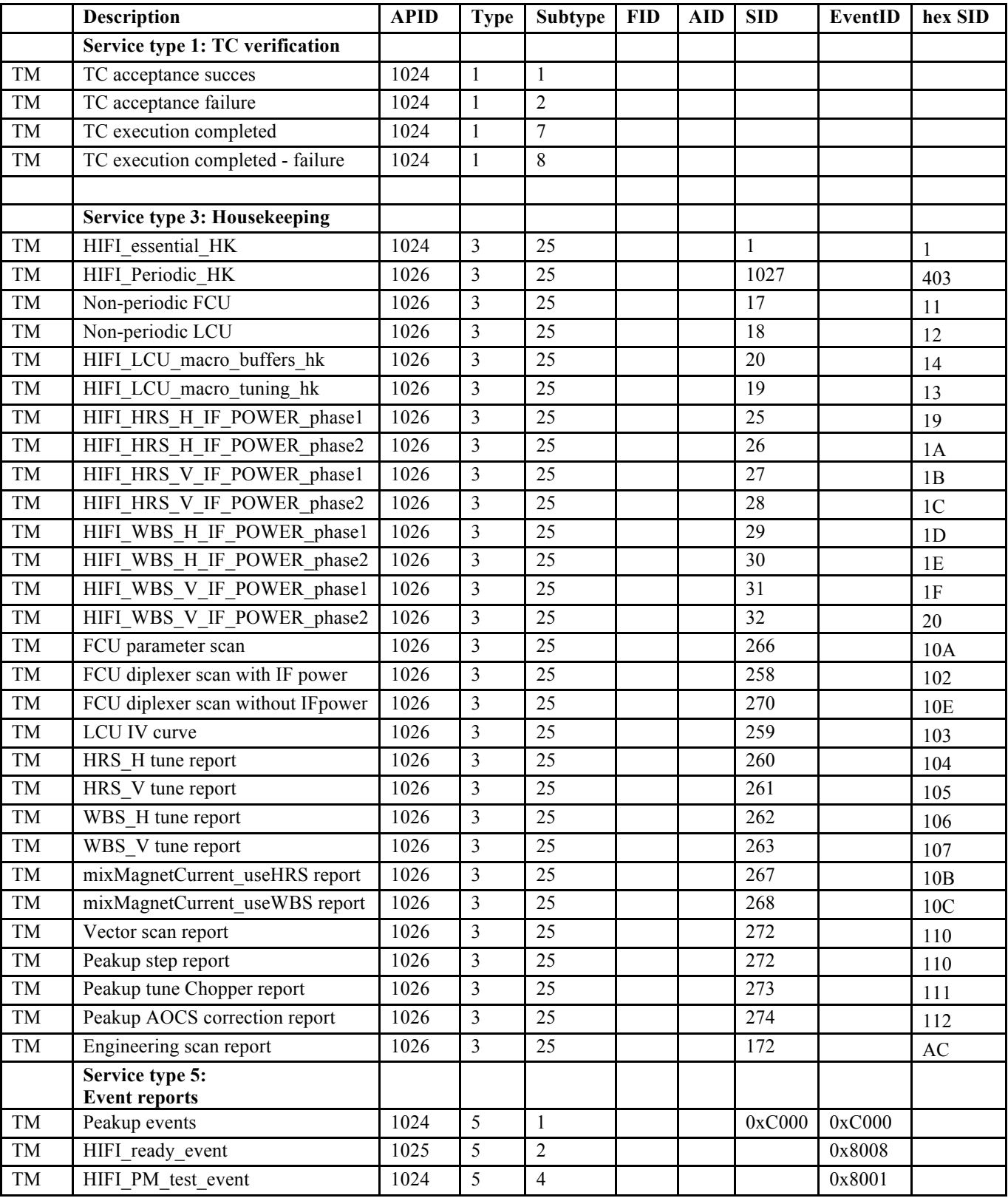
## **Herschel HIFI ICU OBS Software User Manual**

Ref: IFSI/OBS/MA/2005-001 Issue: 4.5 Date 30/01/2009 Page: 109 of 113

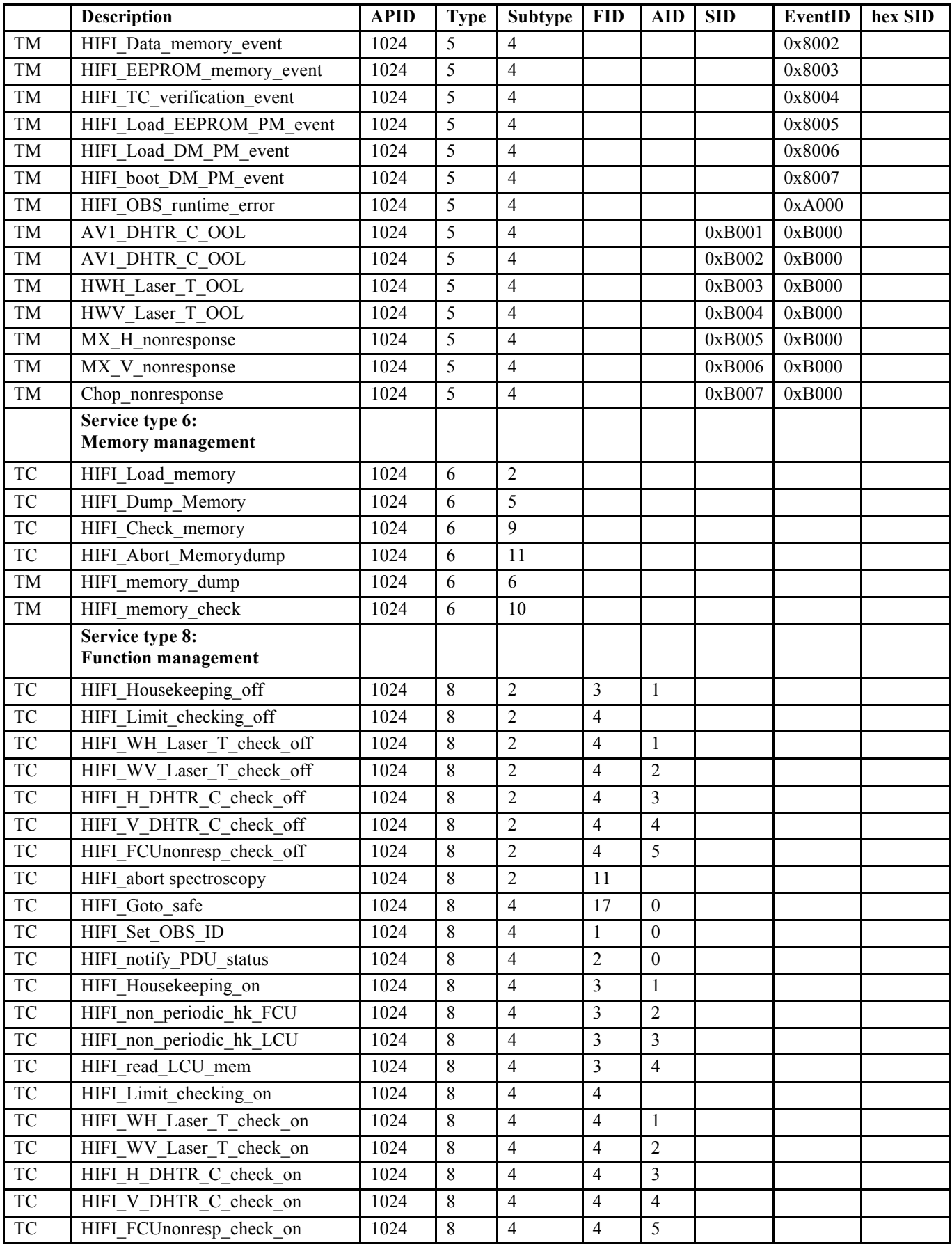

## **Herschel HIFI ICU OBS Software User Manual**

Ref: IFSI/OBS/MA/2005-001 Issue: 4.5 Date 30/01/2009 Page: 110 of 113

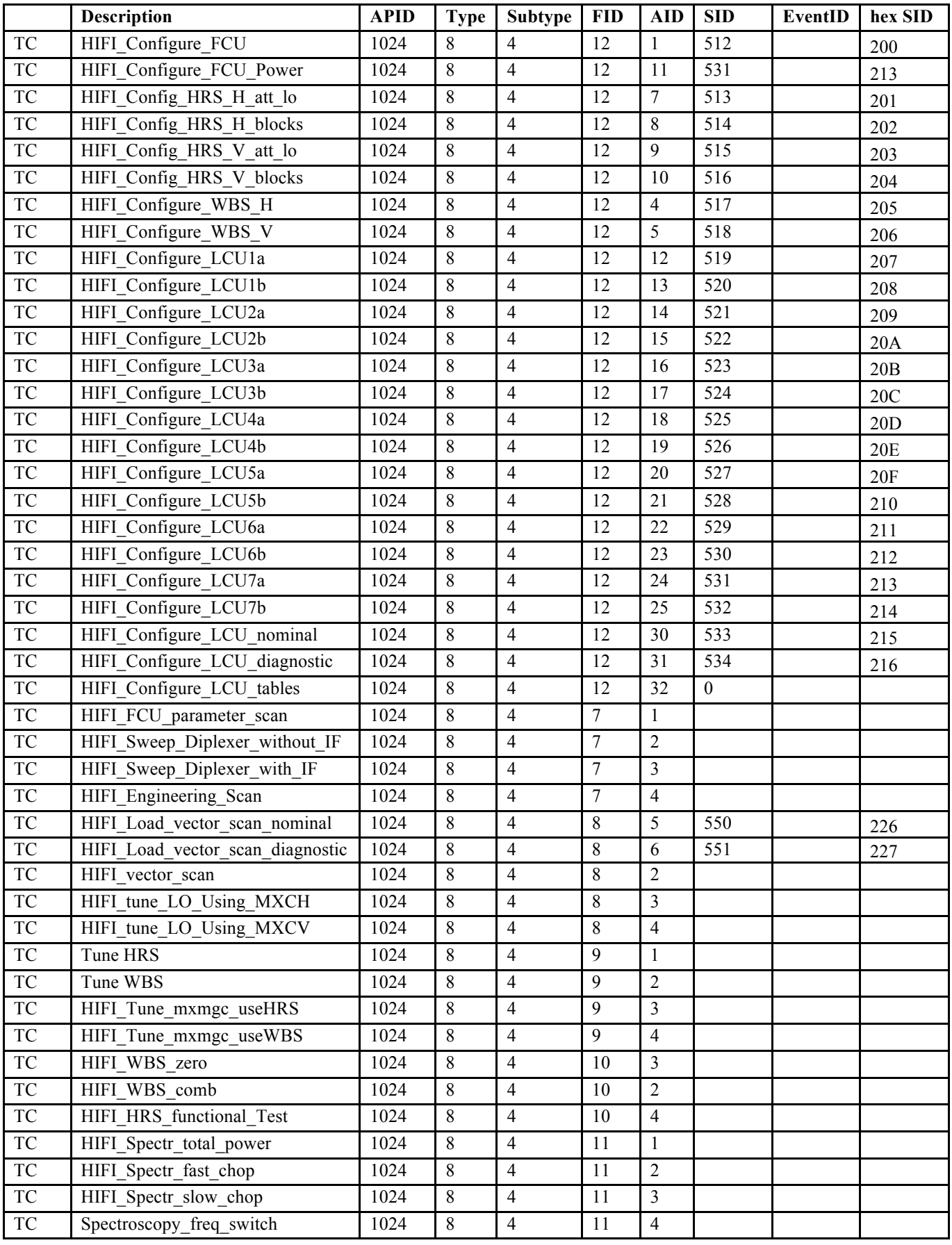

## **Herschel HIFI ICU OBS Software User Manual**

Ref: IFSI/OBS/MA/2005-001 Issue: 4.5 Date 30/01/2009 Page: 111 of 113

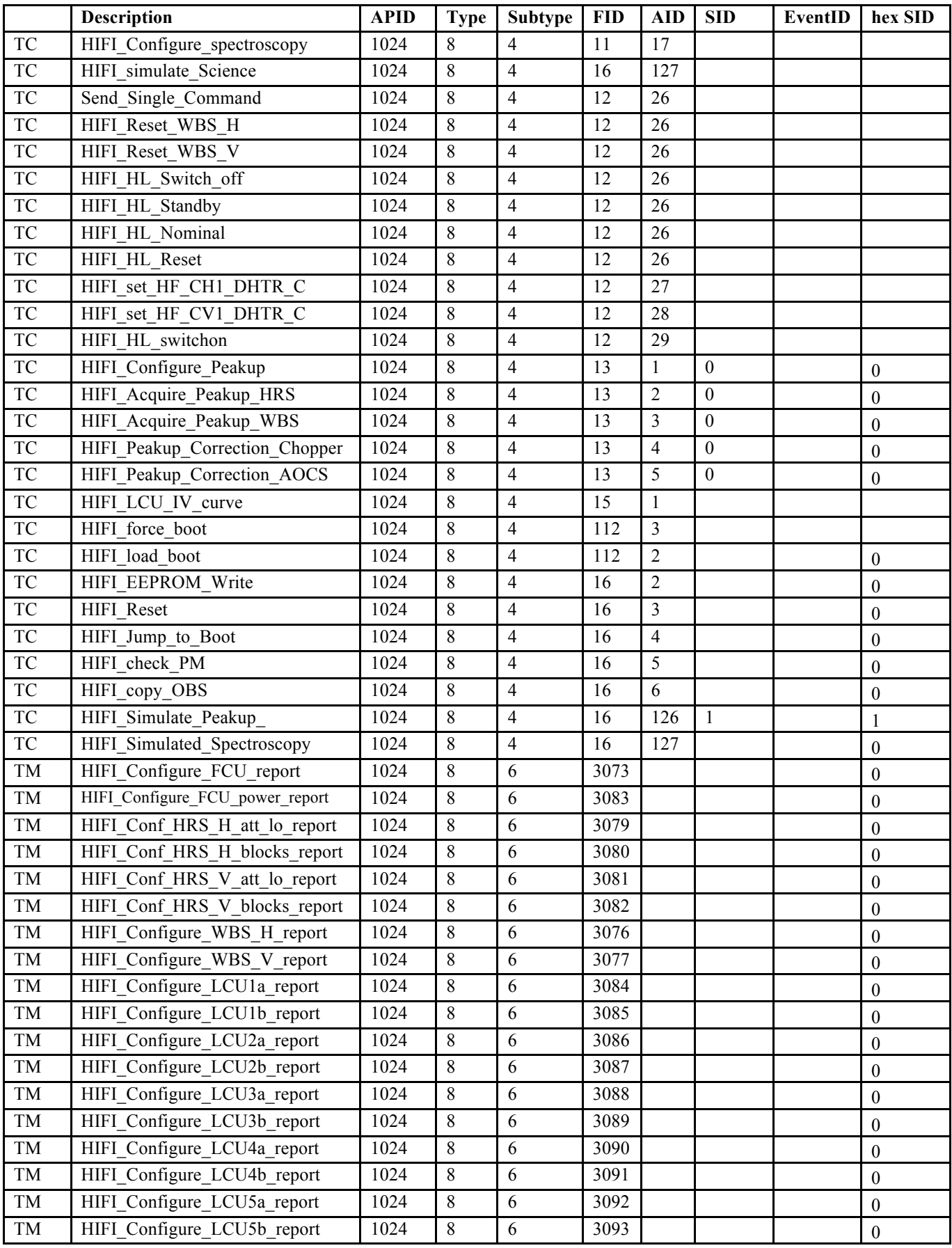

## **Herschel HIFI ICU OBS Software User Manual**

Ref: IFSI/OBS/MA/2005-001 Issue: 4.5 Date 30/01/2009 Page: 112 of 113

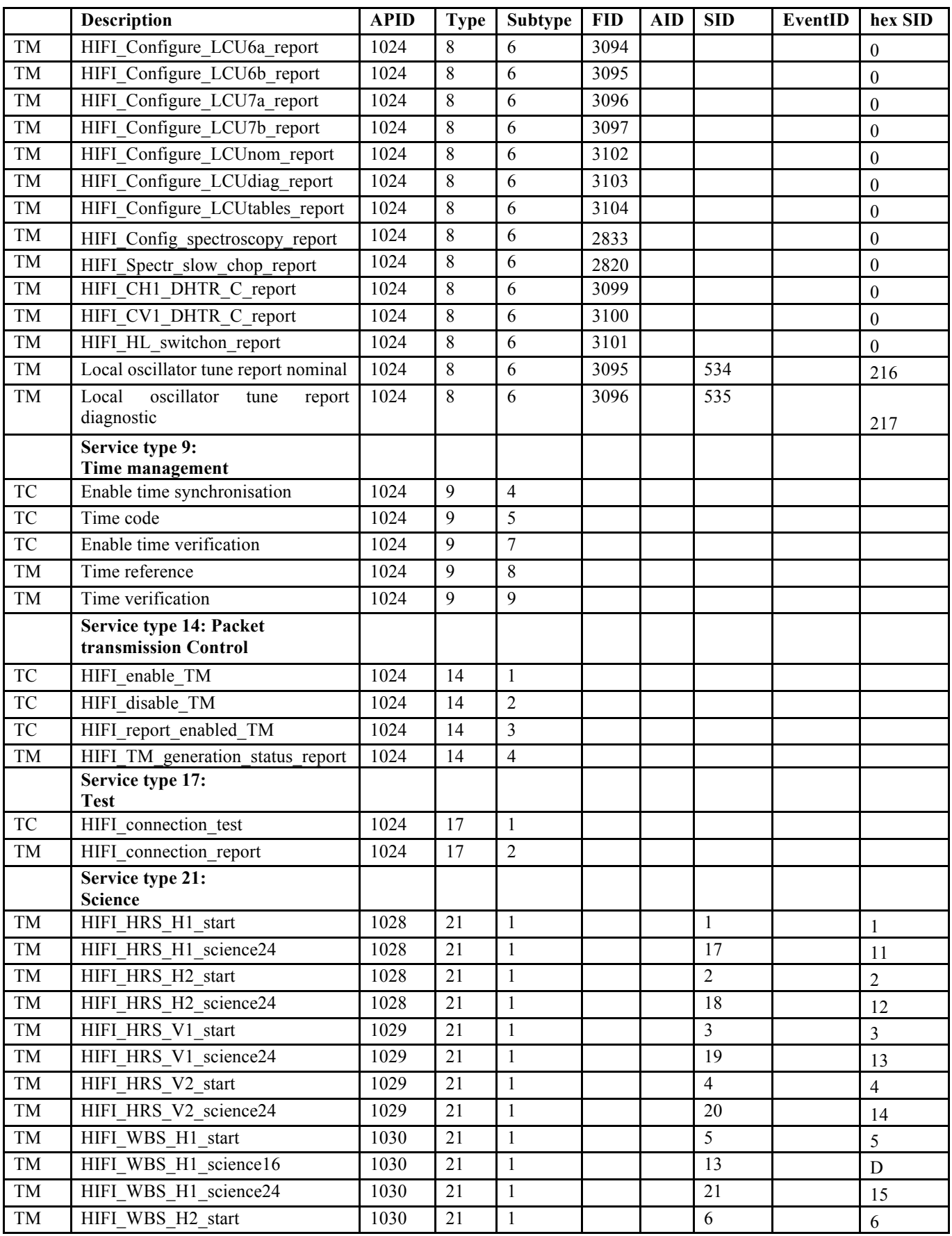

**Herschel HIFI ICU OBS Software User Manual**

Ref: IFSI/OBS/MA/2005-001 Issue: 4.5 Date 30/01/2009 Page: 113 of 113

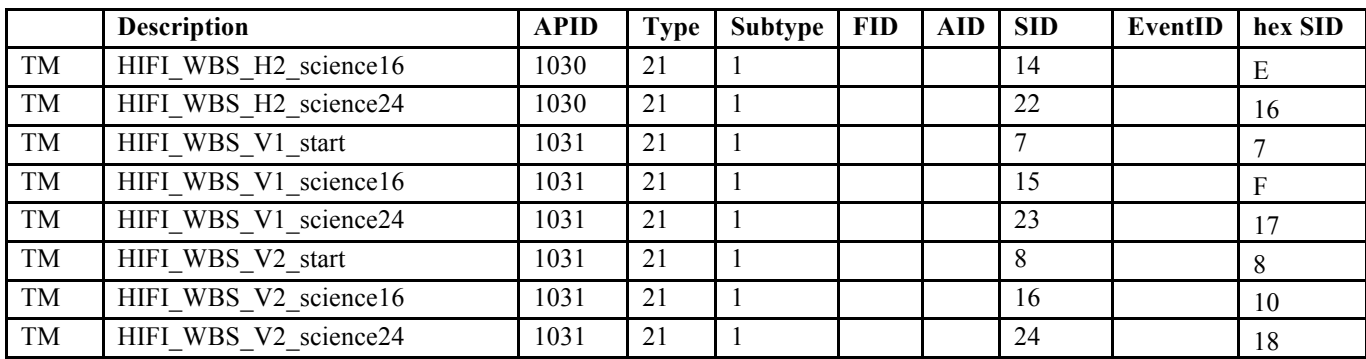